Empowered by Innovation

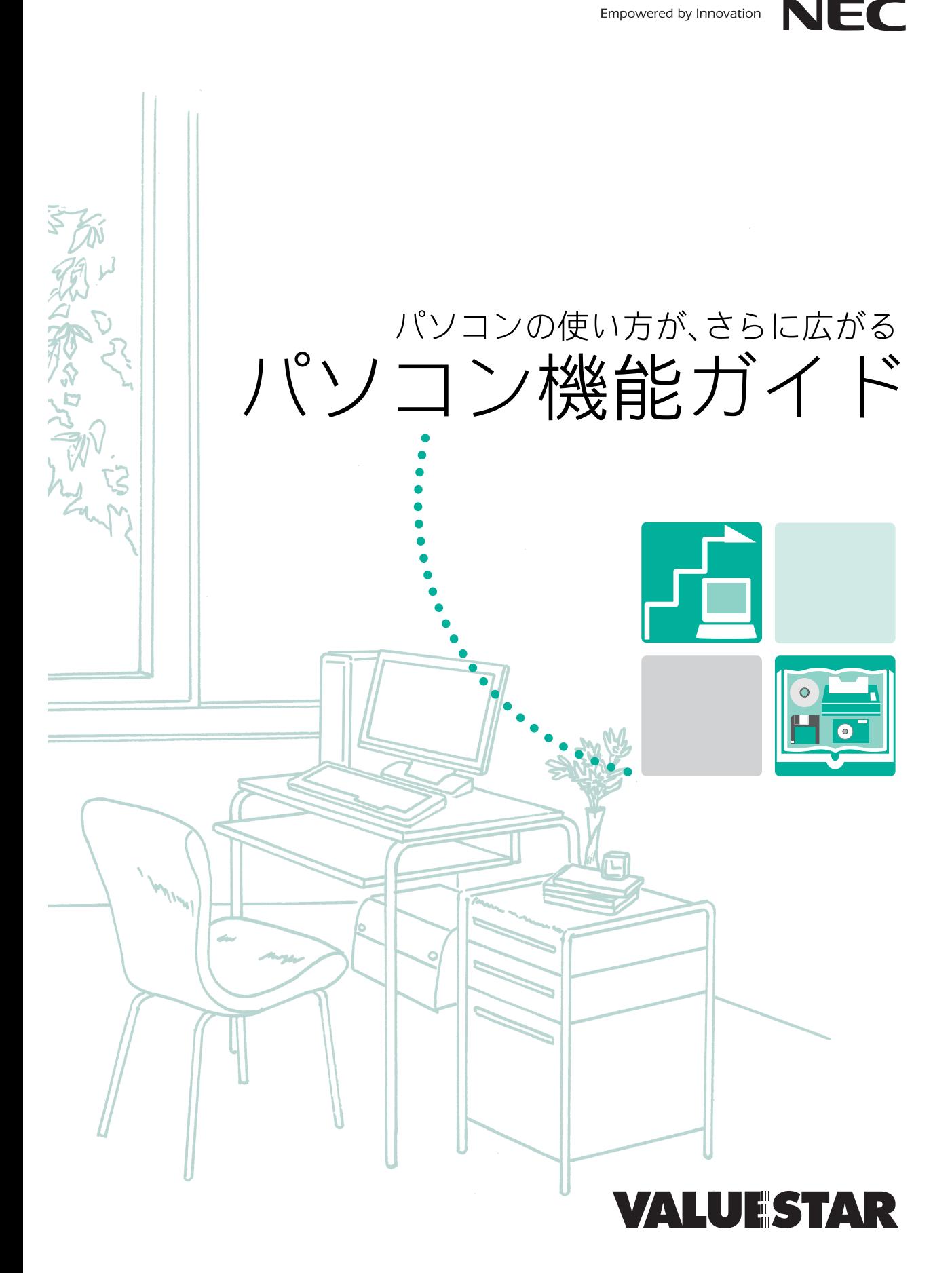

<span id="page-1-0"></span>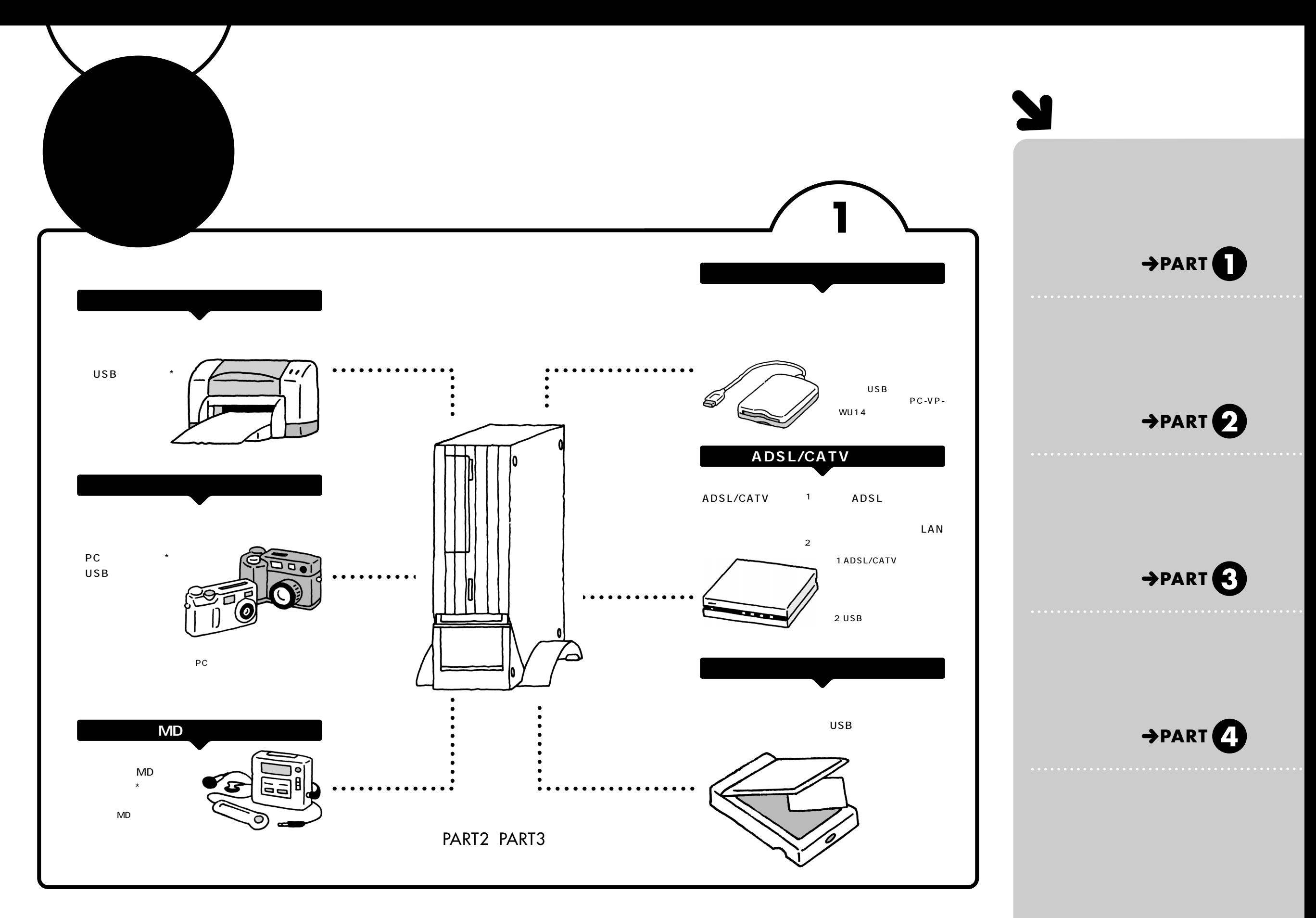

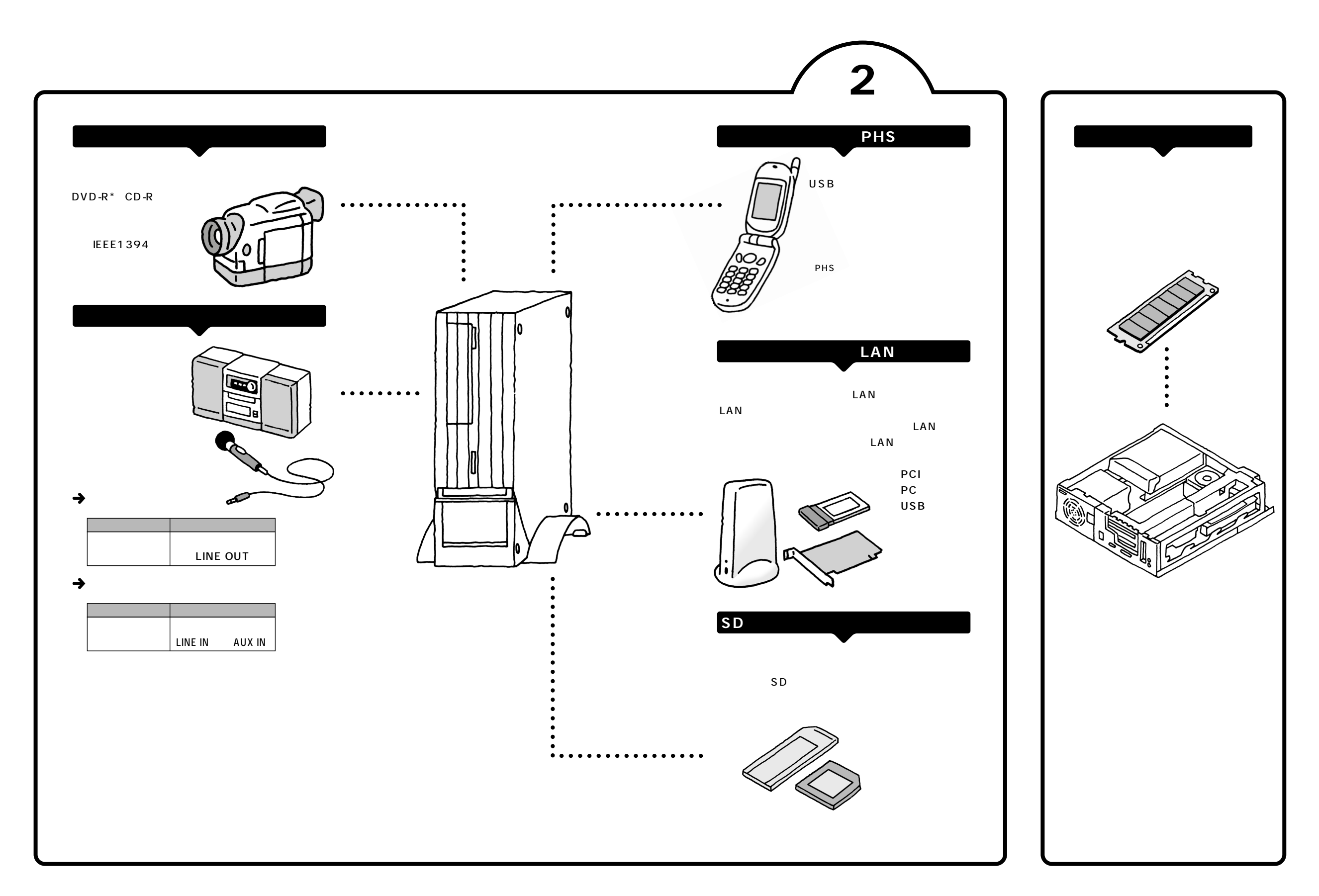

<span id="page-3-0"></span>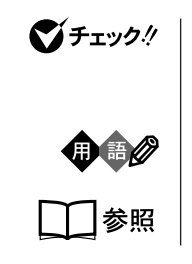

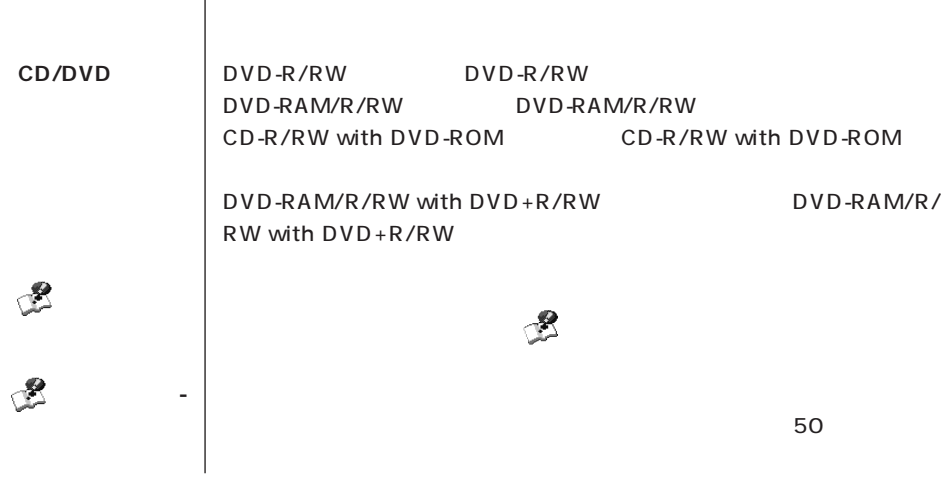

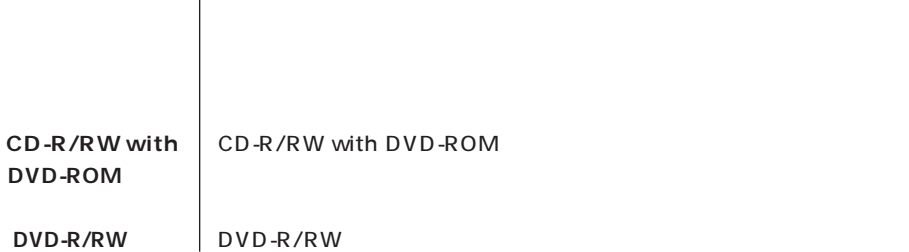

**このパソコン** 表の各モデル(機種)を指します。

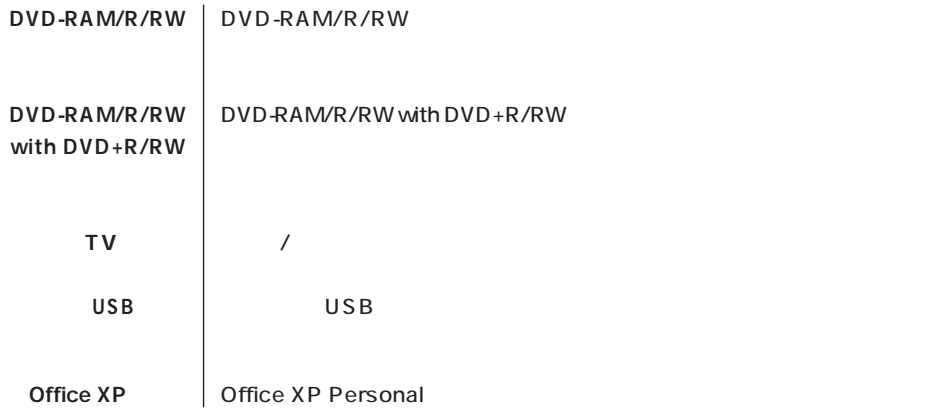

۵

 $\overline{\phantom{a}}$ 

T

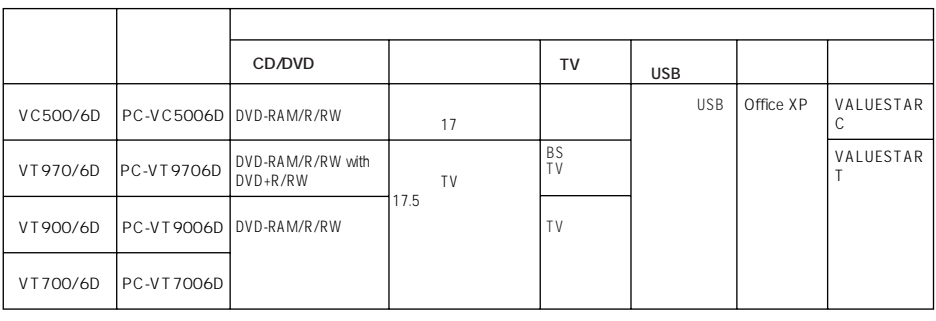

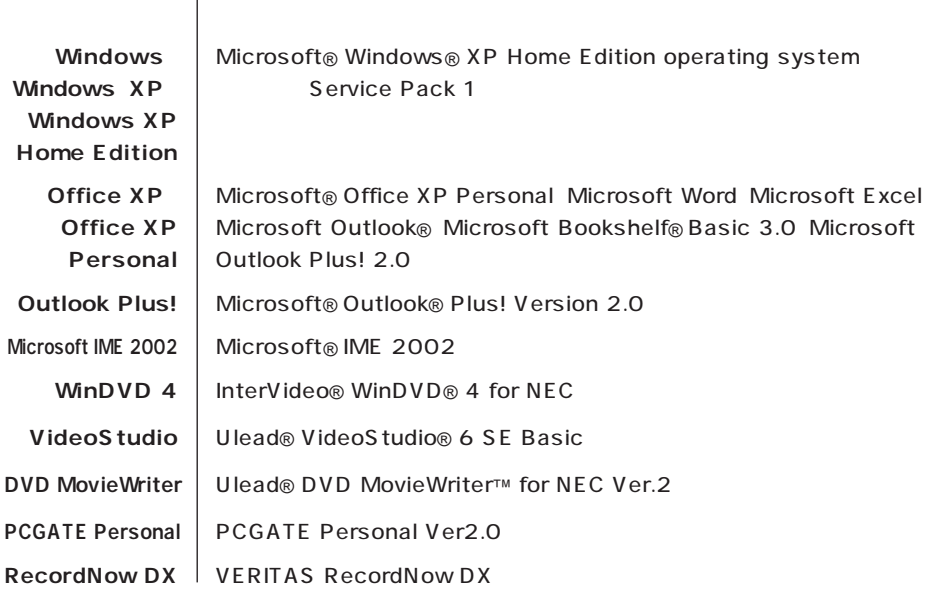

m.

50 1

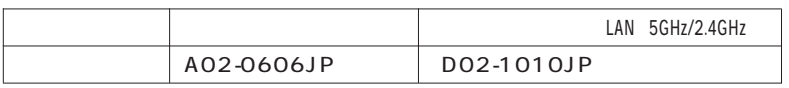

VCCI B

 $\overline{P}$  ) is the contract of the contract of the contract  $\overline{P}$  (PC-

m.

11-1988

**Contract Contract** 

**Contract Contract** 

JIS C-6802 IEC825 1 CD/DVD

```
(1)\overline{2}\overline{3}NEC 121
\frac{4}{3}5(6) NEC (7)The contraction of the Microsoft® Windows® XP Home
 Edition Microsoft® Windows® XP Professional CD-
 ROM DVD-ROM
89Microsoft MS MS-DOS Windows Office  Outlook Bookshelf  Windows
```
Microsoft Corporation Intel Pentium Celeron Intel Inside Intel Corporation PS/2 IBM K56flex Lucent Technologies CONEXANT SYSTEMS MNP Microcom, Inc. Ulead VideoStudio DVD MovieWriter Ulead Systems, Inc. Hayes Hayes Microcomputer Products VERITAS RecordNow DX VERITAS Software Corp. InterVideo InterVideo WinDVD InterVideo, Inc. NXT  $\widehat{C}$  **SoundVu**<sup>®</sup> New Transducers Ltd BIGLOBE PCGATE

© NEC Corporation, NEC CustomTechnica, Ltd. 2003  $NEC$ 

### Notes on export

This product (including software) is designed under Japanese domestic specifications and does not conform to overseas standards. NEC<sup>1</sup> will not be held responsible for any consequences resulting from use of this product outside Japan. NEC<sup>1</sup> does not provide maintenance service nor technical support for this product outside Japan.

Export of this product (including carrying it as personal baggage) may require a permit from the Ministry of Economy, Trade and Industry under an export control law. Export without necessary permit is punishable under the said law. Customer shall inquire of NEC sales office whether a permit is required for export or not.

1 NEC Corporation, NEC CustomTechnica, Ltd.

```
853-810601-103-A2
2003 5 2
```
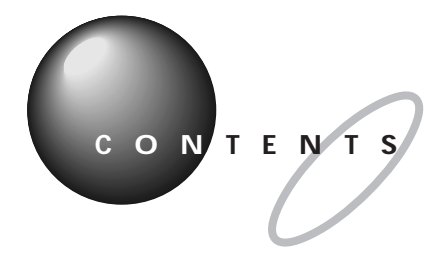

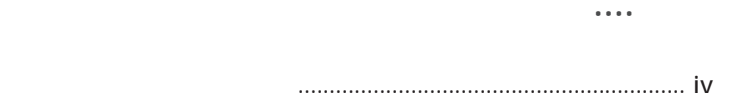

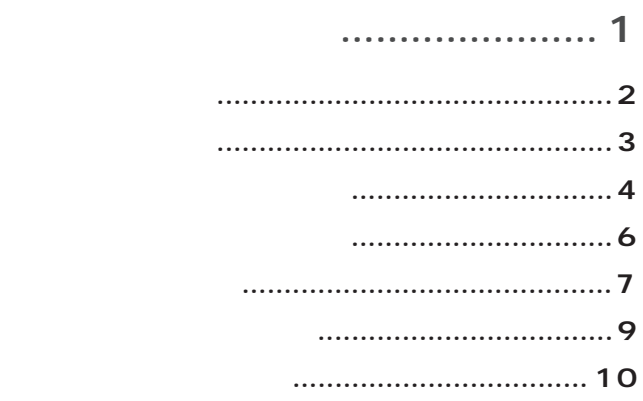

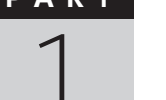

**POINT 1** 

 $\mathbf{D}$ 

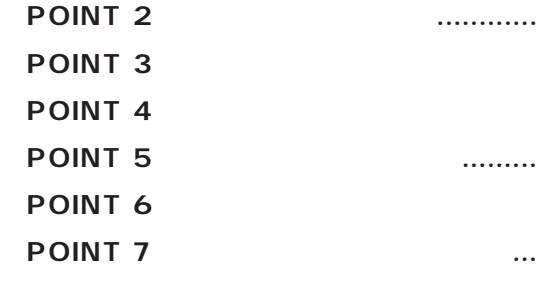

 $\sim$  11 **USB** USB USB USB USB USB **IEEE1394 IFFF1394 IEEE1394 IEEE1394**  $PC$  $PC$  $PC$  $PC$  $PC$ 

 $\bigcirc$ 

PART

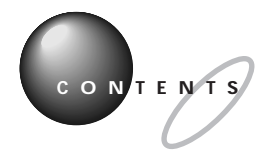

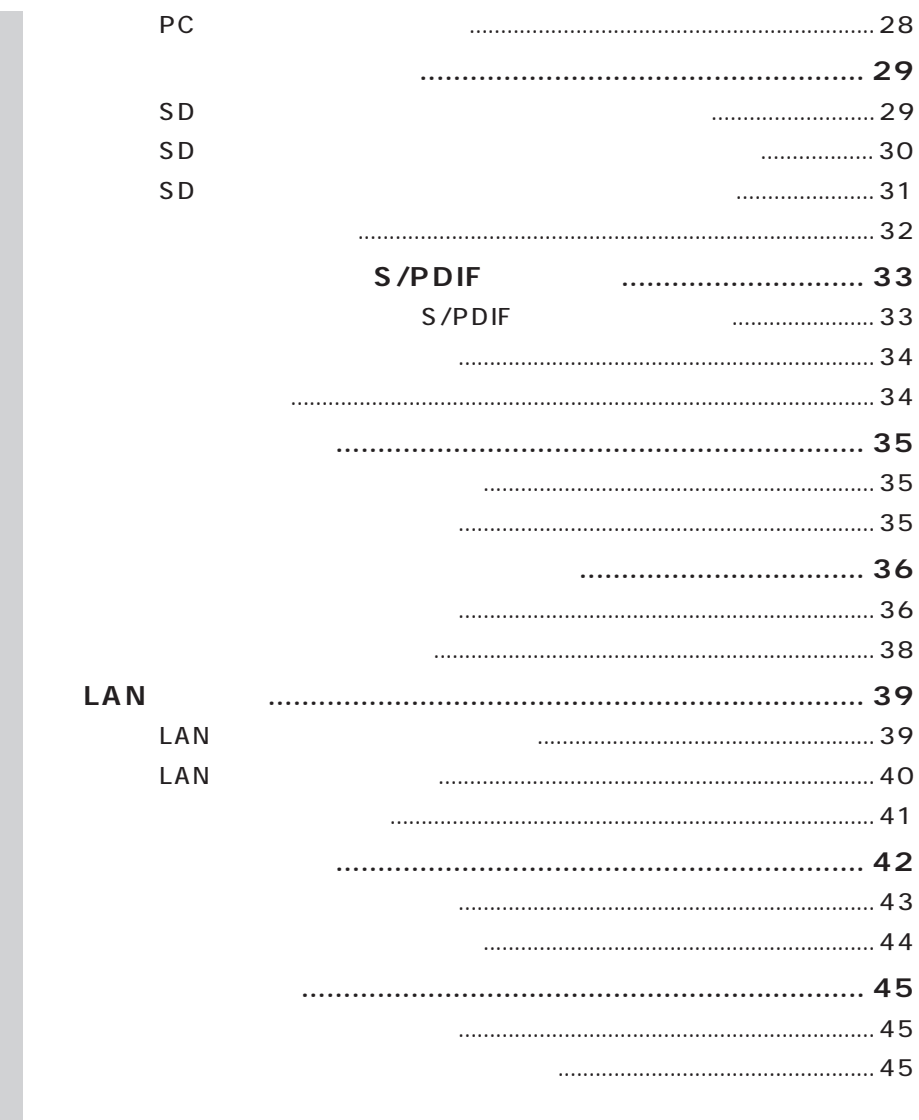

 $\ddot{\phantom{a}}$ 

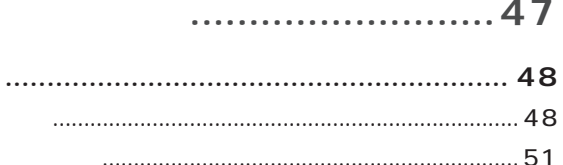

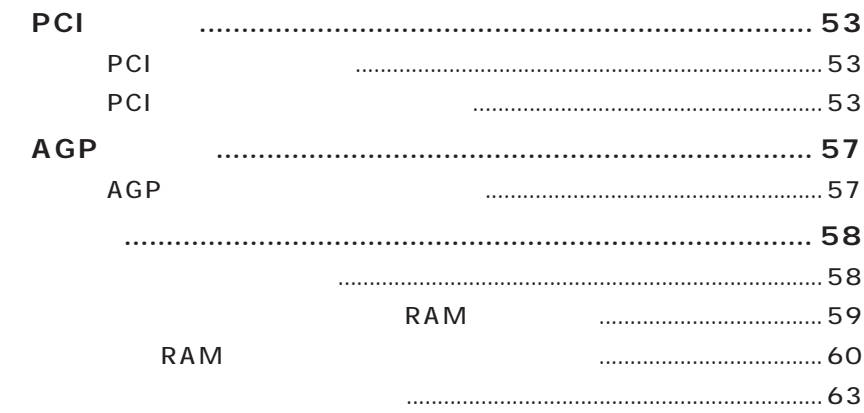

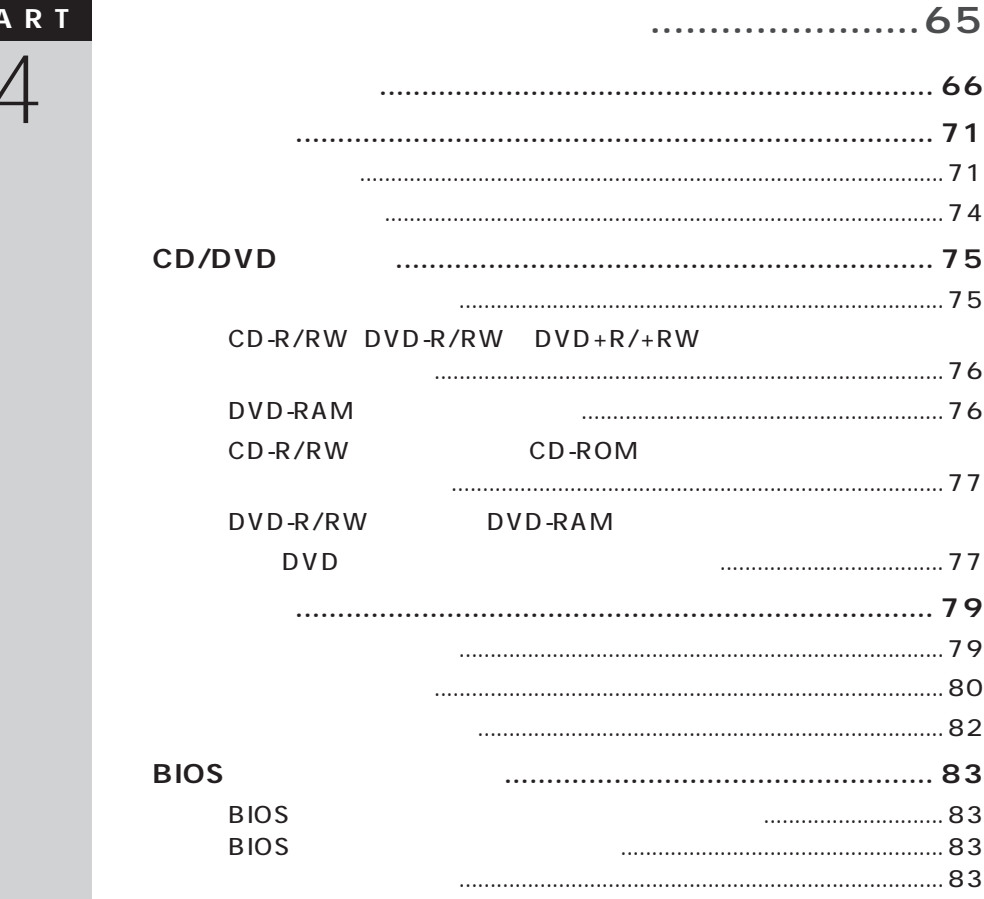

 $P /$ 

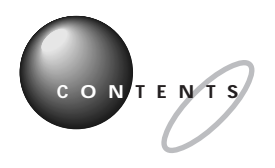

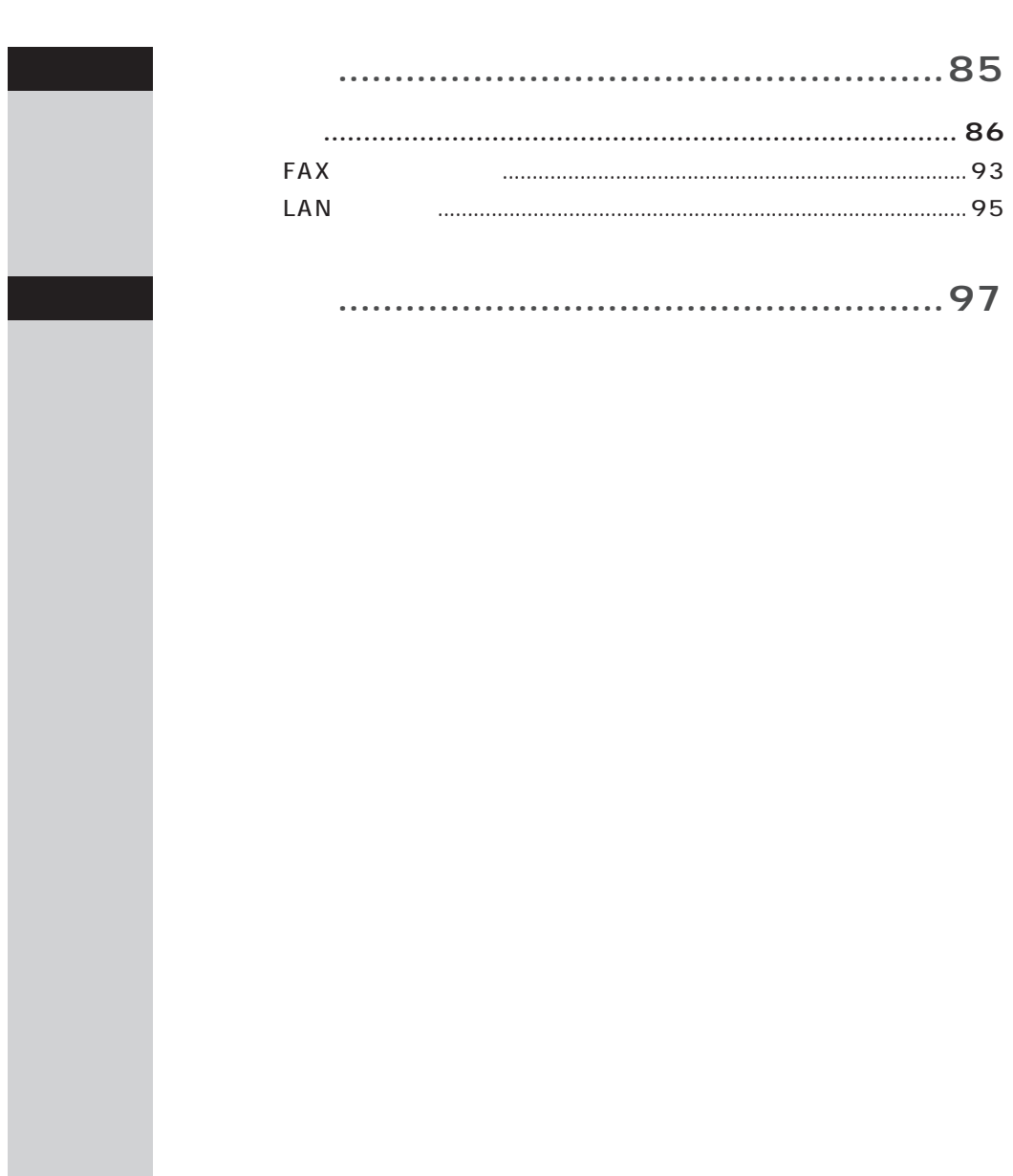

<span id="page-12-0"></span>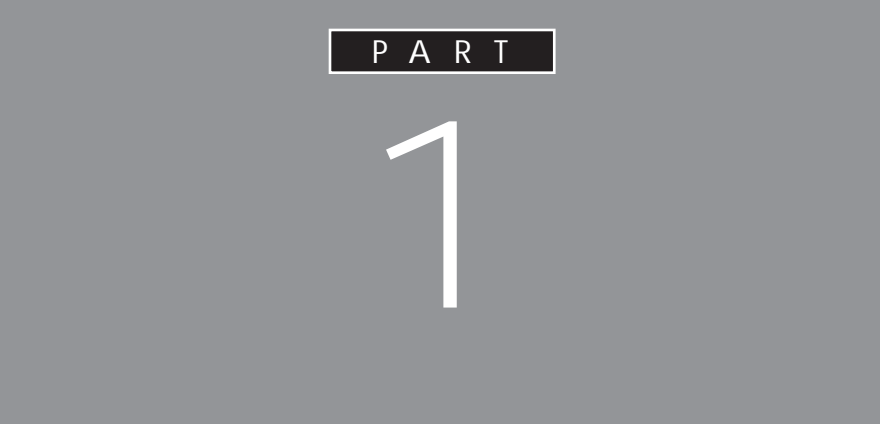

 $PCI$ 

 $MD$ 

<span id="page-13-0"></span>**POINT 1**<br>インター・インター・インター・インター・インター・インター

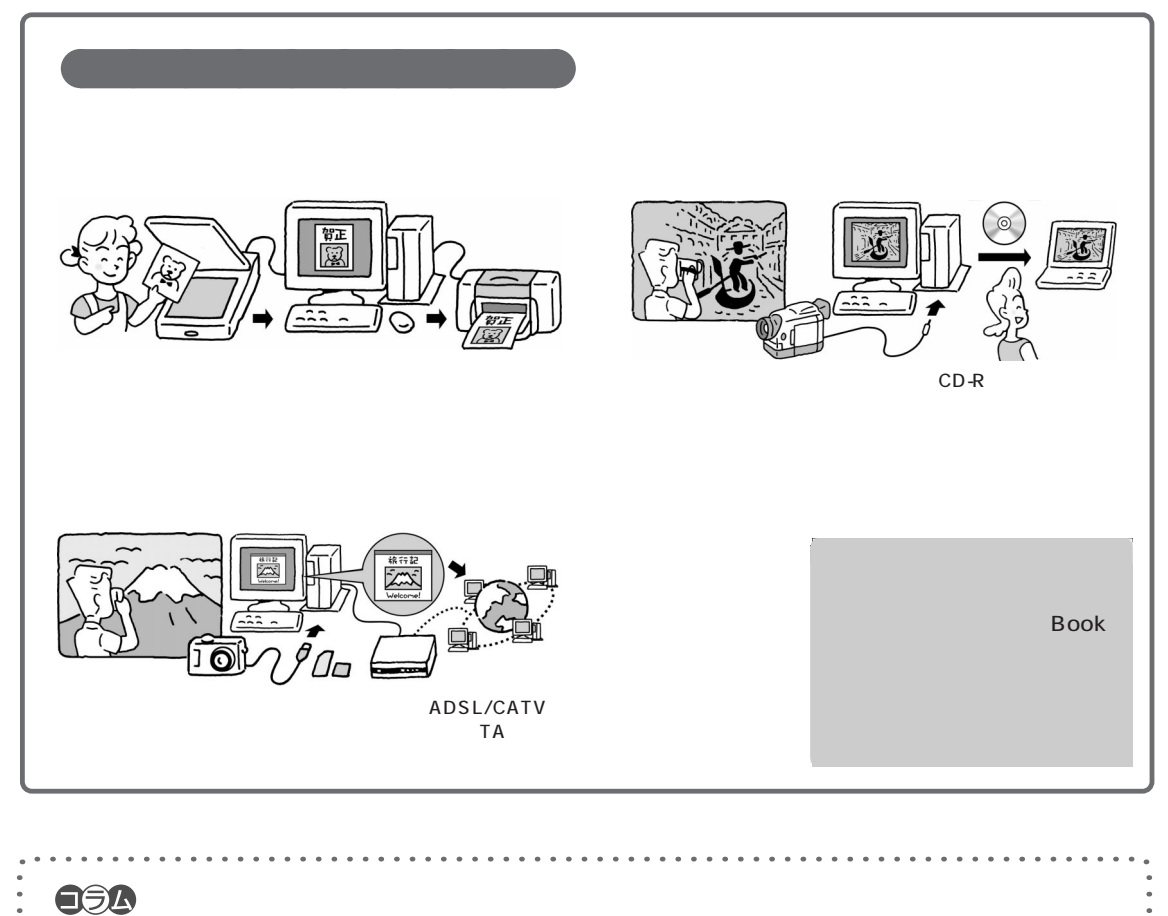

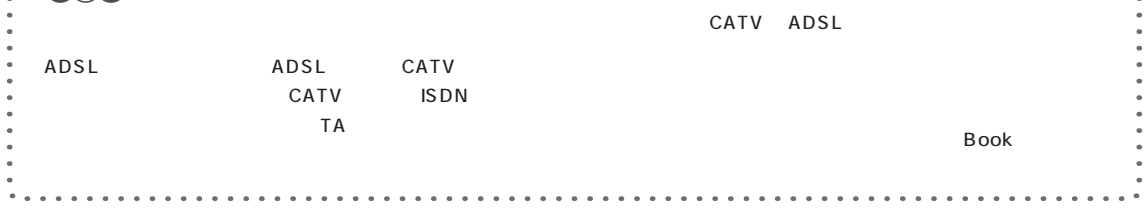

<span id="page-14-0"></span>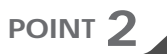

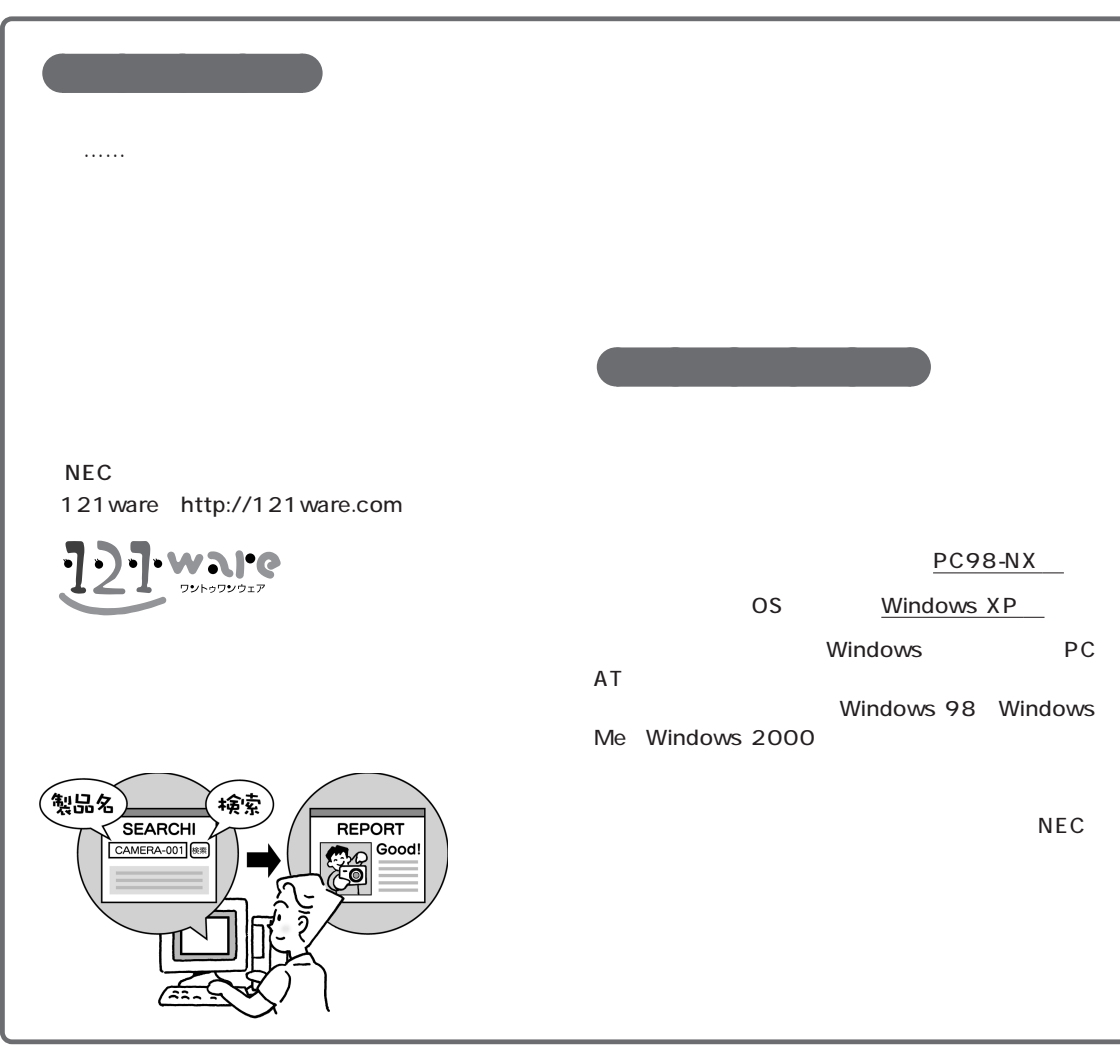

**Q すでに持っている周辺機器を、このパソコンに接続できますか? A**

Windows XP

 $\sqrt{2}$  /  $\sqrt{2}$  /  $\sqrt{2}$  /  $\sqrt{2}$  /  $\sqrt{2}$  /  $\sqrt{2}$  /  $\sqrt{2}$  /  $\sqrt{2}$ 

Windows XP

<span id="page-15-0"></span>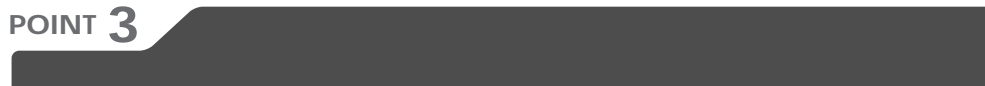

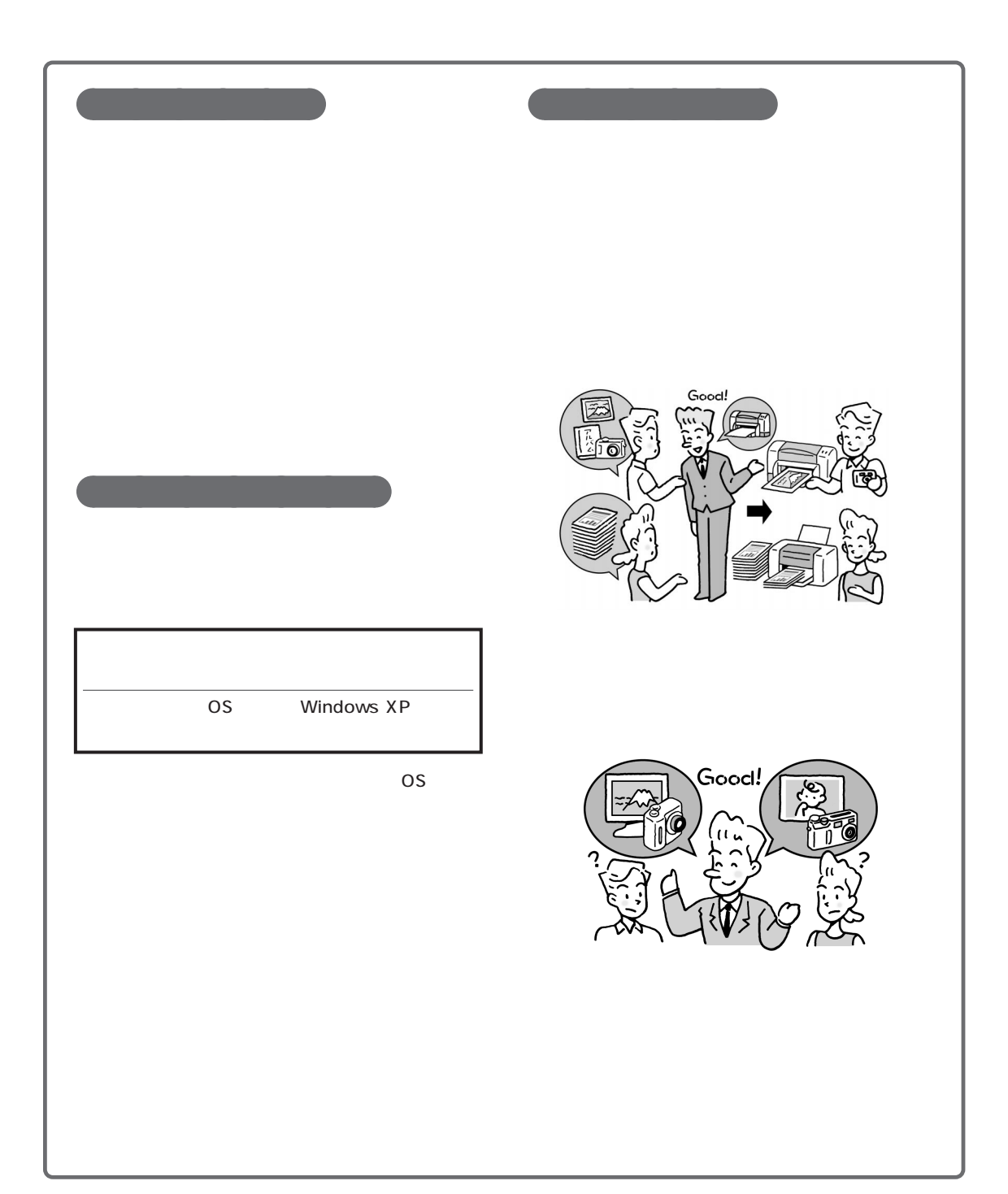

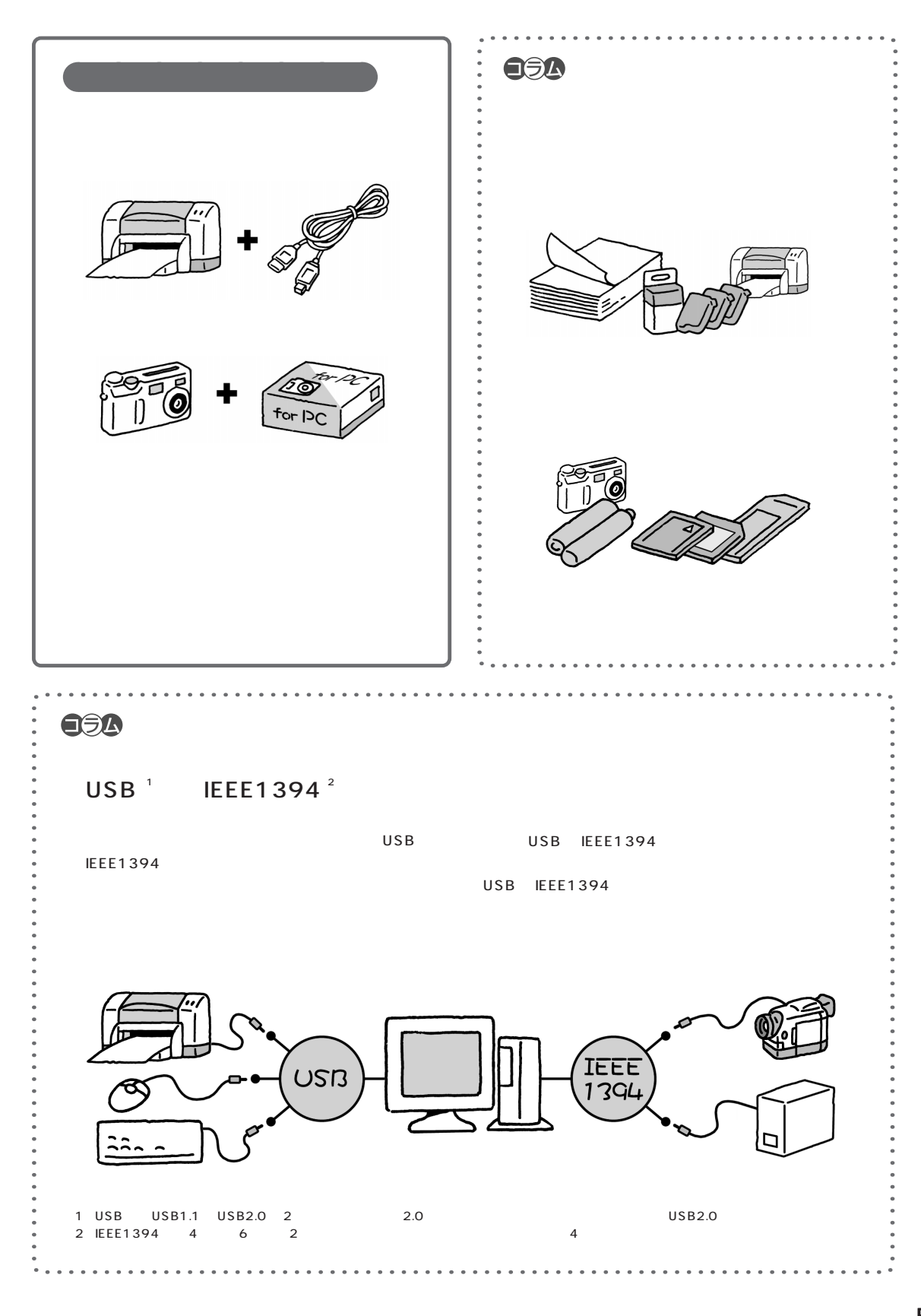

<span id="page-17-0"></span>**POINT 4** まず周辺機器のマニュアルを読む

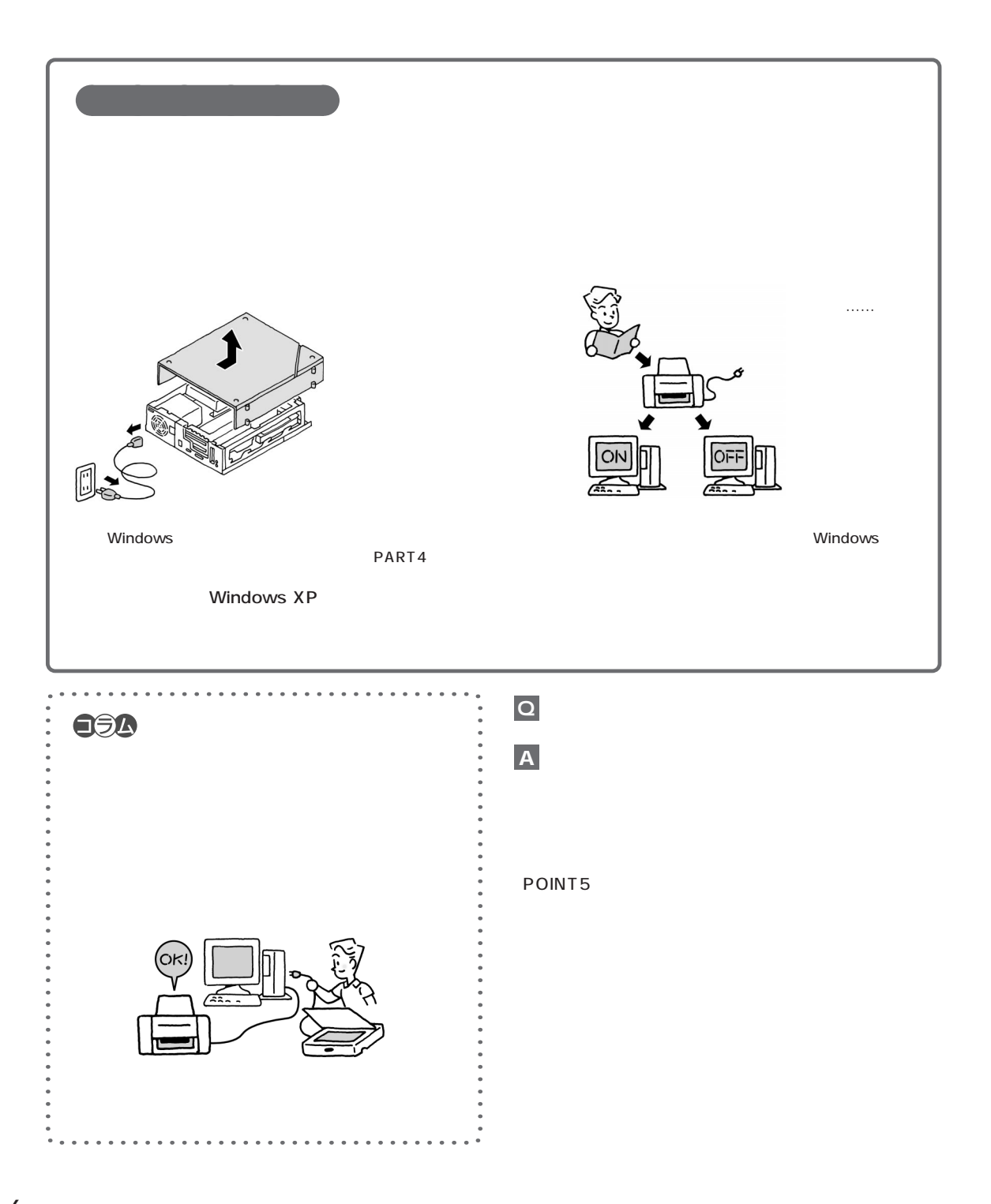

<span id="page-18-0"></span>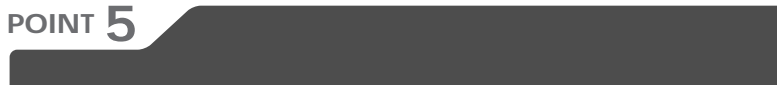

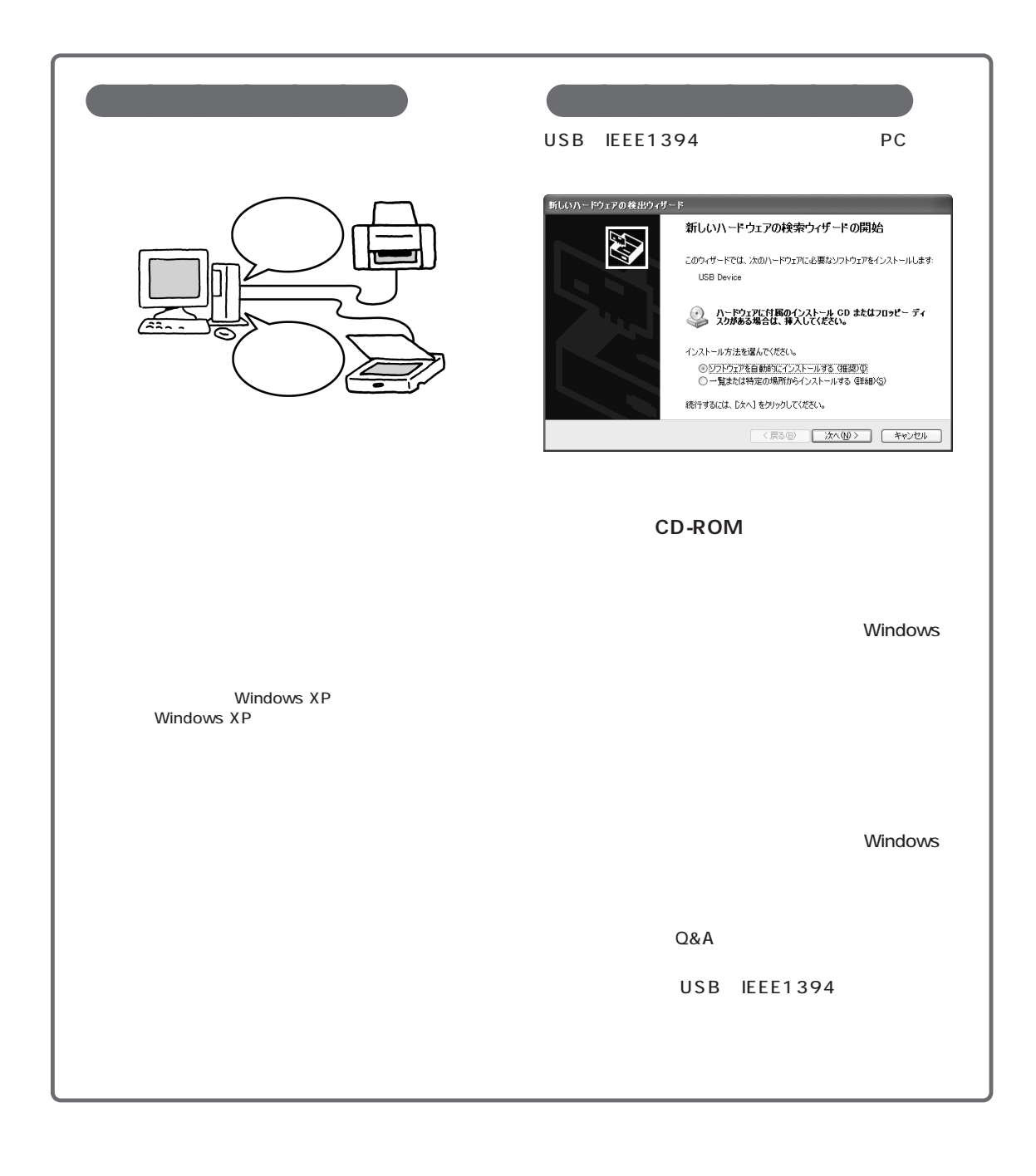

 $\overline{\phantom{a}}$ 

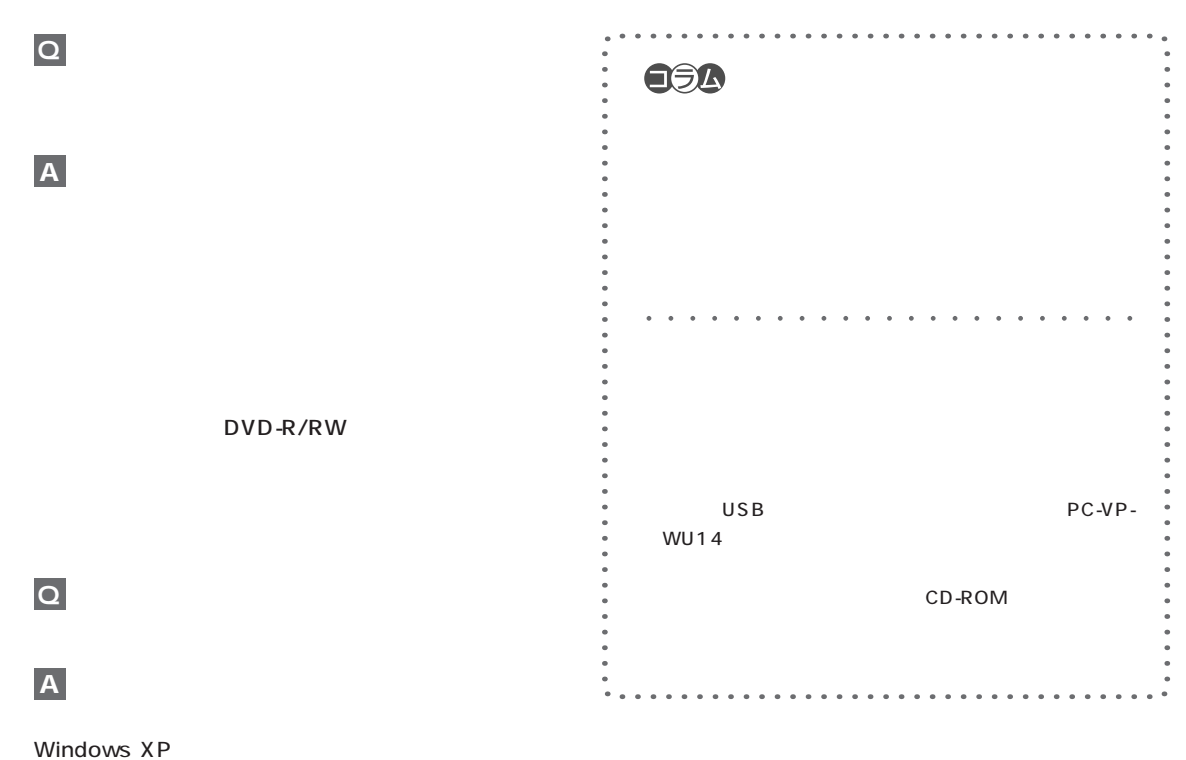

Windows XP

<span id="page-20-0"></span>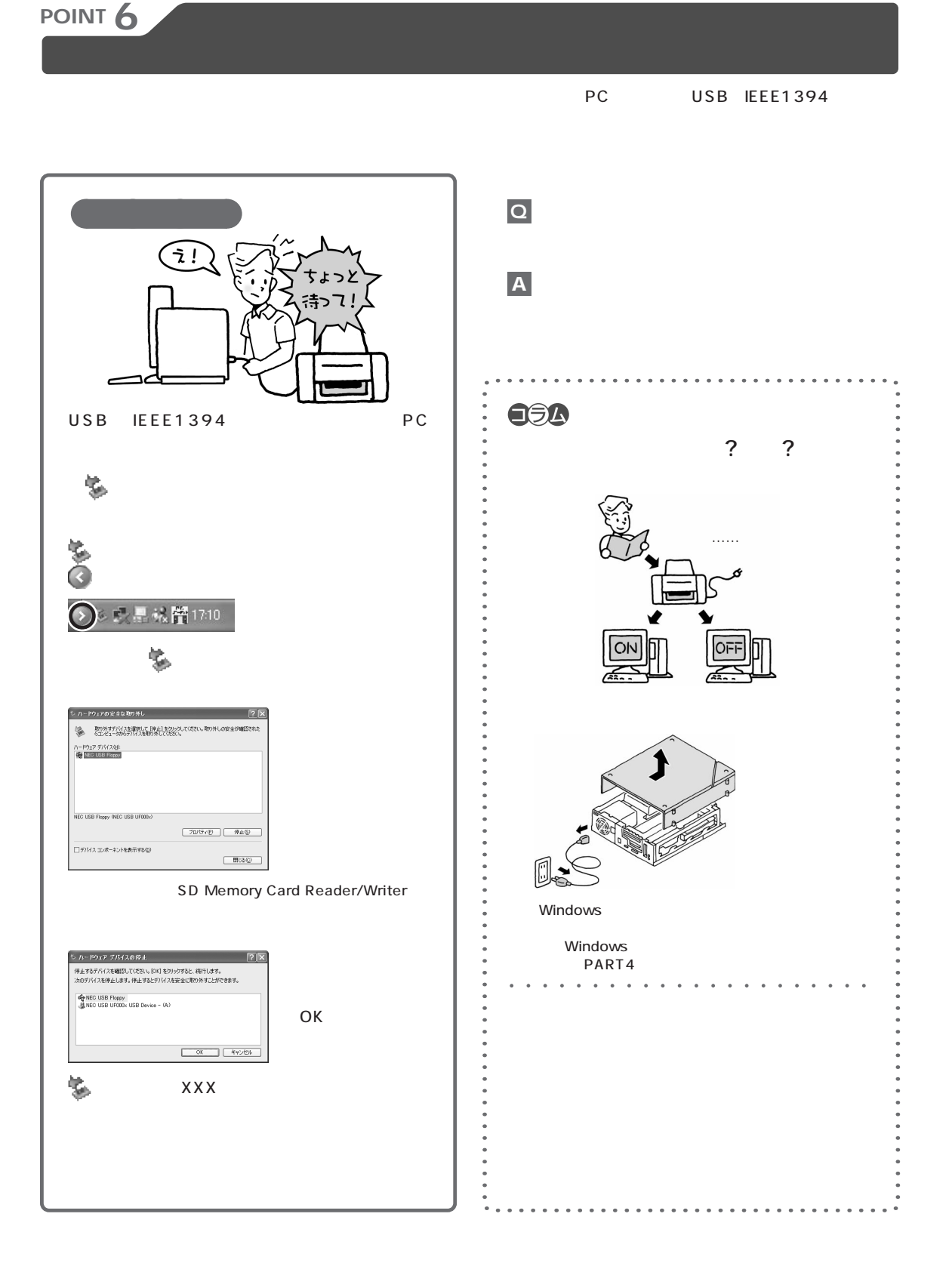

 $/$ 

<span id="page-21-0"></span>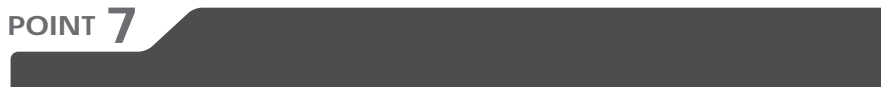

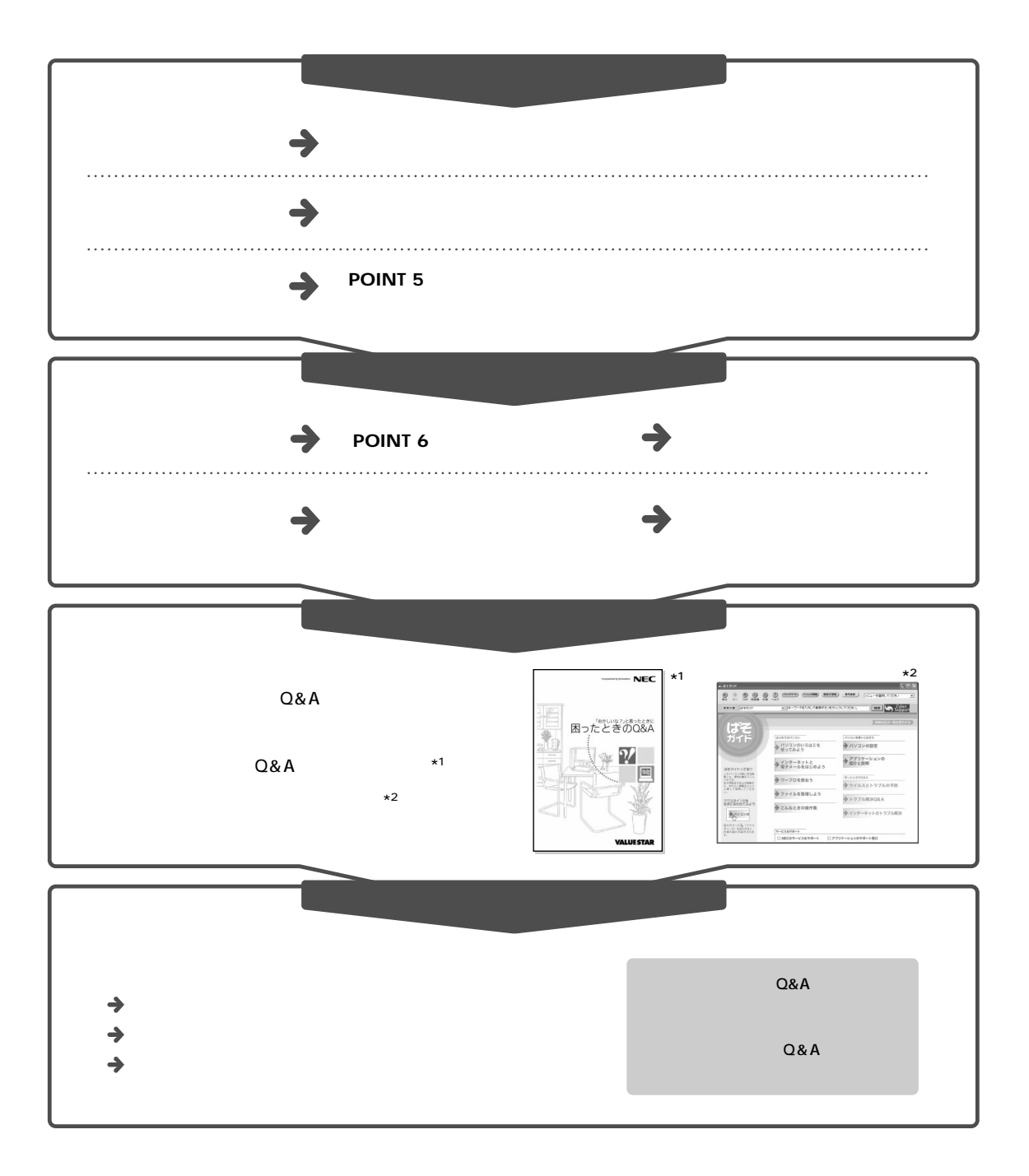

<span id="page-22-0"></span>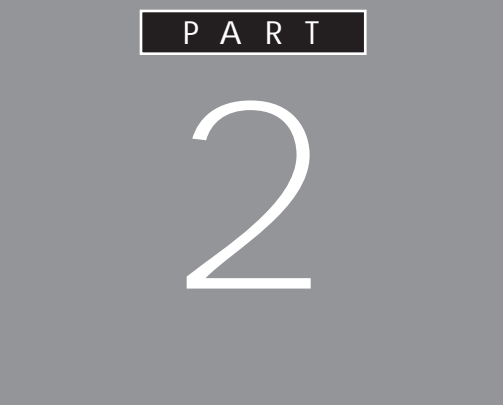

<span id="page-23-0"></span>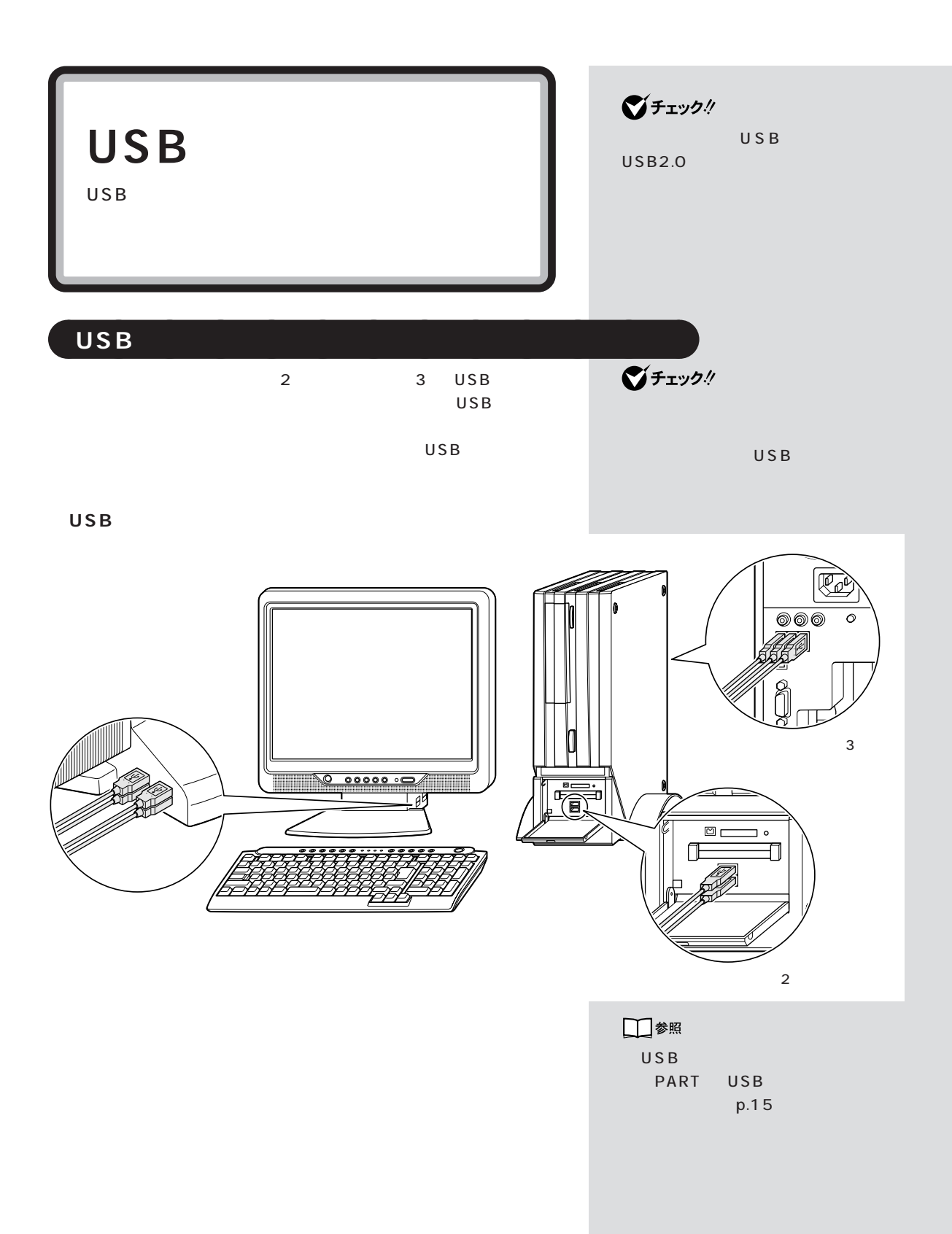

## USB

|     | USB      |  |
|-----|----------|--|
| USB | PK-UPOO2 |  |

USB 127 1 USB

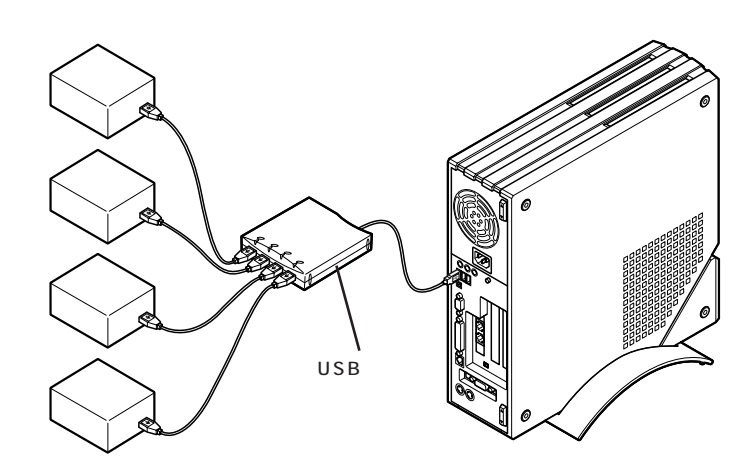

USB USB 1. USB  $2.USB$ USB ハブの詳しい使い方につい USB

グチェック!

■チェック!

USB

<span id="page-25-0"></span>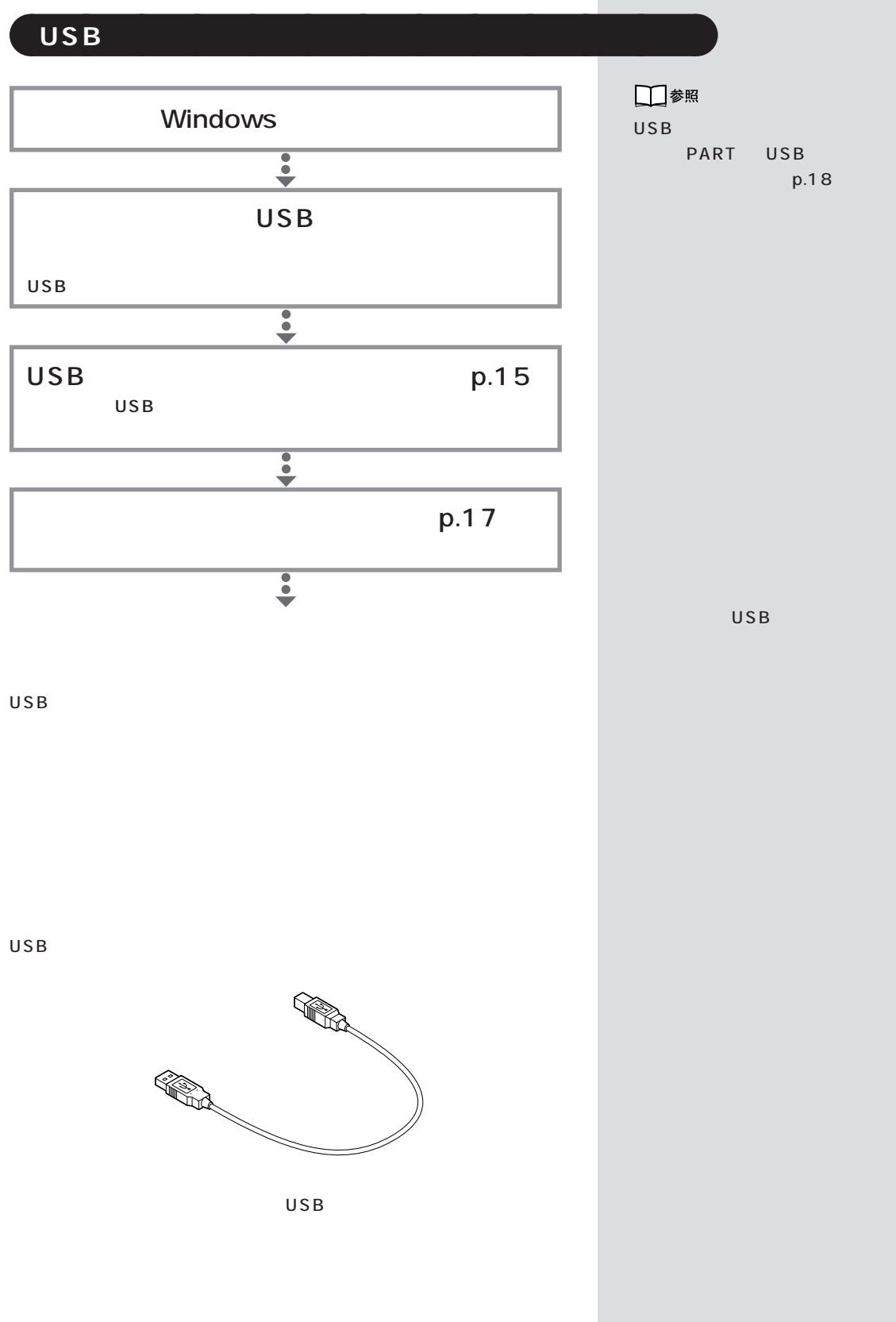

<span id="page-26-0"></span>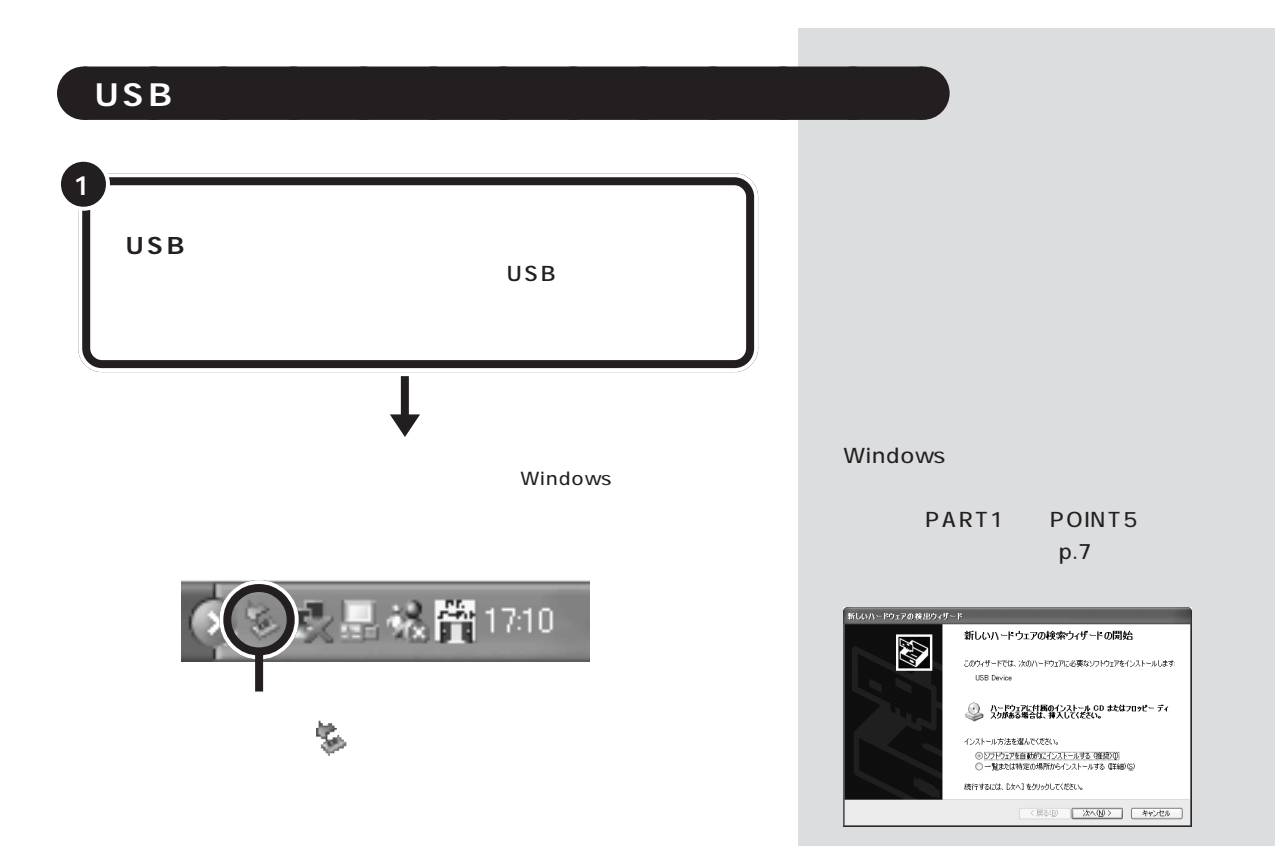

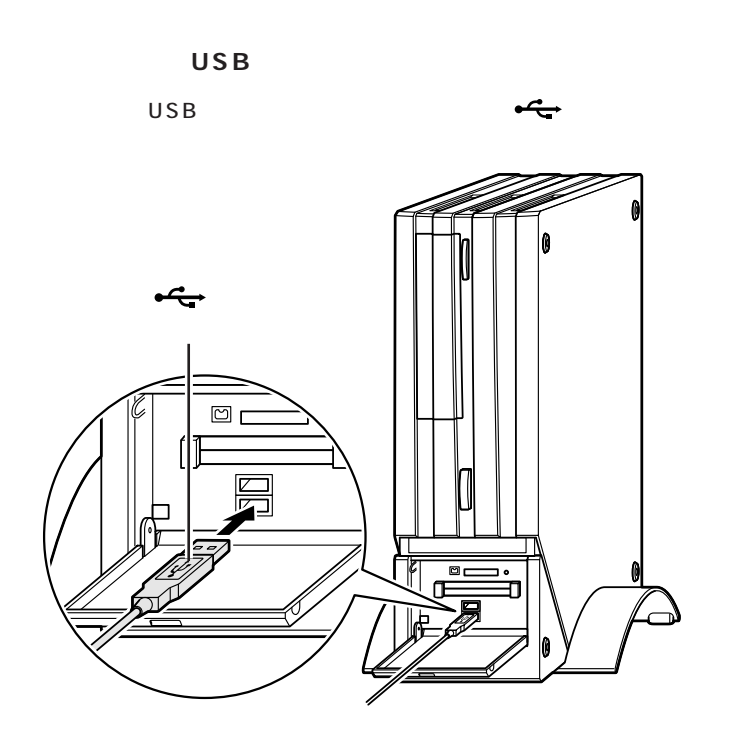

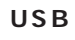

USB and  $\overline{\mathbf{C}}$ 

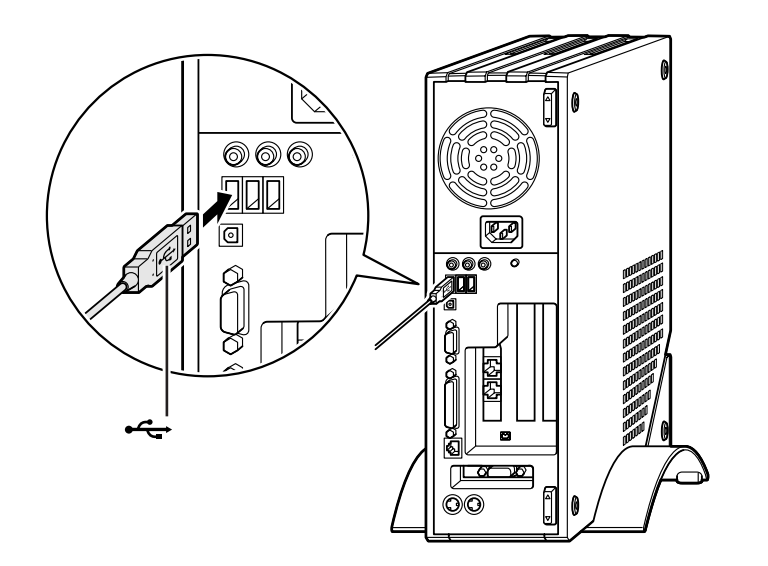

USB 3

USB

# <span id="page-28-0"></span> $\mathsf{USB}$  $\overline{\phantom{a}}$ USB 100mA  $\overline{USB}$ 100mA  $\overline{U}$ SB  $\overline{U}$ SB  $\overline{U}$ SB  $\overline{U}$ 500mA

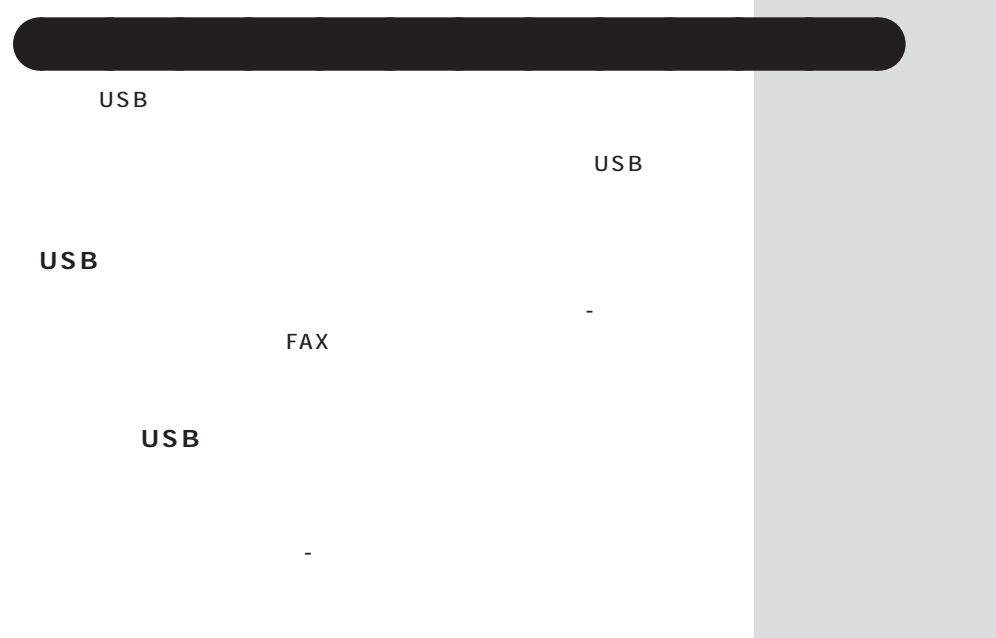

 $\overline{USB}$  $\times$ 

 $USB$ 

<span id="page-29-0"></span>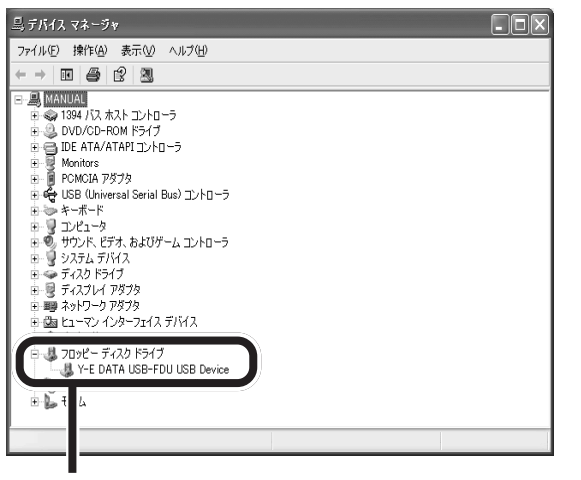

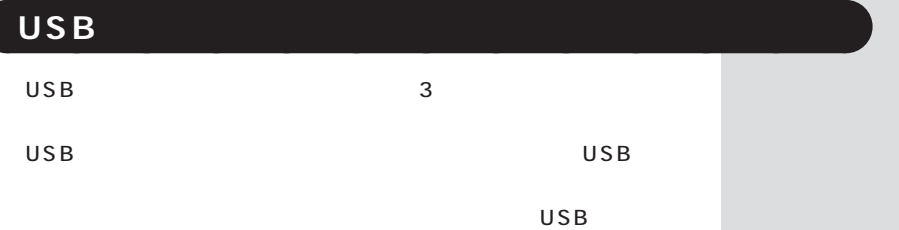

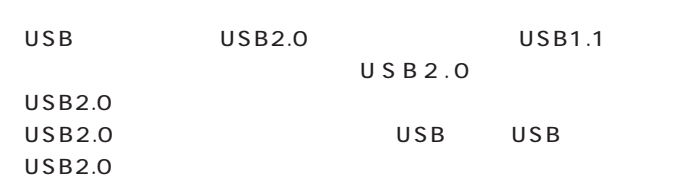

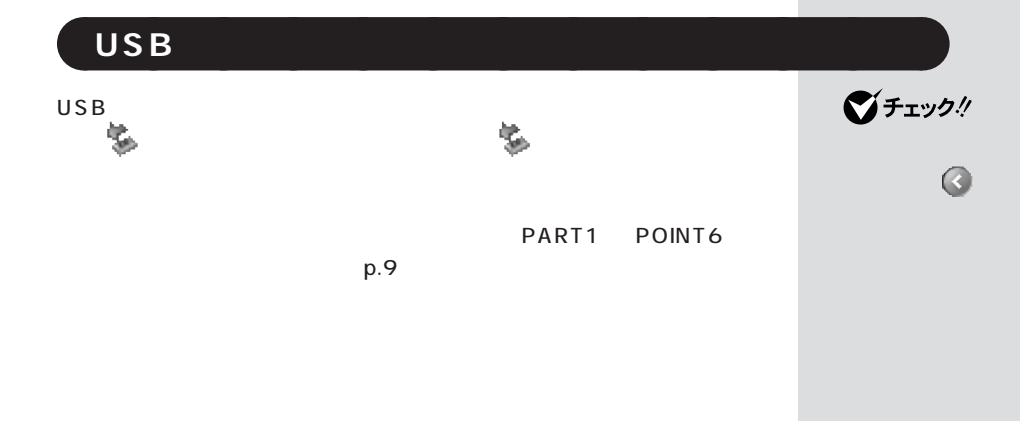

<span id="page-30-0"></span>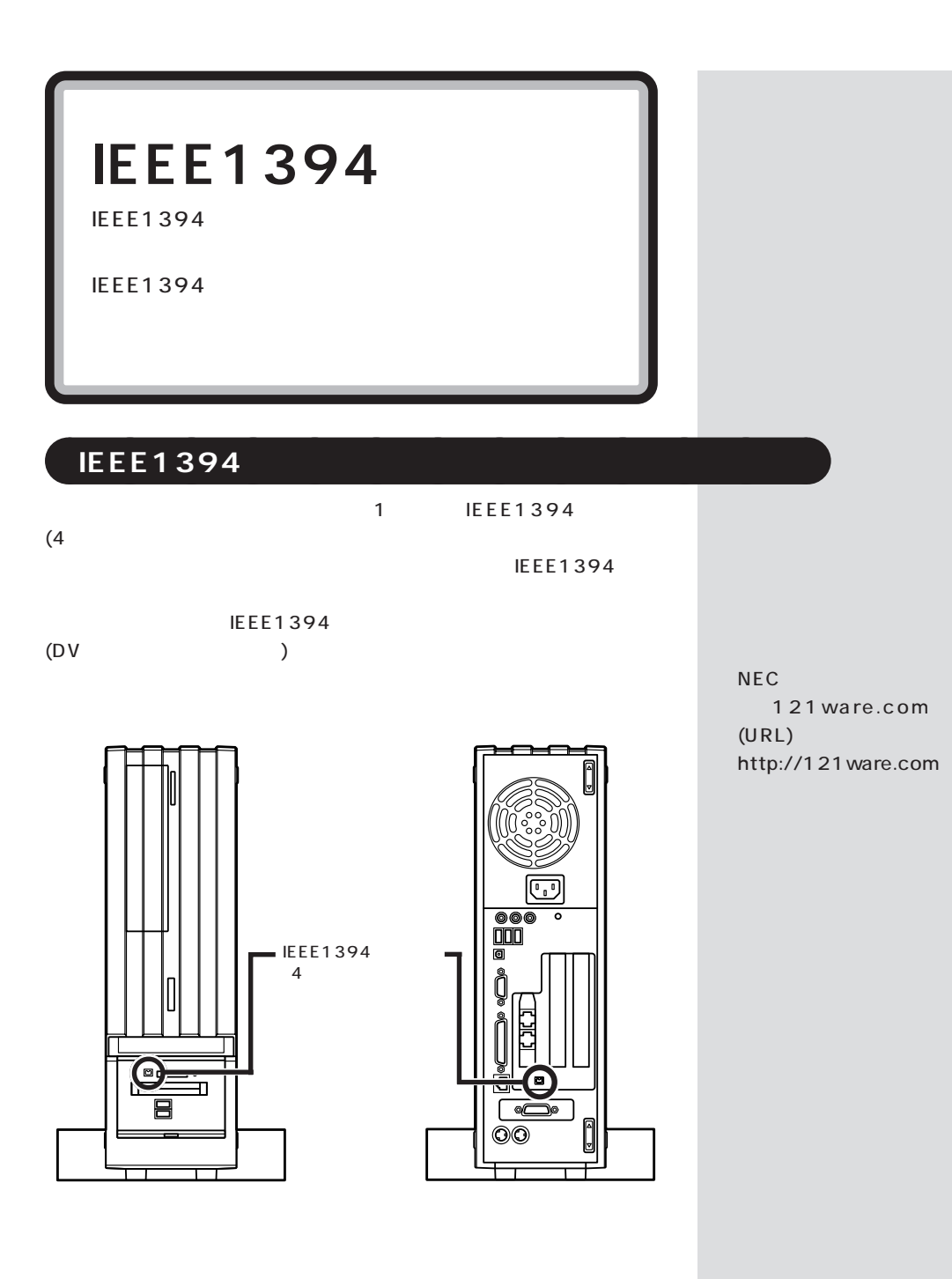

## <span id="page-31-0"></span>aaaaaaaaaaaaa **IEEE1394 対応機器を接続する**

IEEE1394

 $6$  4  $\text{IEEE } 1394$   $\text{4}$ 

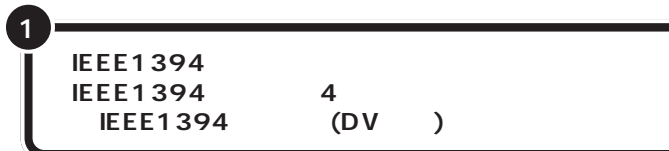

IEEE1394 DV

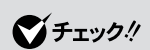

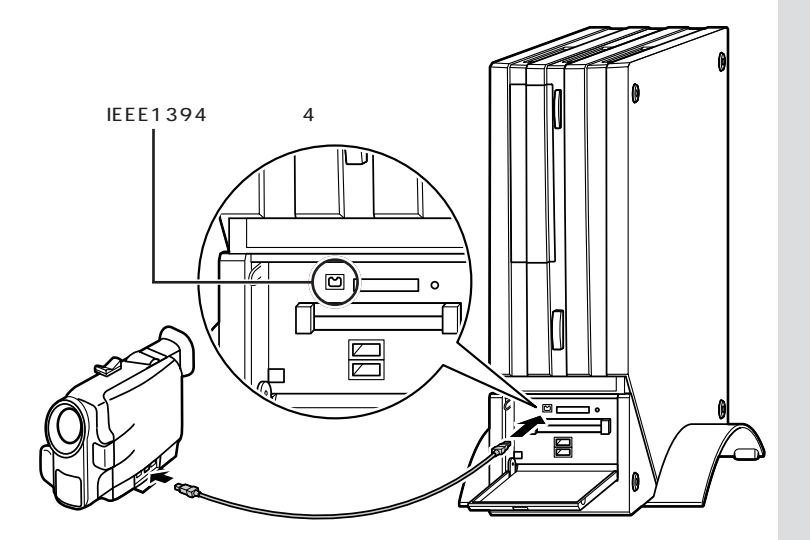

VideoStudio DVD MovieWriter

□参照 Video Studio DVD<br>MovieWriter MovieWriter ガイド」-「アプリケーションの紹介

 $-50$ 

<span id="page-32-0"></span>![](_page_32_Picture_93.jpeg)

**College** 

IEEE1394

<span id="page-33-0"></span>![](_page_33_Picture_86.jpeg)

<span id="page-34-0"></span>![](_page_34_Figure_1.jpeg)

# <span id="page-35-0"></span>**PC** PC *PC*

![](_page_35_Figure_1.jpeg)

![](_page_35_Figure_2.jpeg)
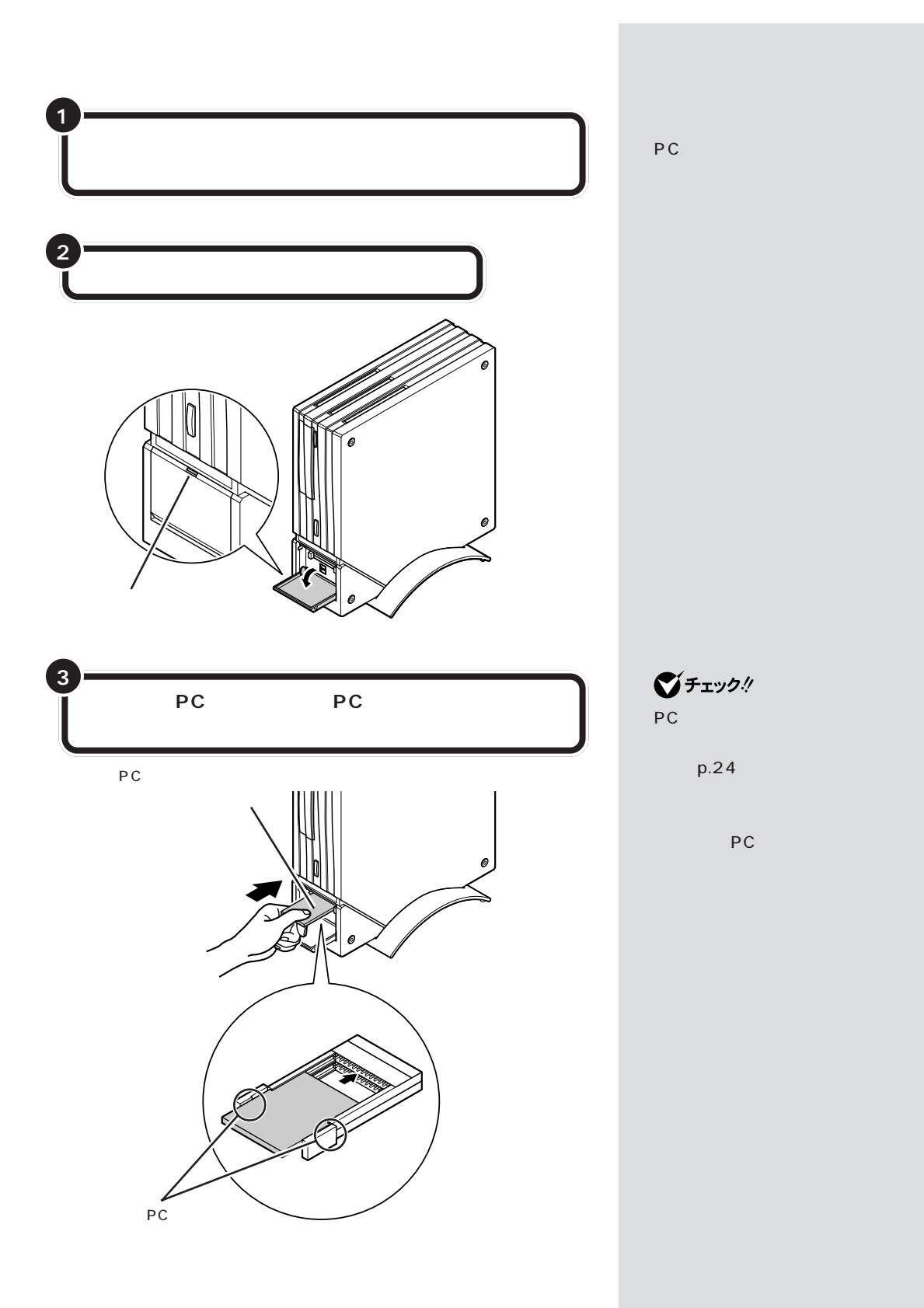

PC

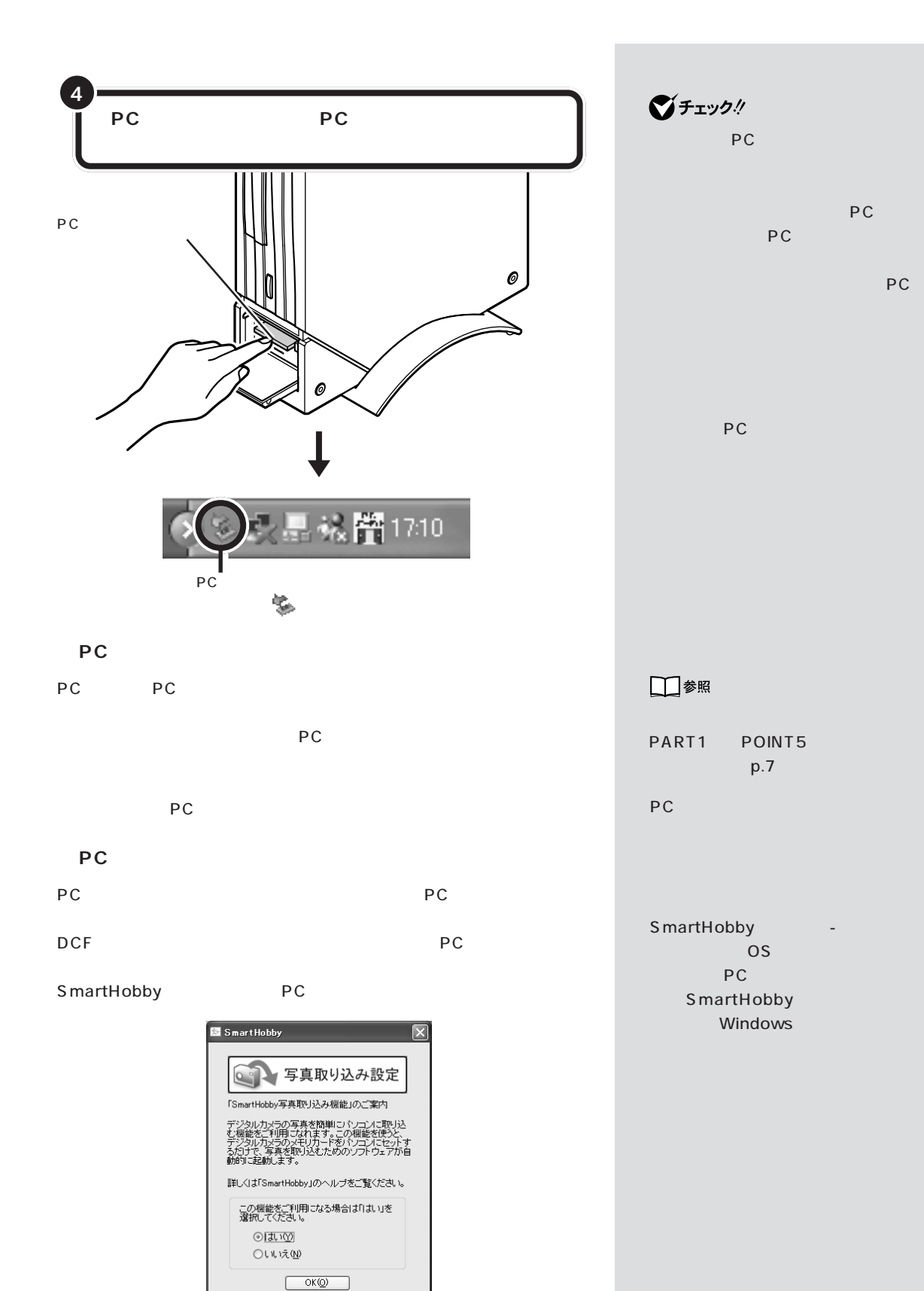

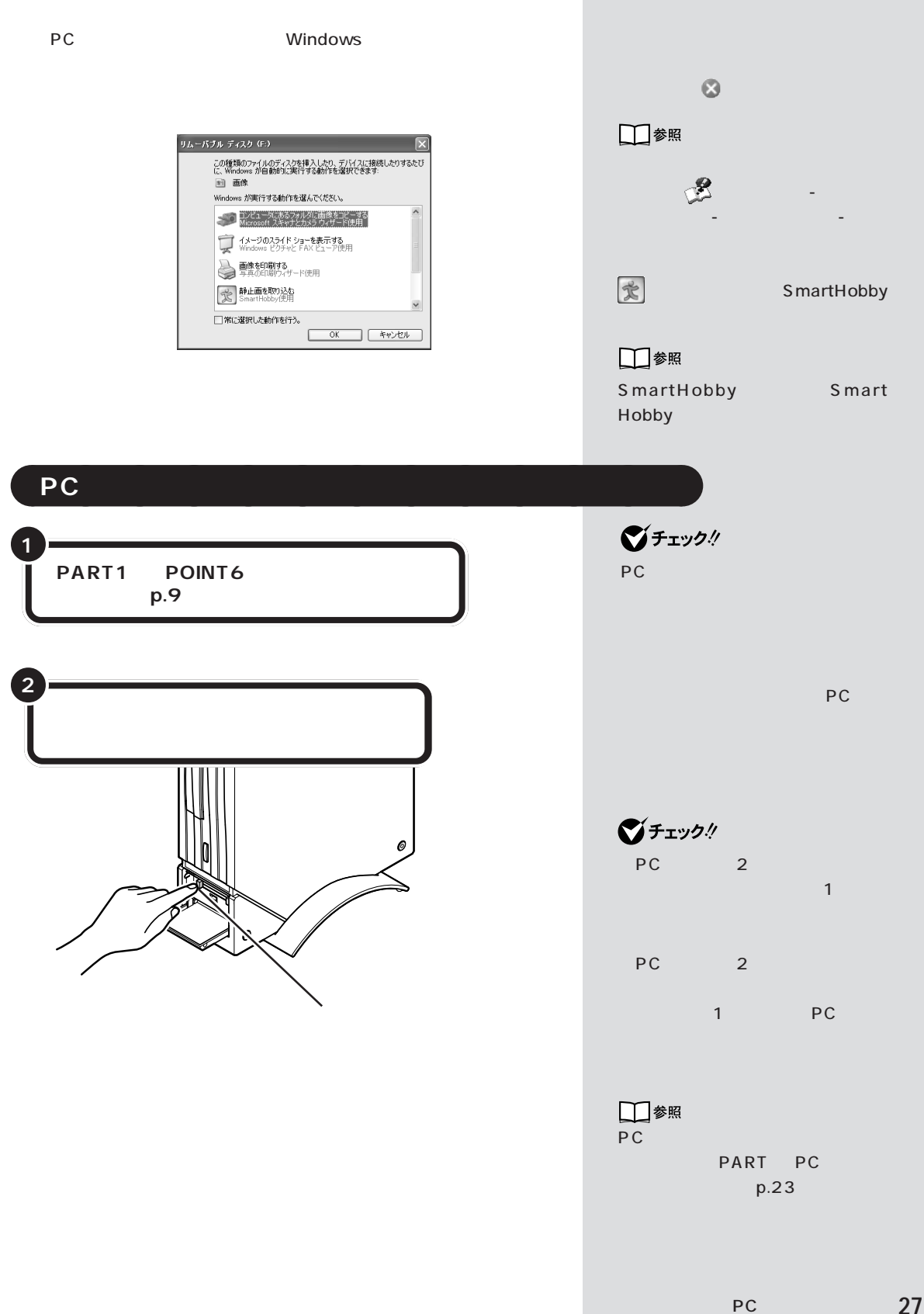

**27**

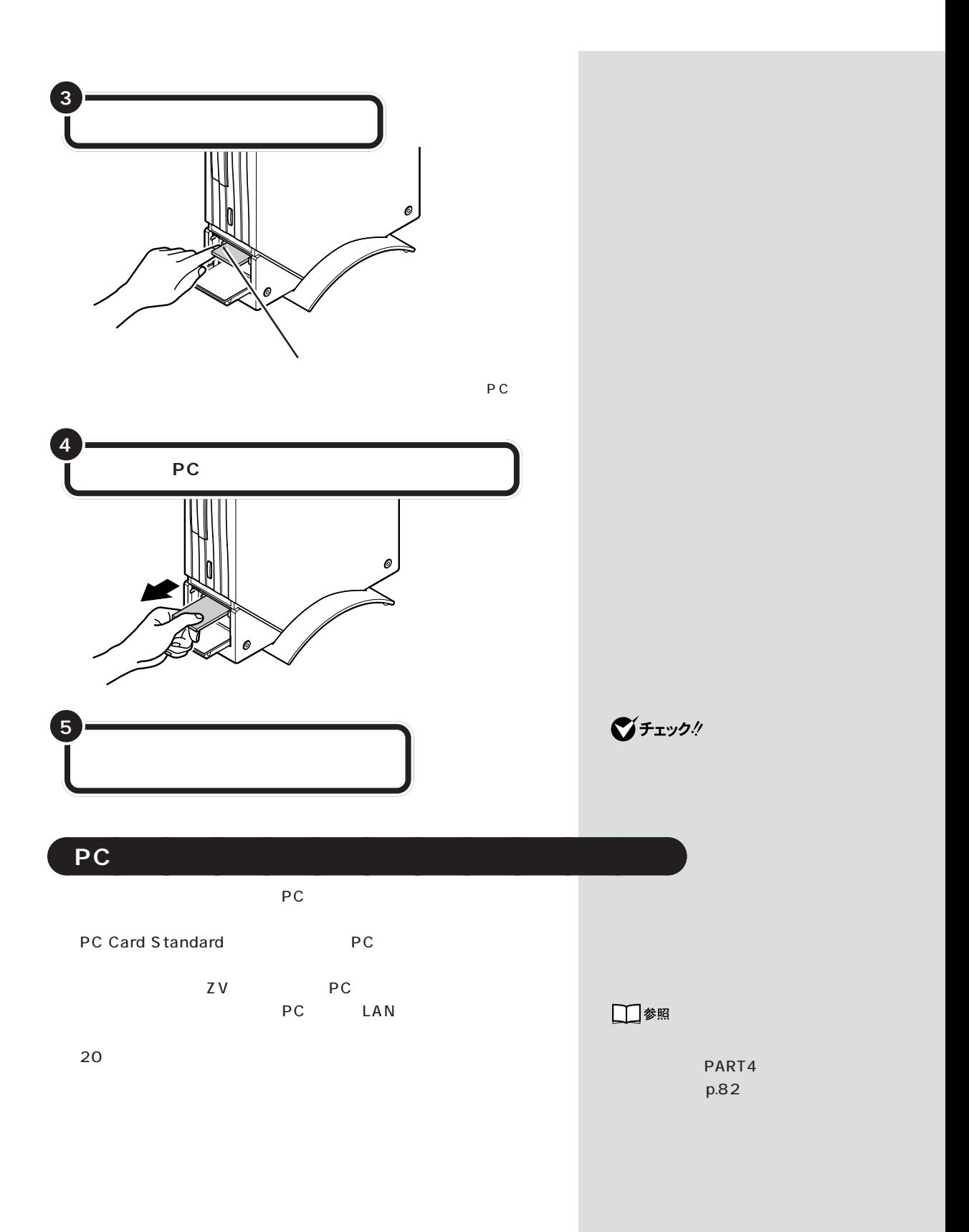

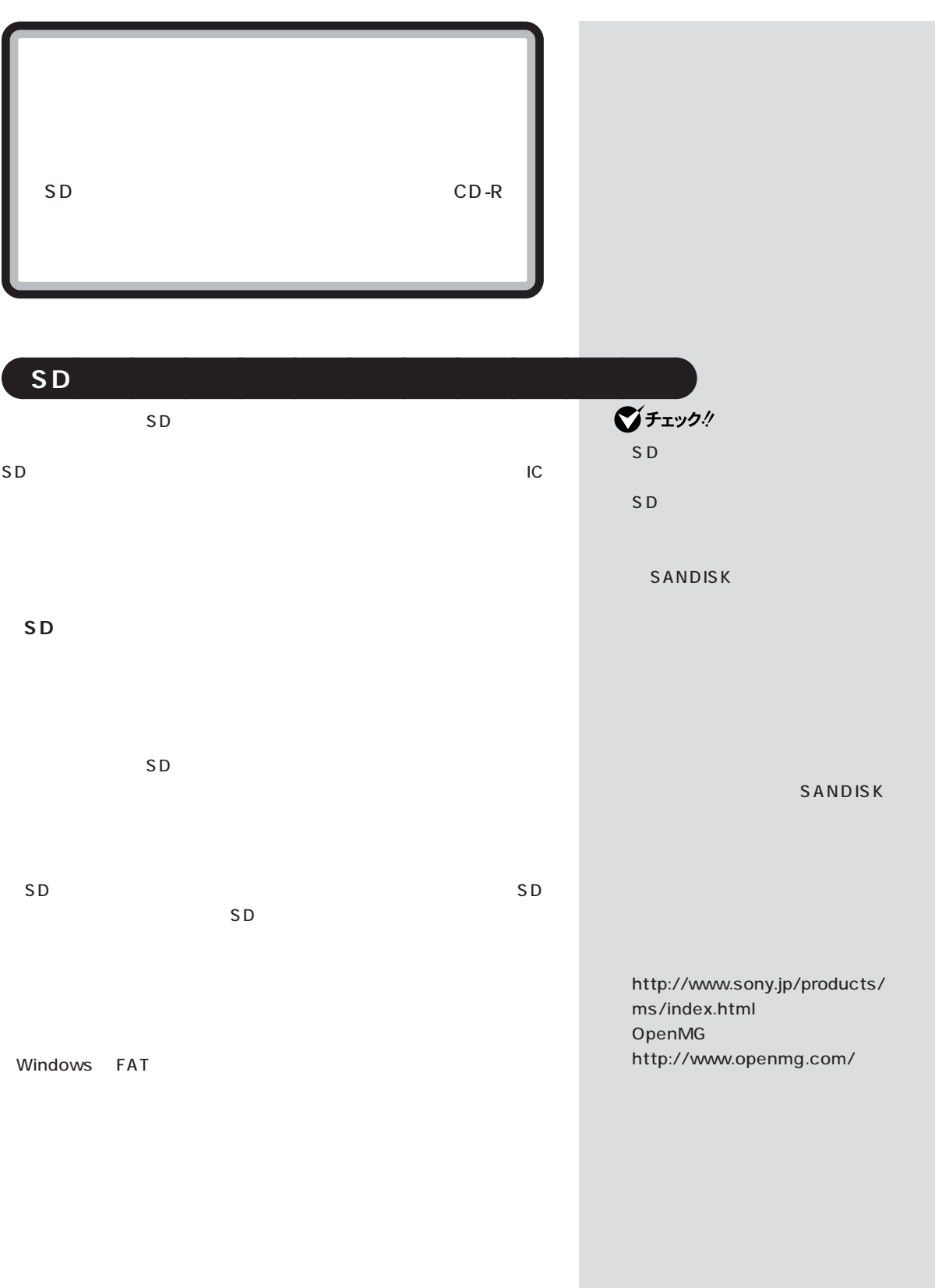

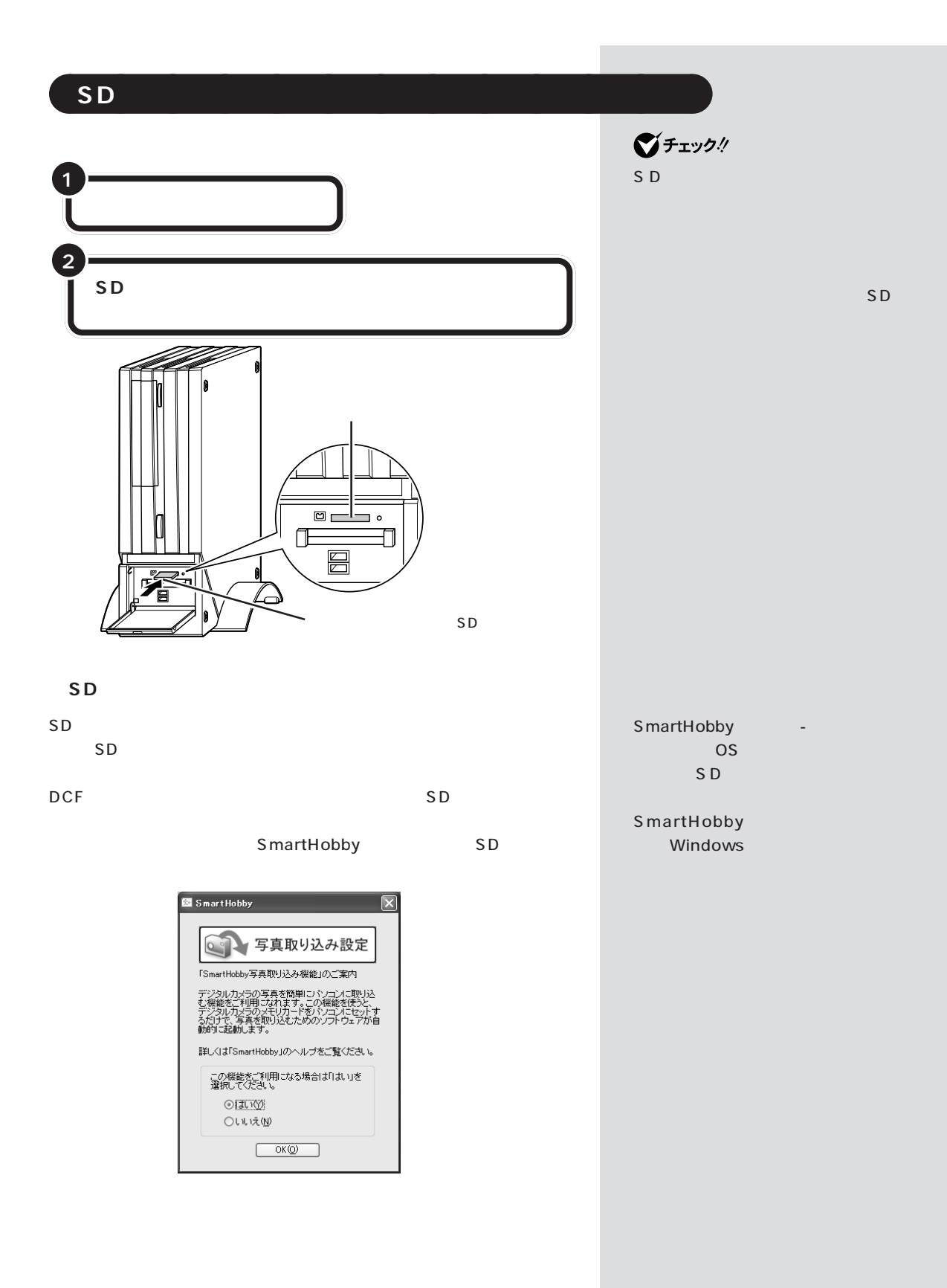

 $SD$ Windows

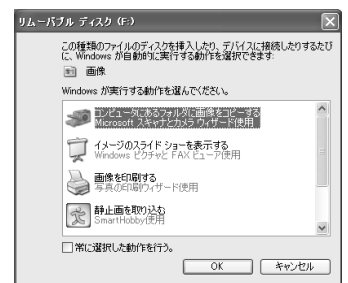

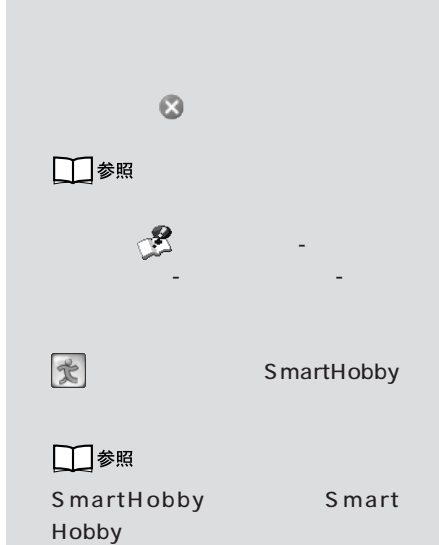

aaaaaaaaaaaaa **SD メモリーカードやメモリースティックを取り出す**

 $SD$ 

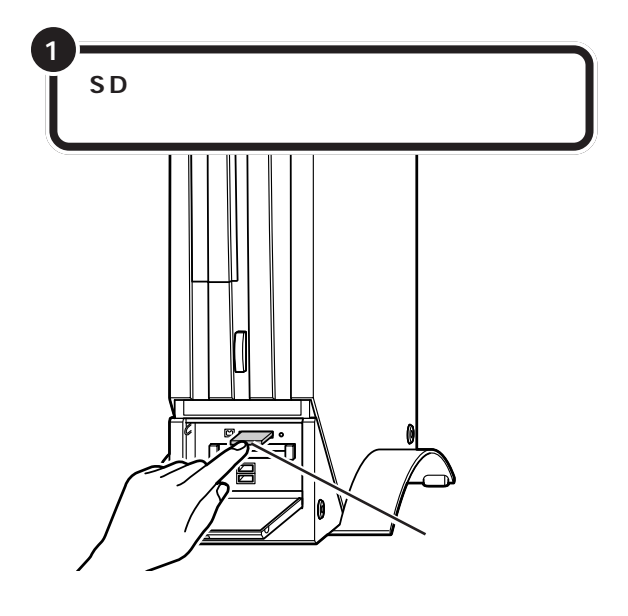

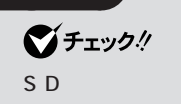

PART1

POINT6  $p.9$ 

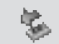

リースロット、SDメモリーカードや

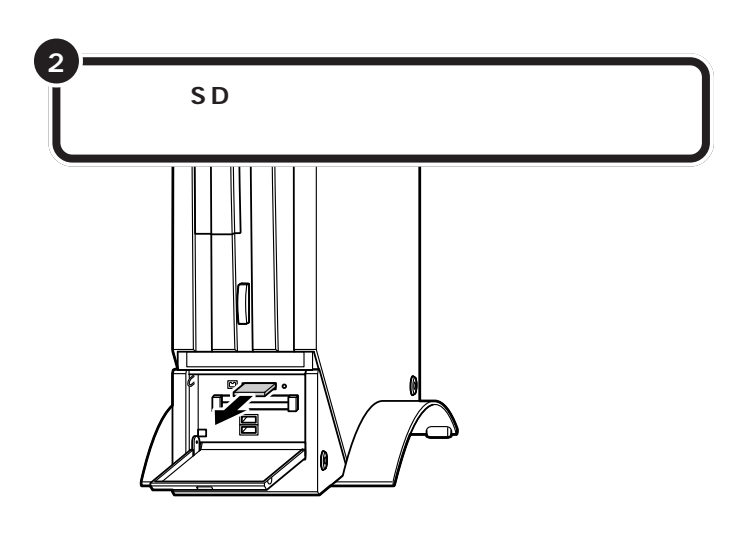

aaaaaaaaaaaaa **データの扱いかた**

## **Windows**

Windows

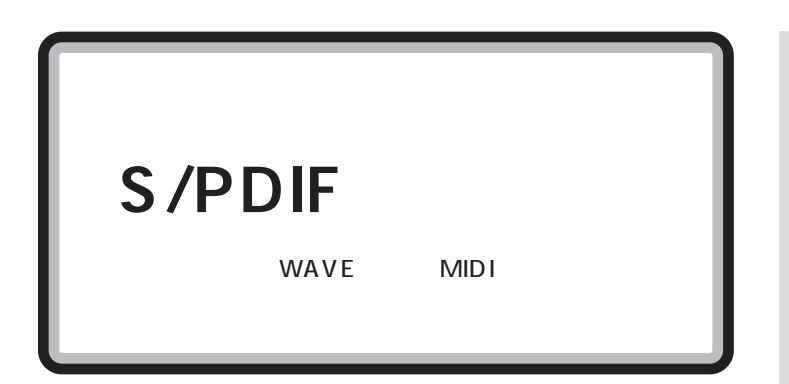

## aaaaaaaaaaaaa **光デジタルオーディオ(S/PDIF)出力端子について**

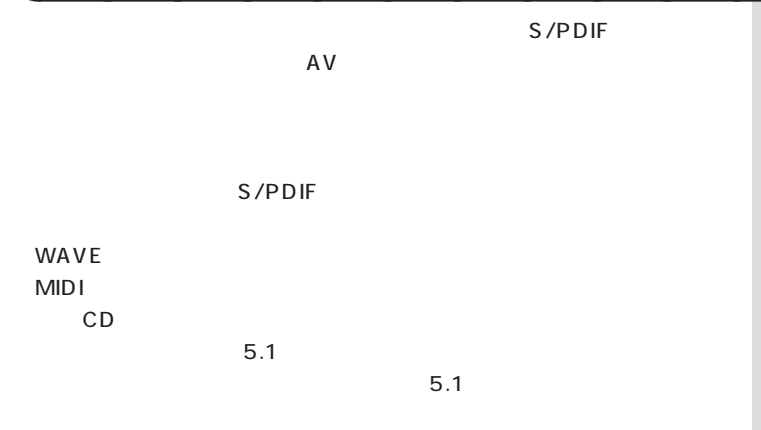

 $DTS$ 

**33**

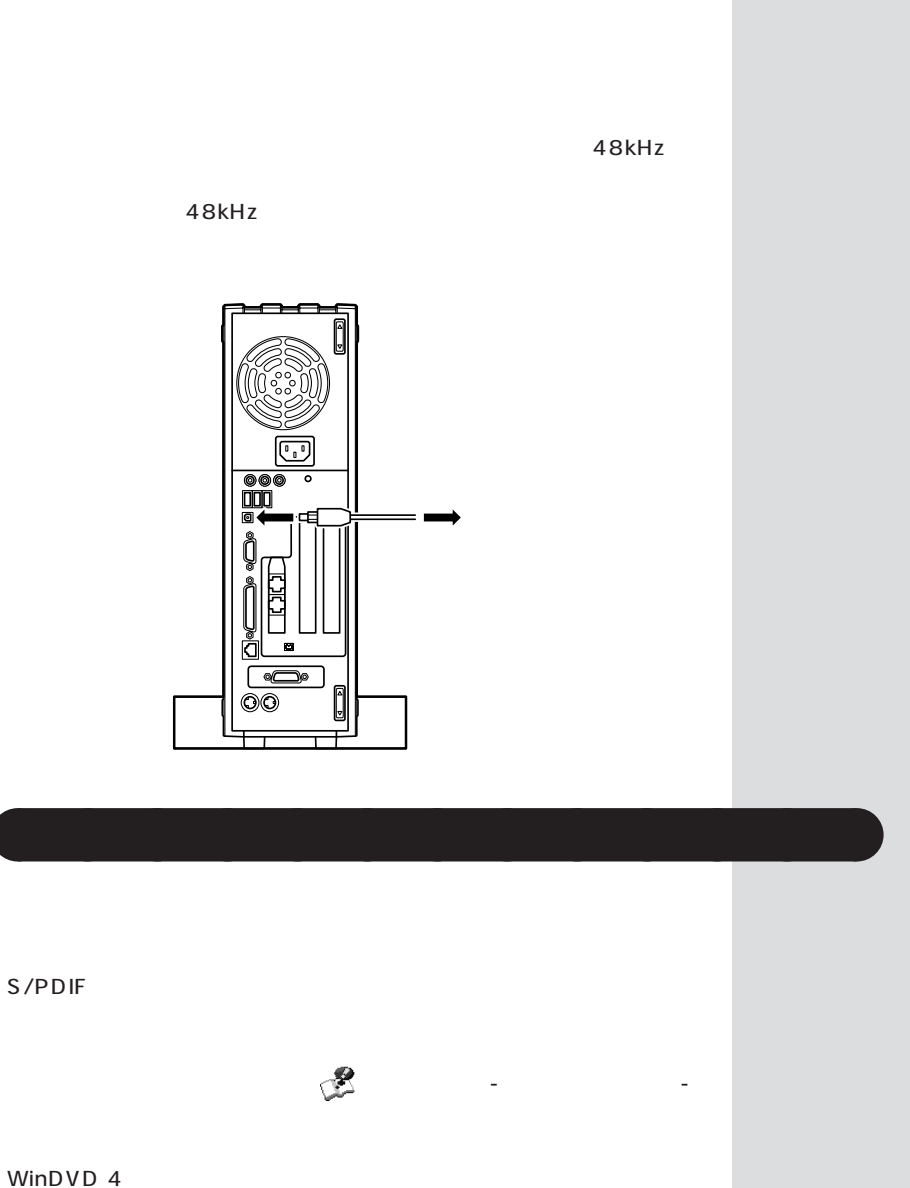

aaaaaaaaaaaaa **オーディオ機器を接続する**

WinDVD 4  $5.1$ WinDVD 4 WinDVD 4

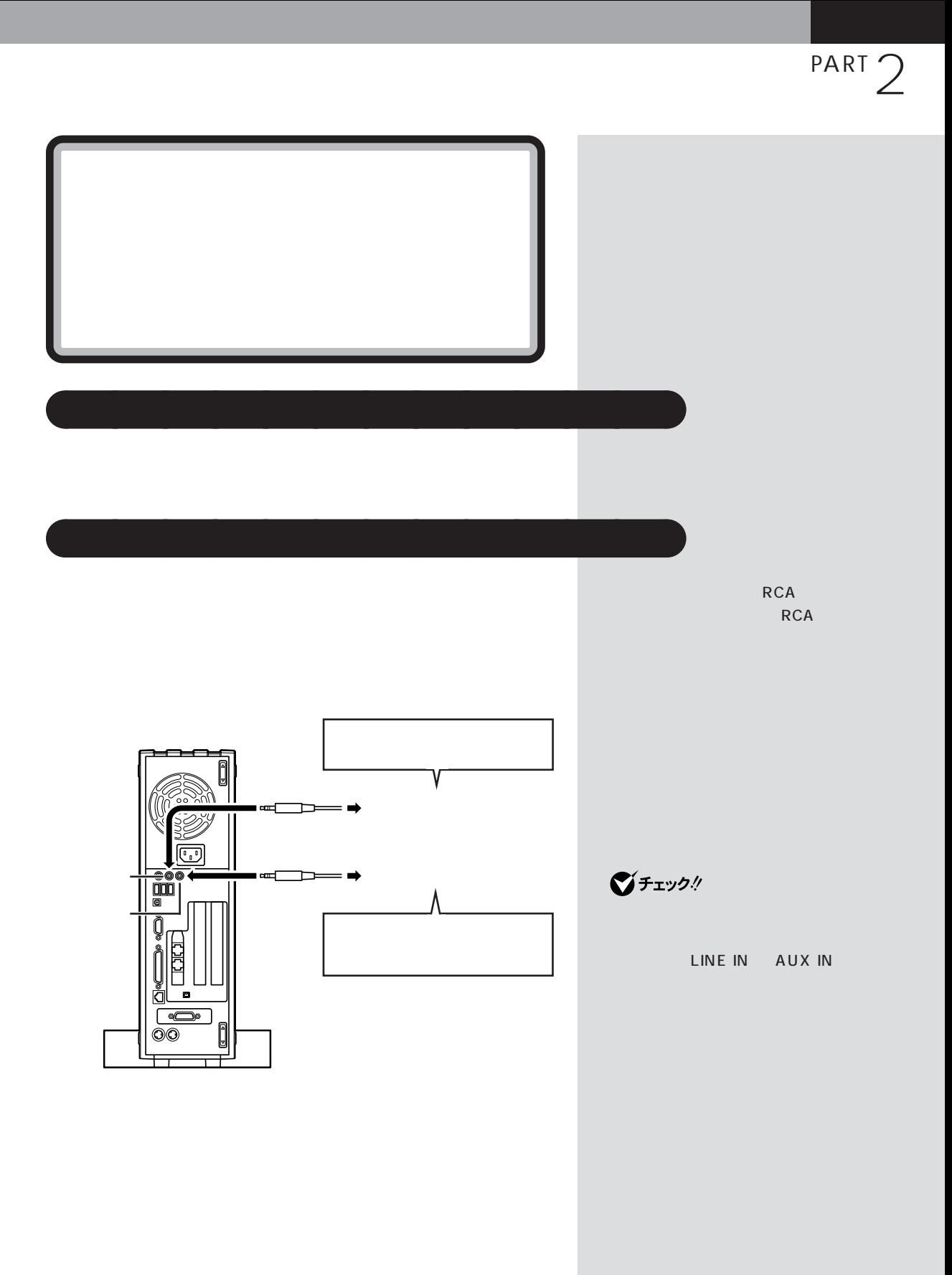

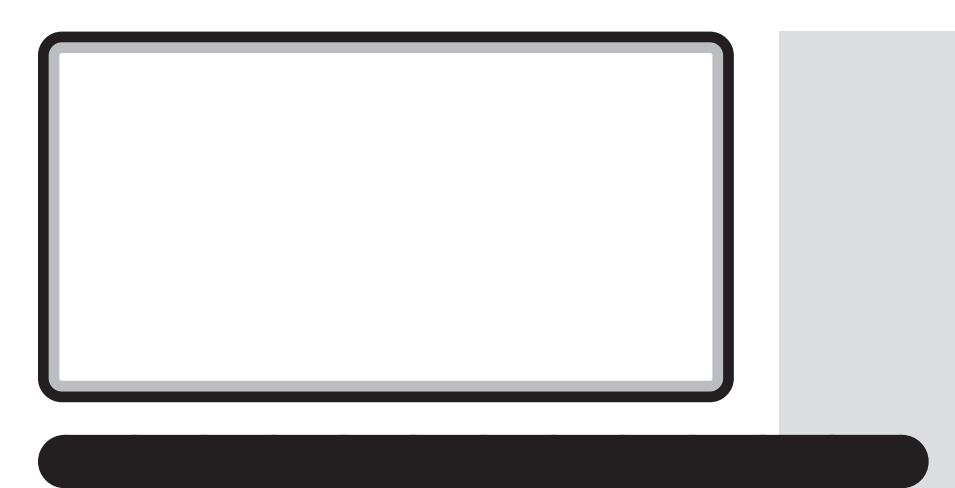

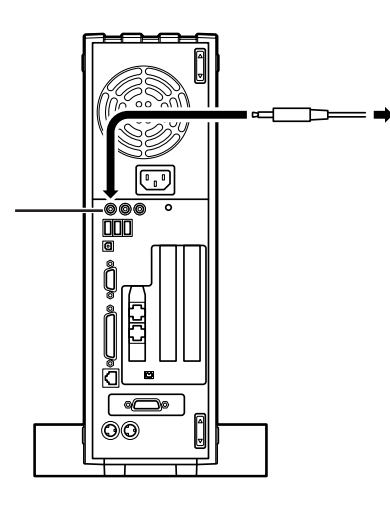

Windows

ル」の機能で調節します。「ボリュームコントロール」は、「スタート」「す-べてのプログラム」-「アクセサリ」-「エンターテイメント」-「ボリューム

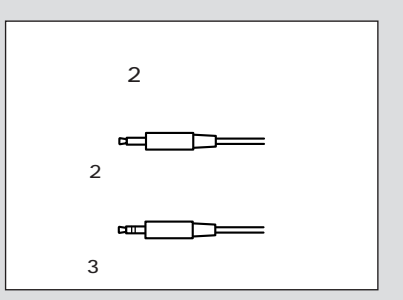

ト」-「すべてのプログラム」-「アクセサリ」-「エンターテイメント」-「サ

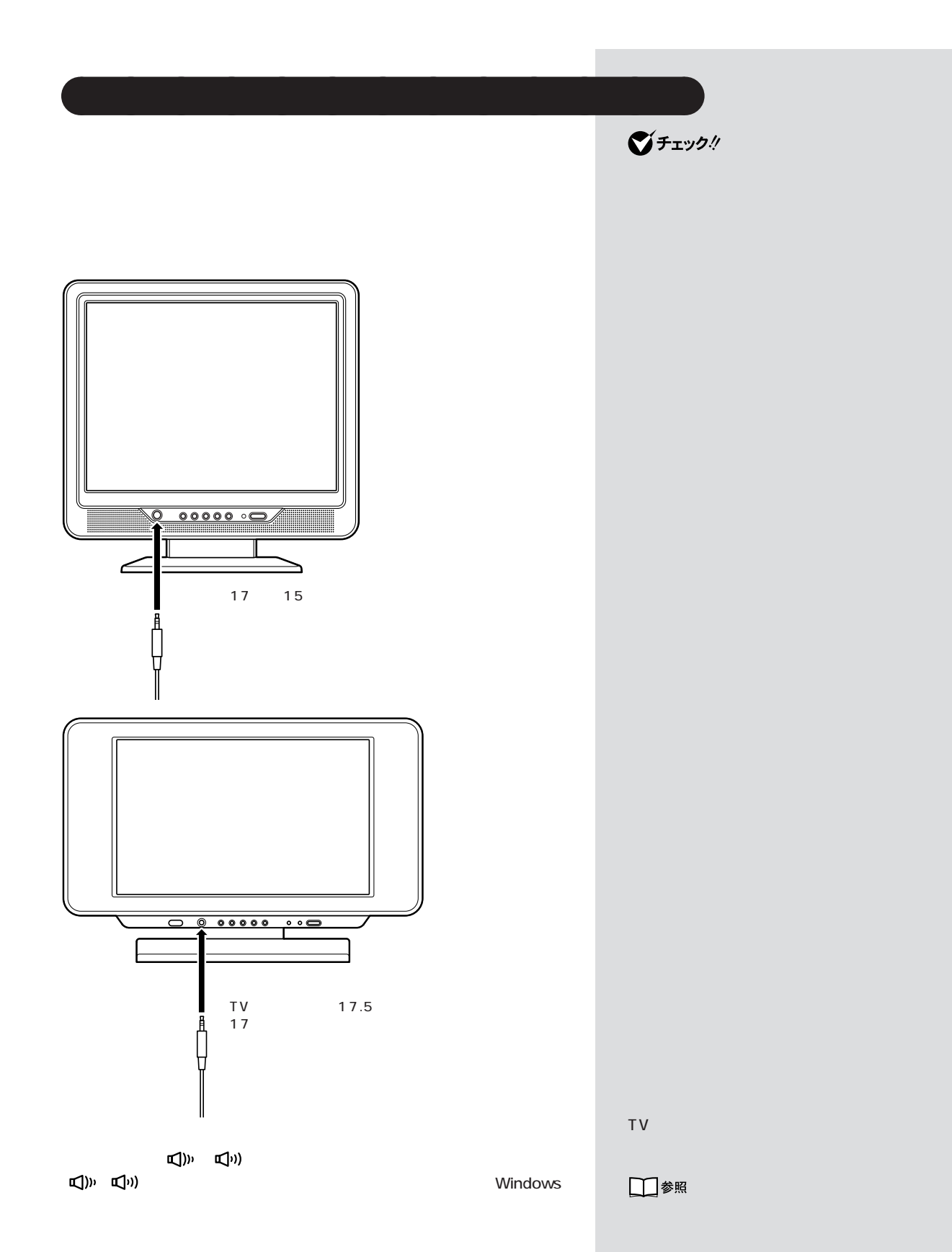

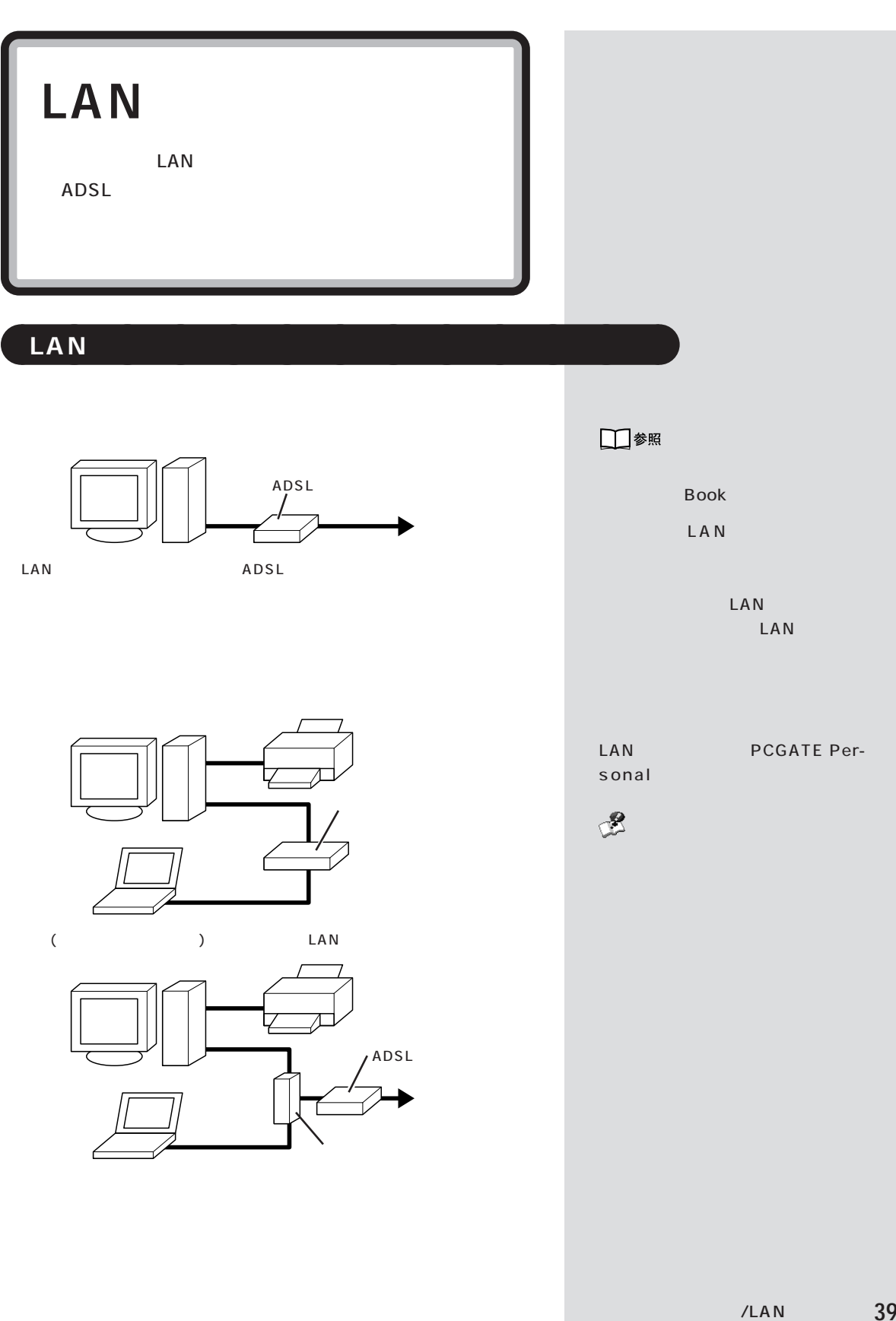

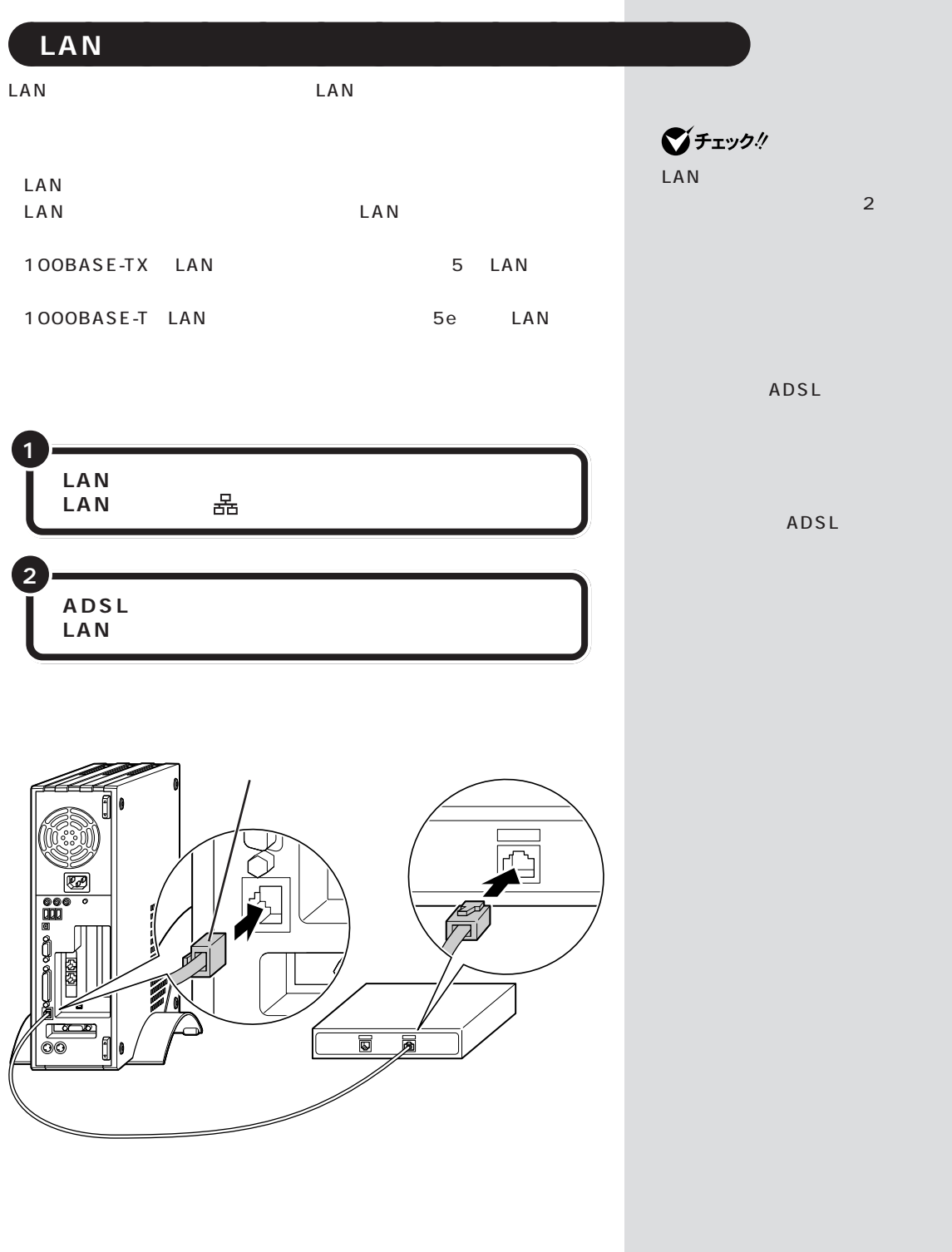

**40**

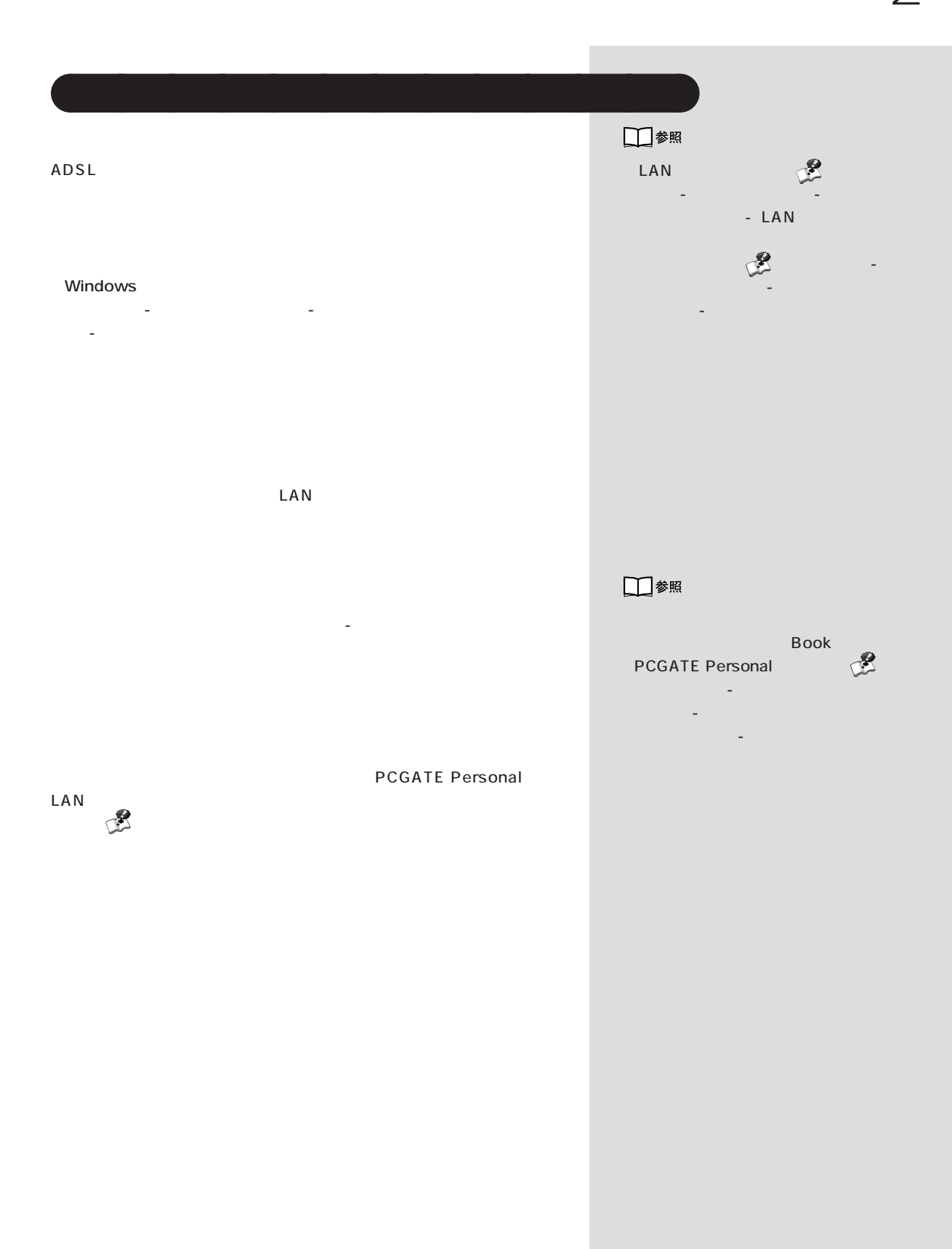

LAN 41

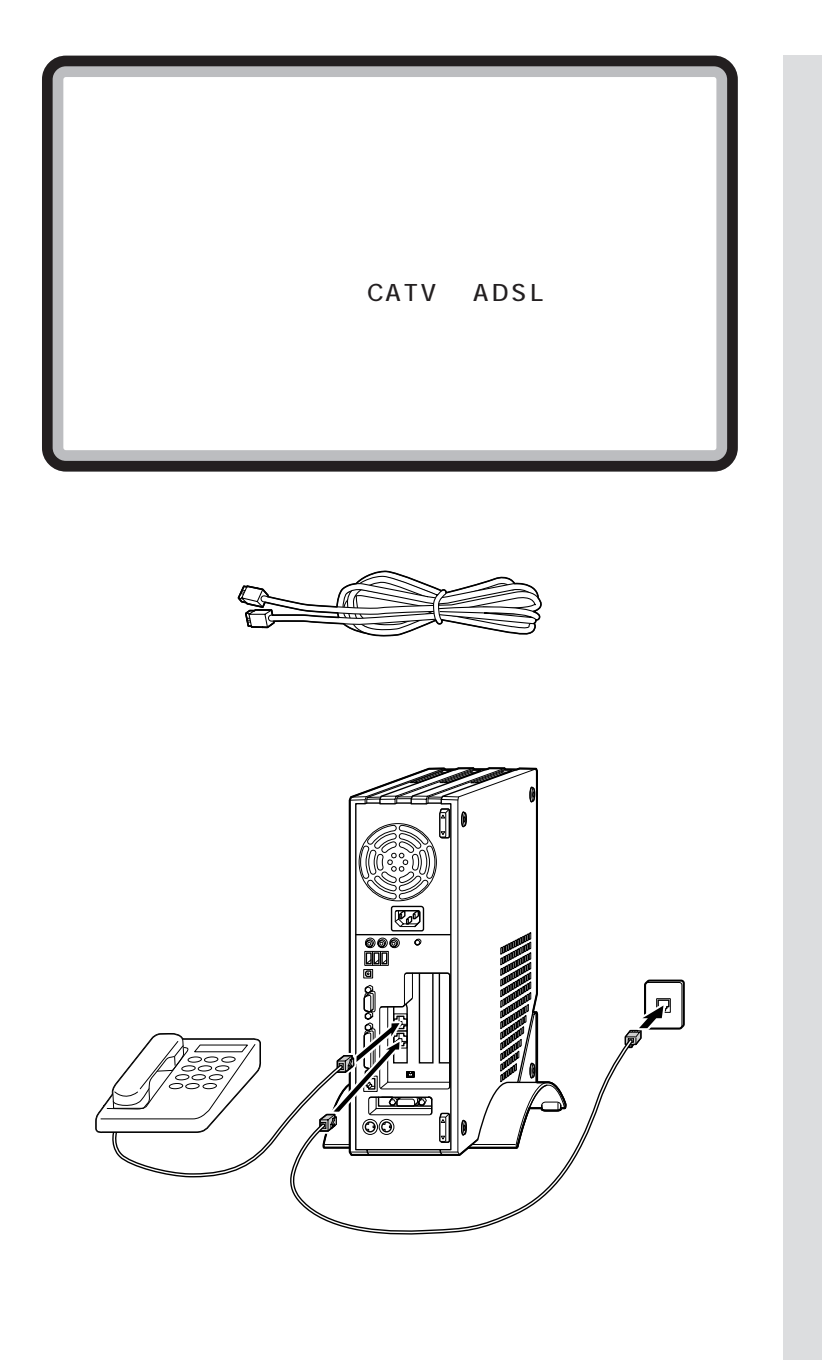

 $\bigotimes$ Fryg $\psi$ 

 $2m$ 

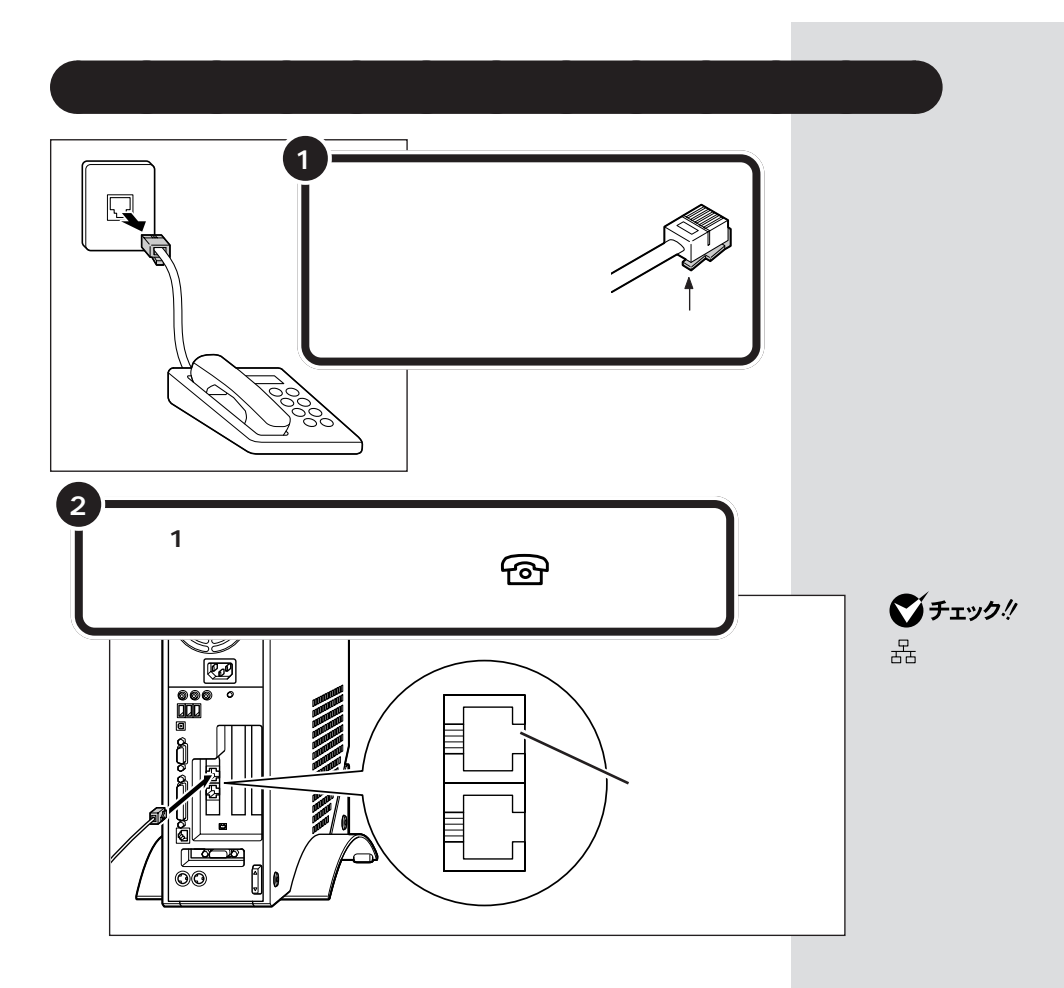

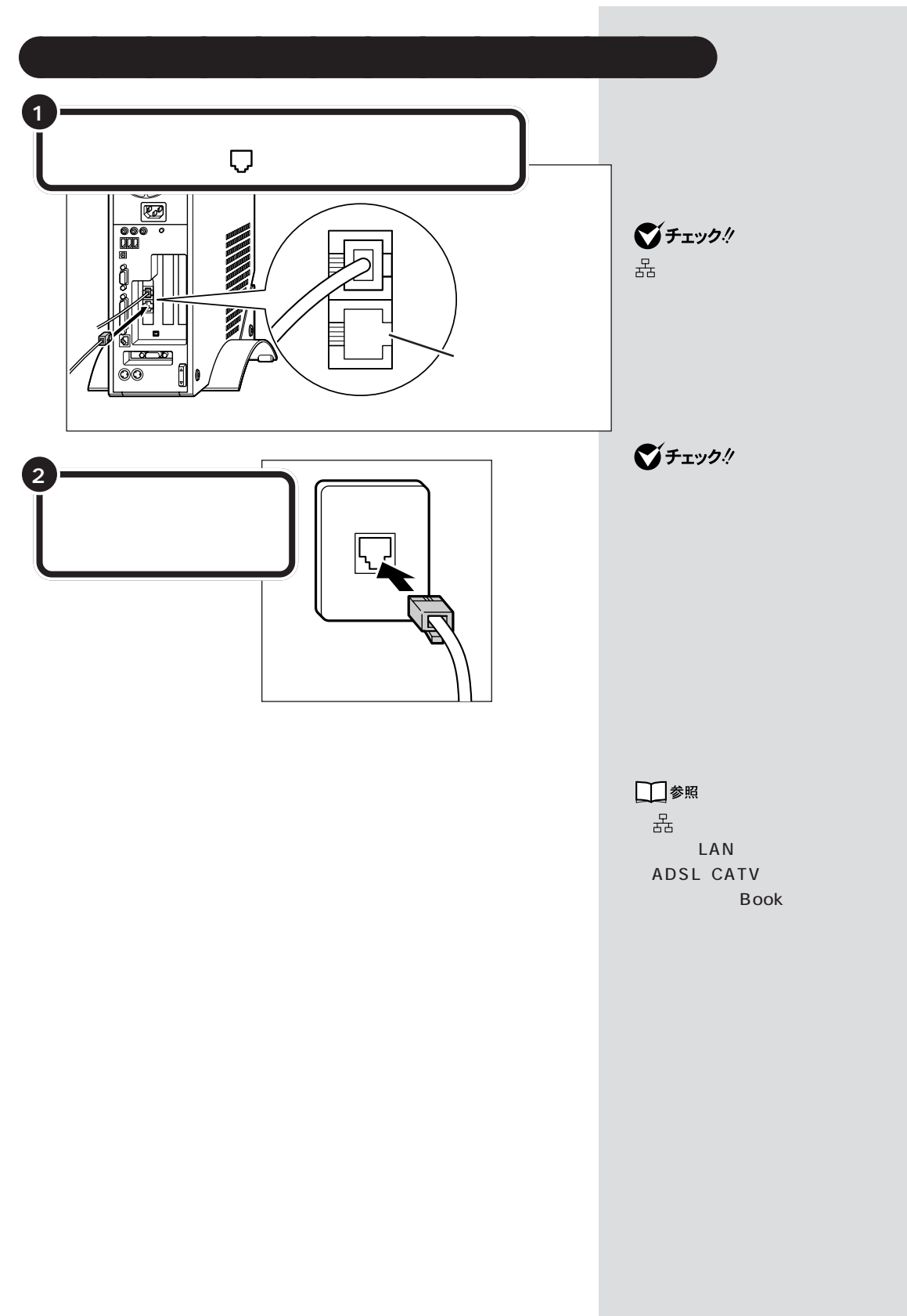

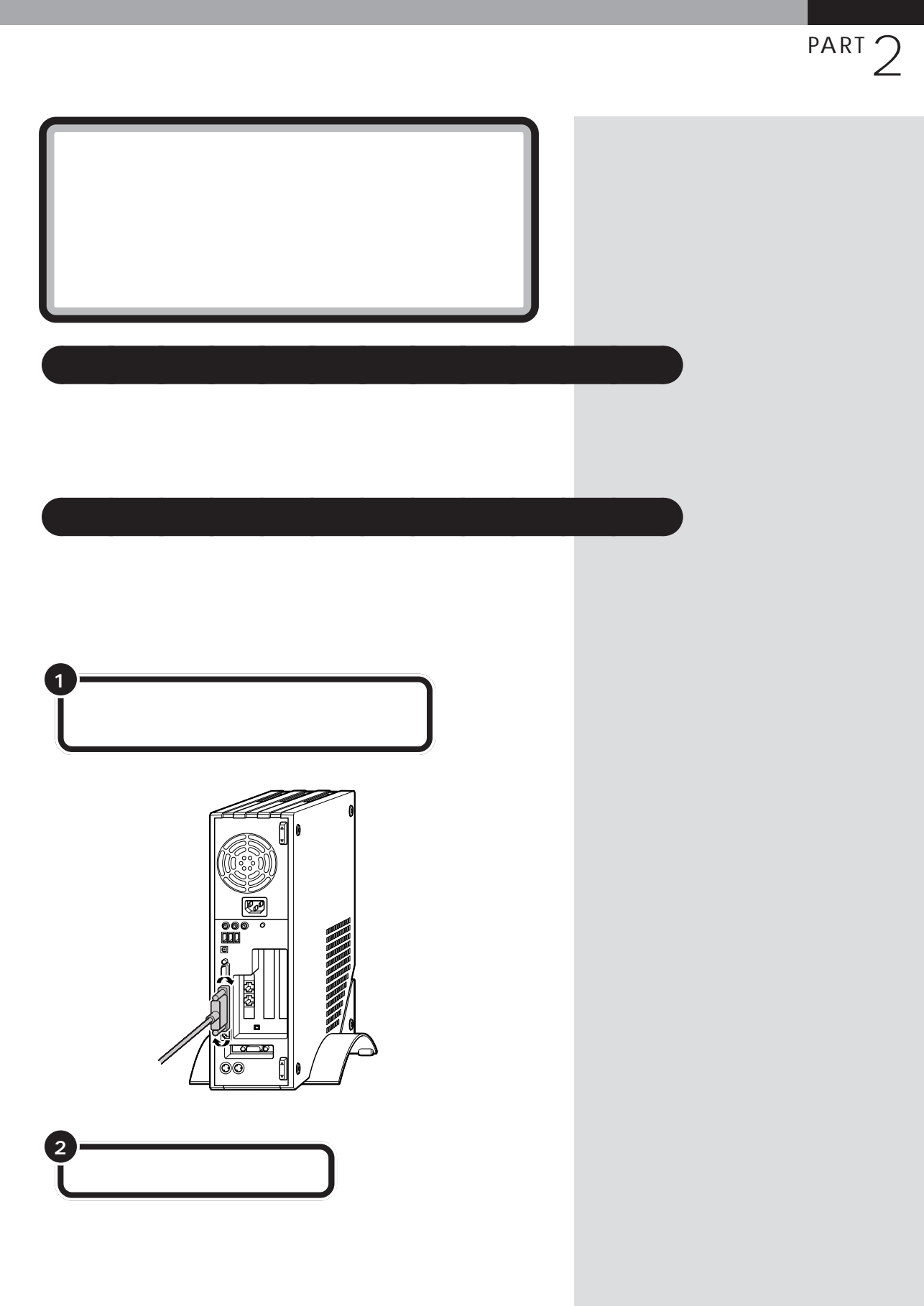

モジュラーコネクタ / パラレルコネクタ

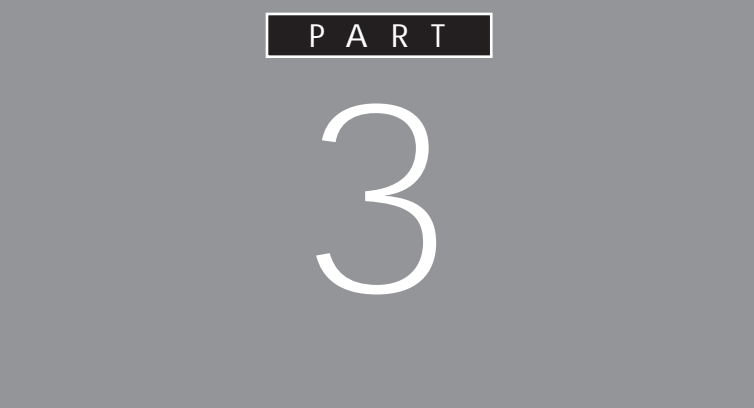

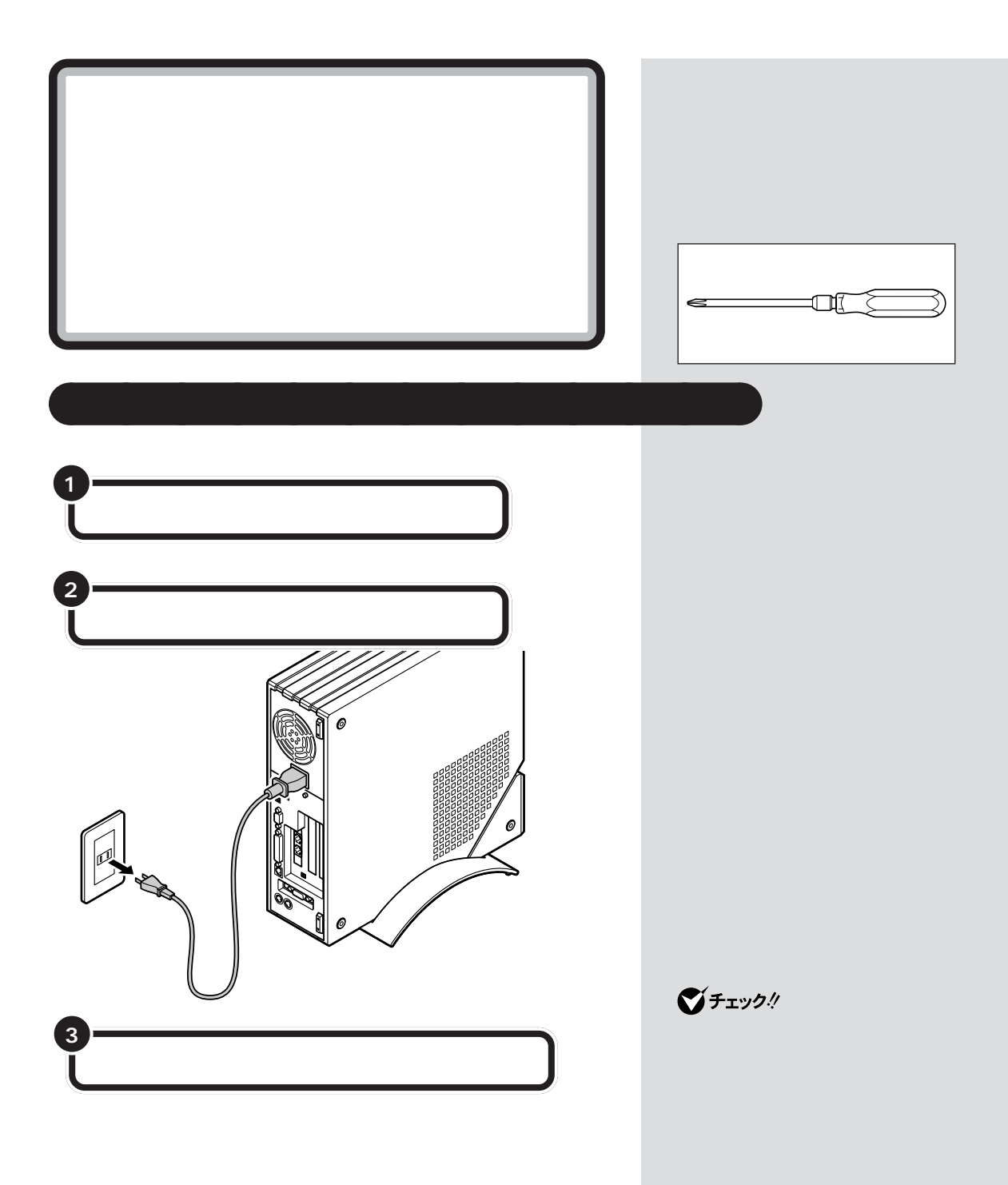

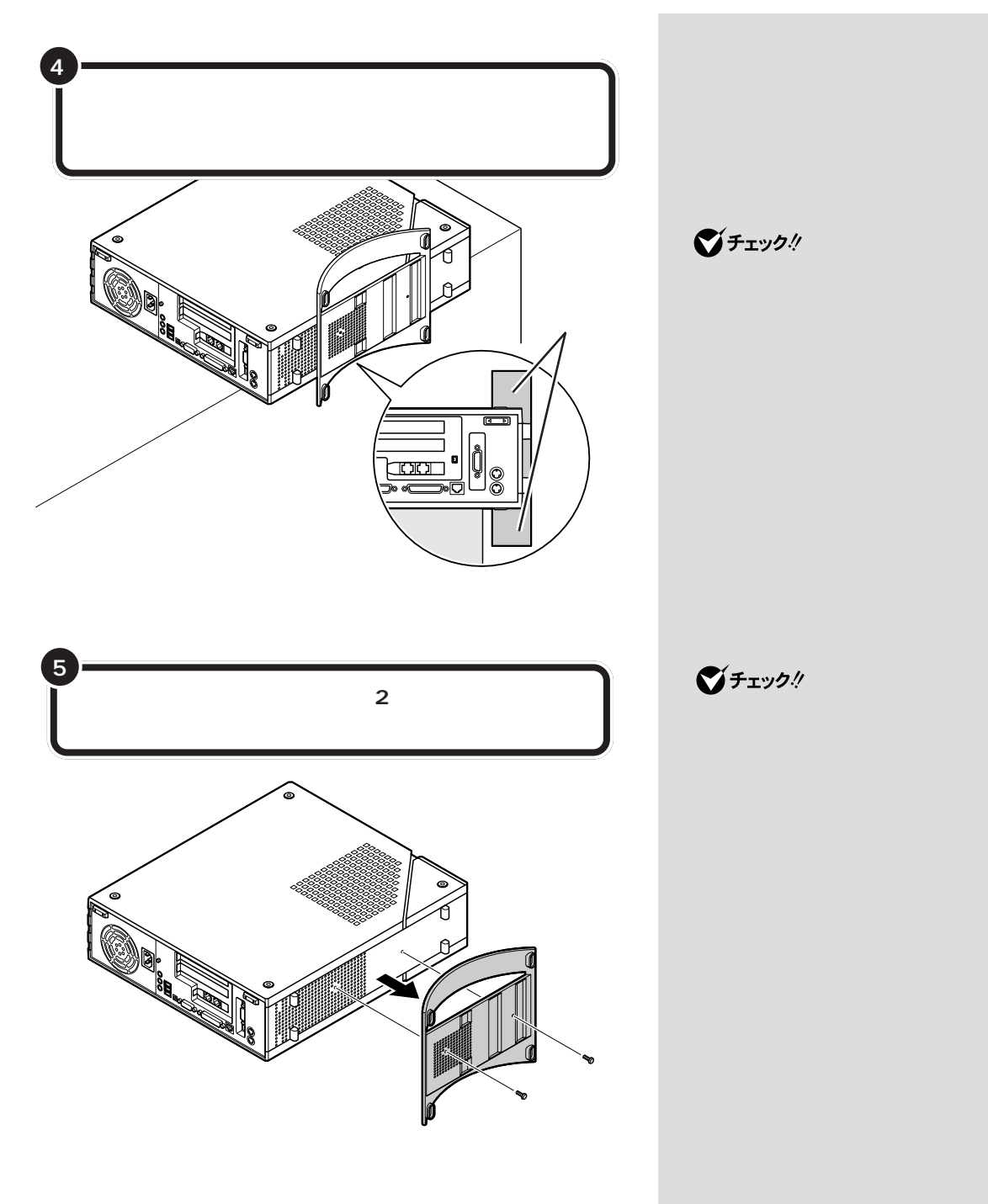

 $\bigotimes$ Fryg!

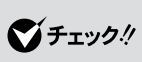

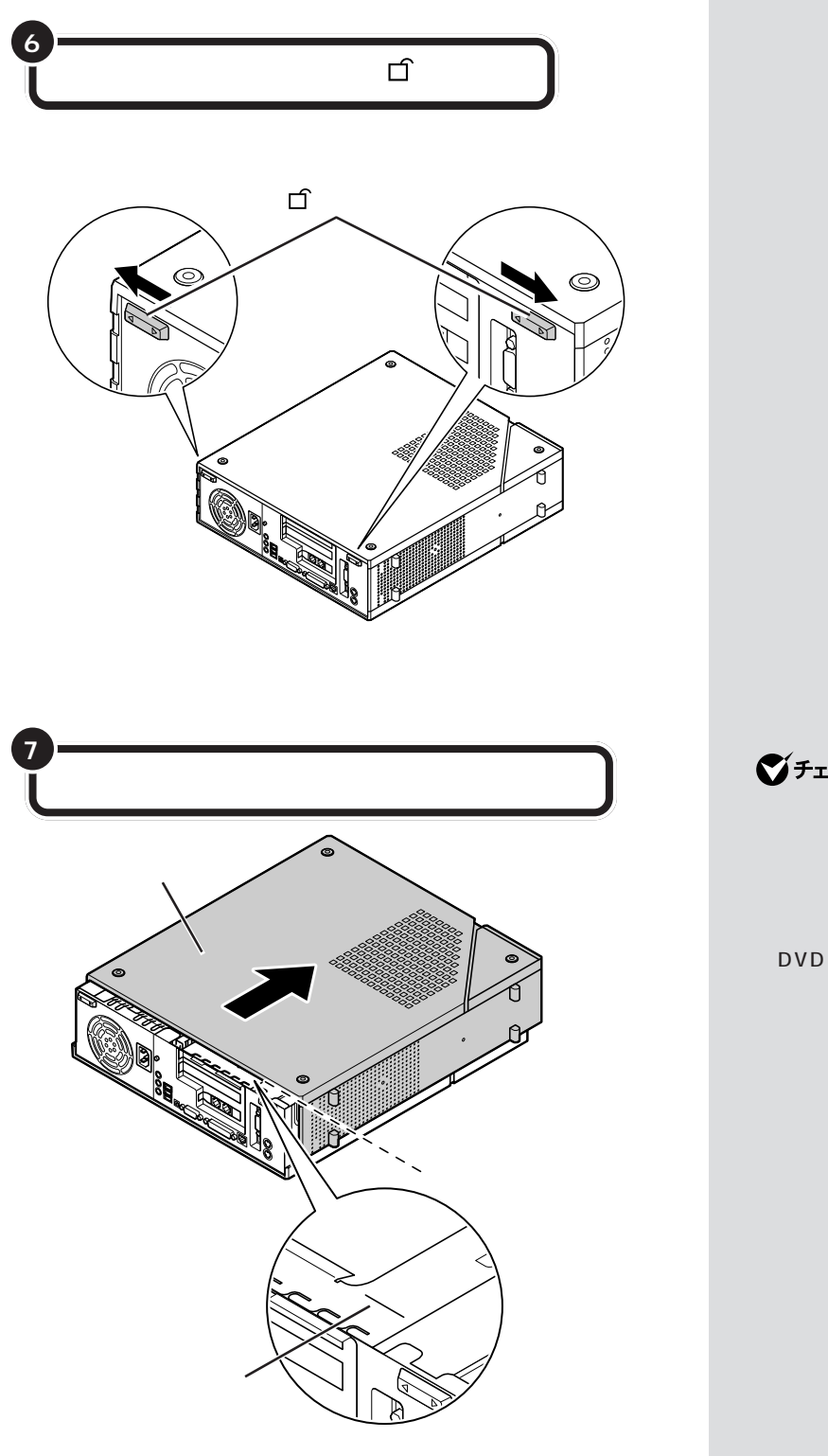

グチェック!

PC

CD/

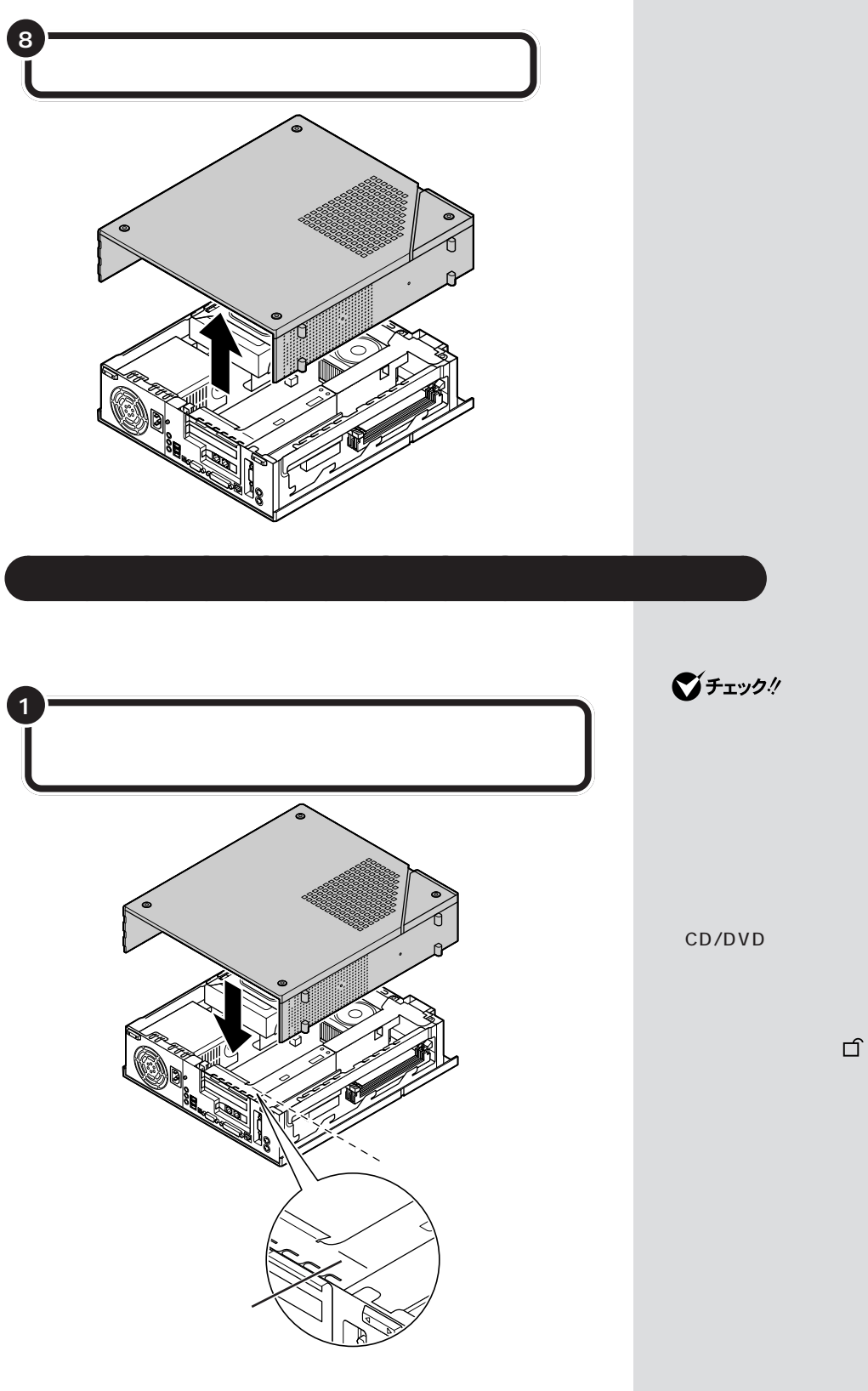

・ルーフカバーを取り付ける際、PC

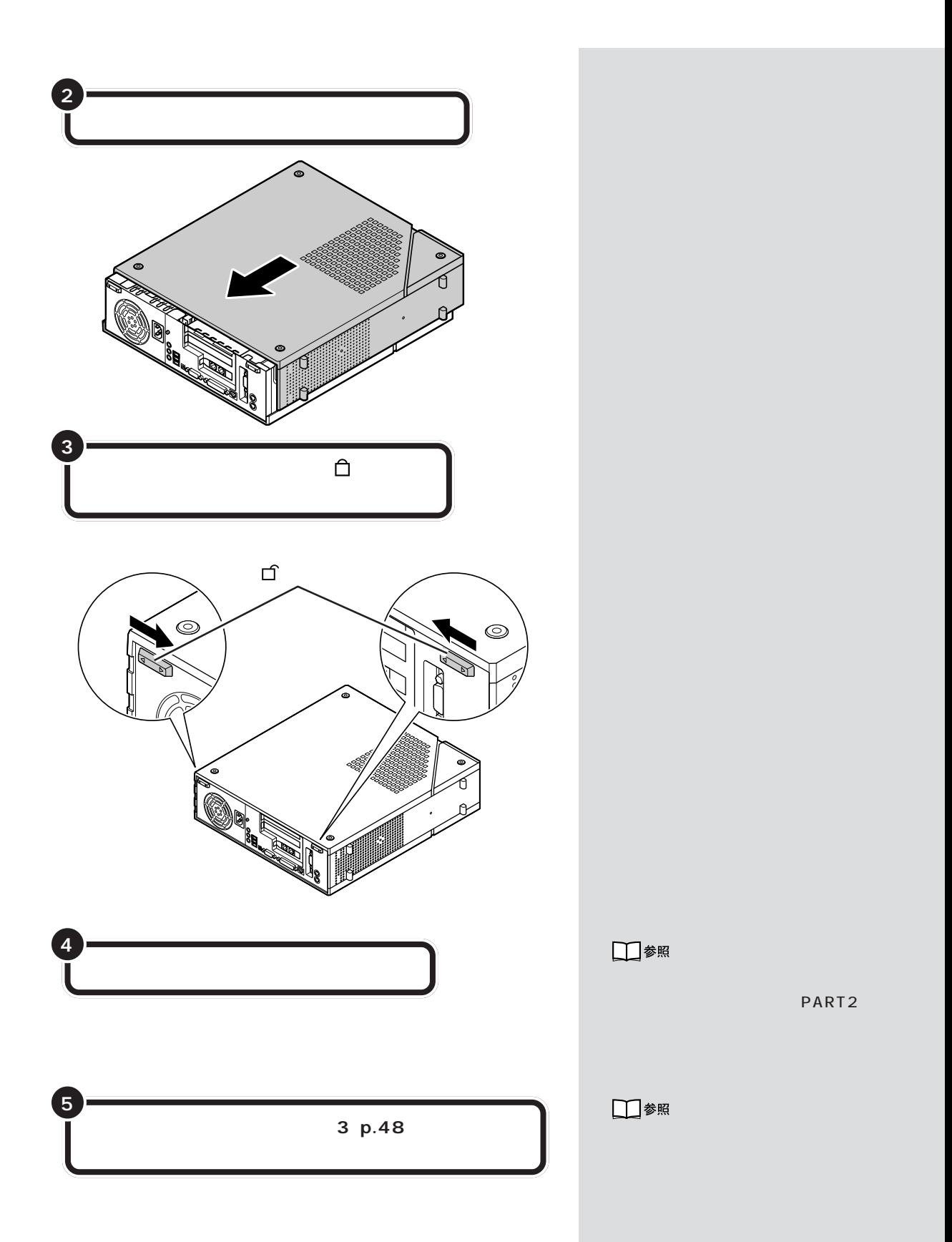

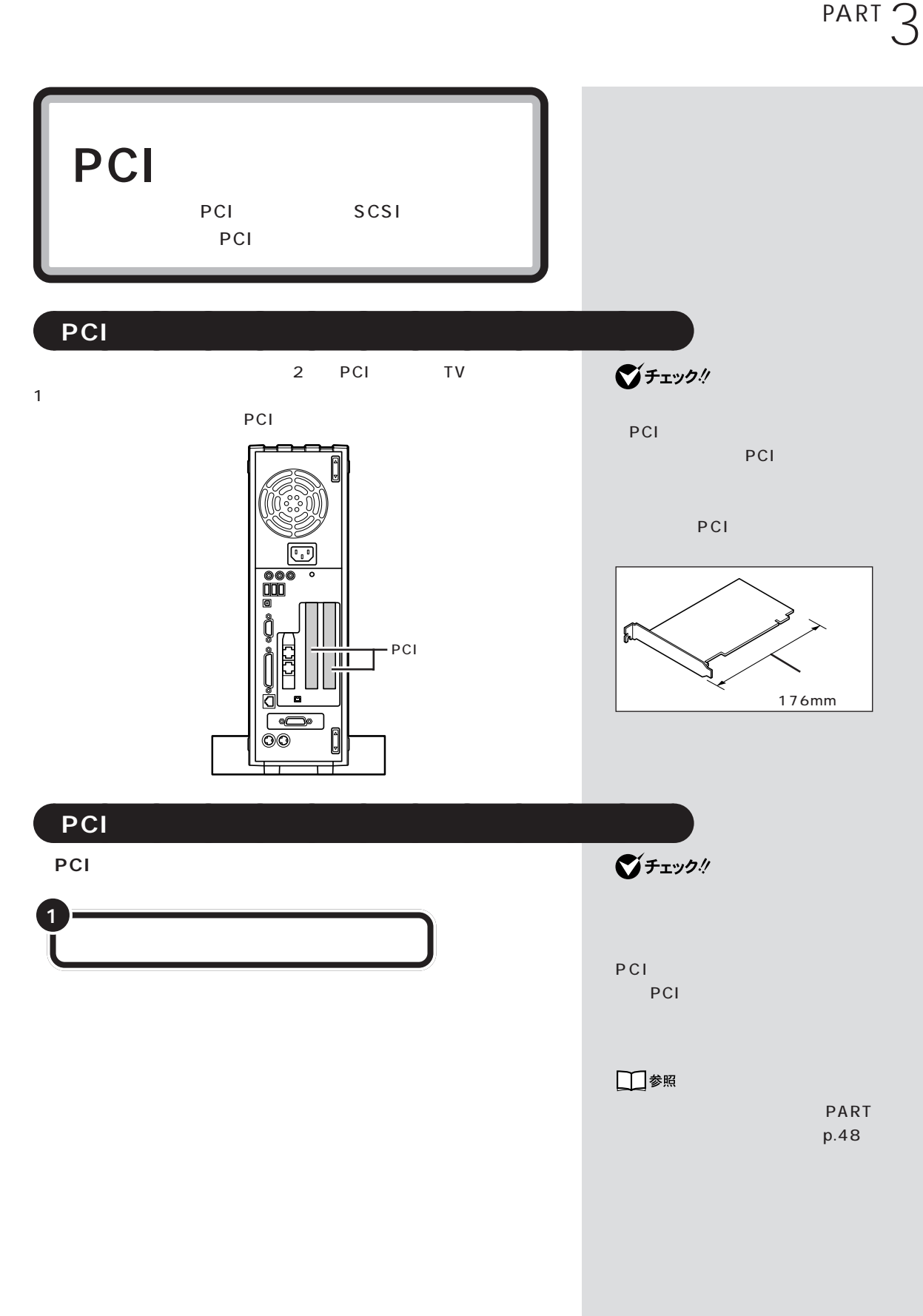

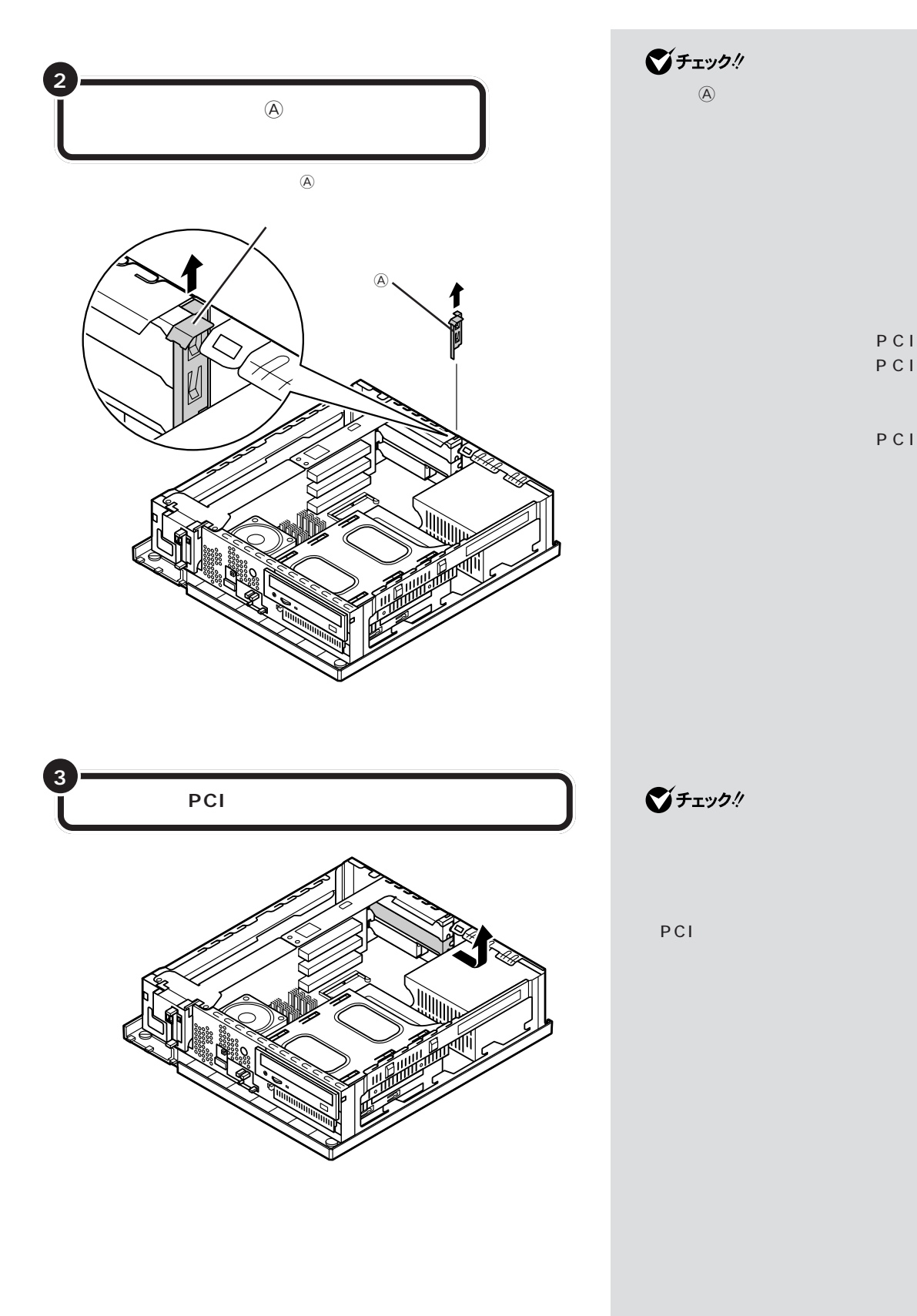

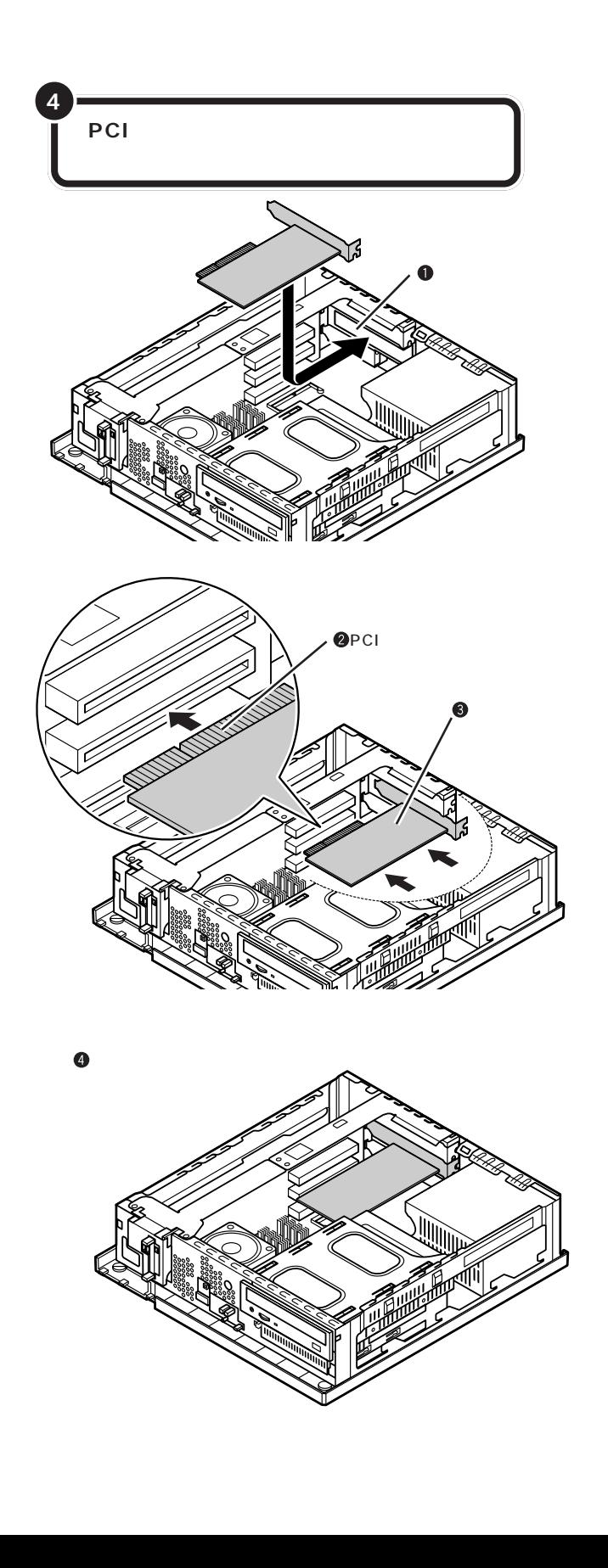

PCI

PCI

■チェック!

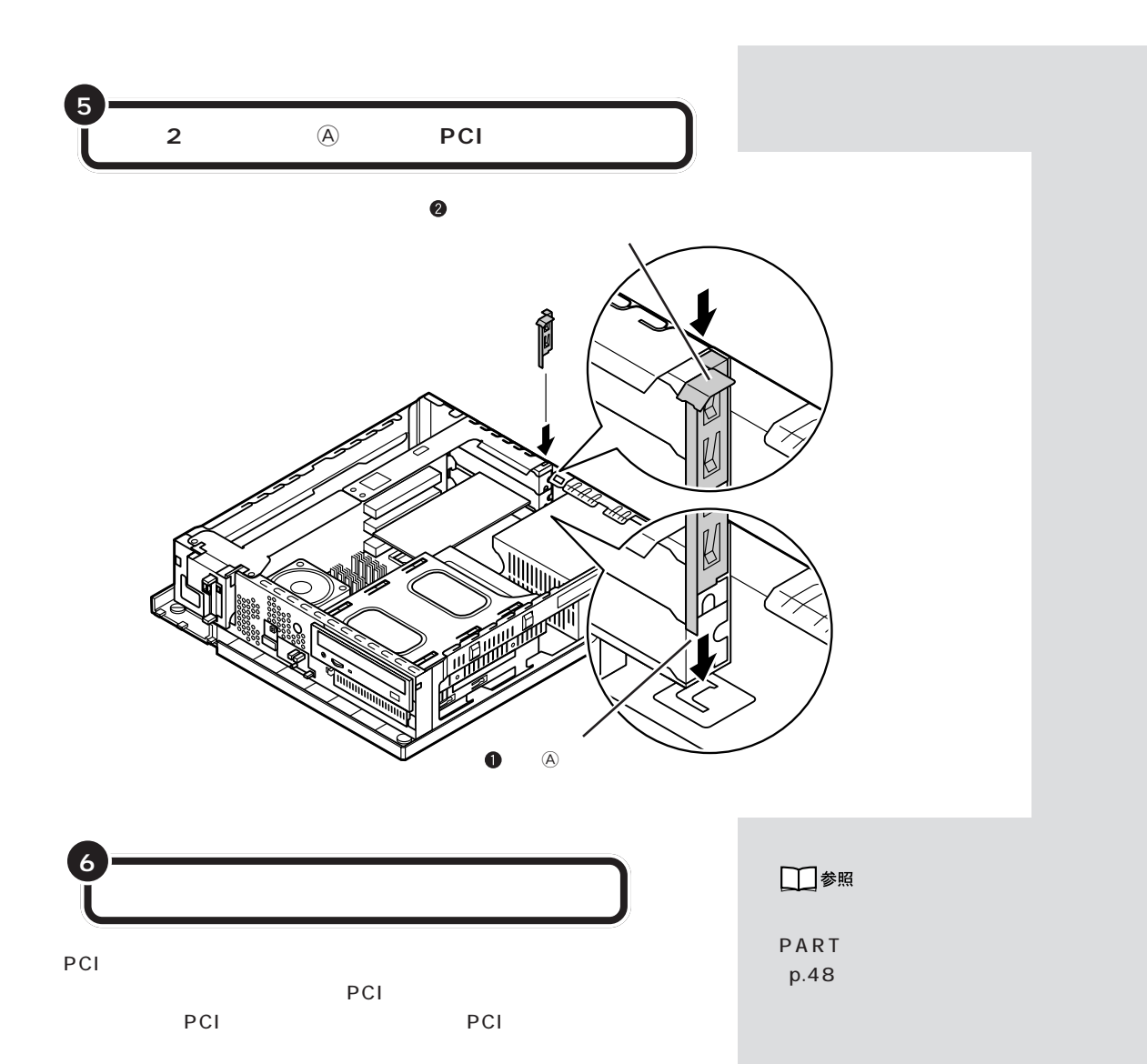

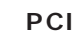

PCI PCI

## $\bigotimes$ Fryb $\psi$

FAX LAN TV PCI

PCI

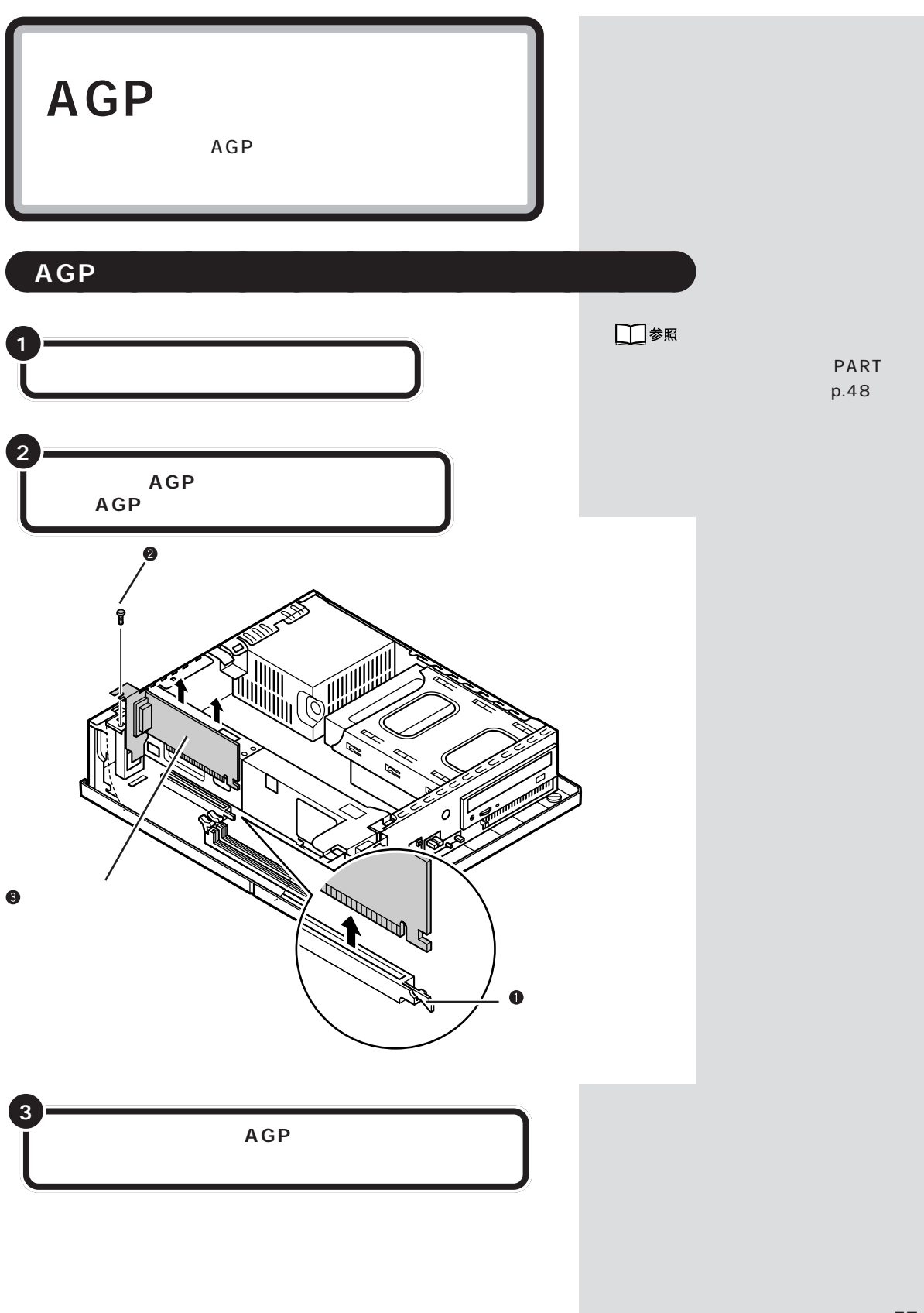

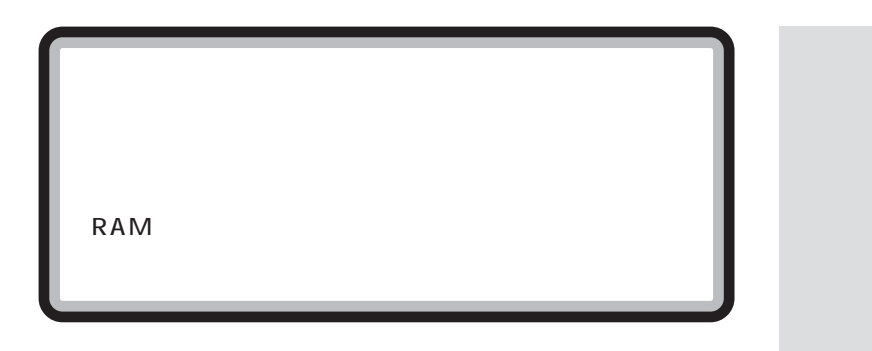

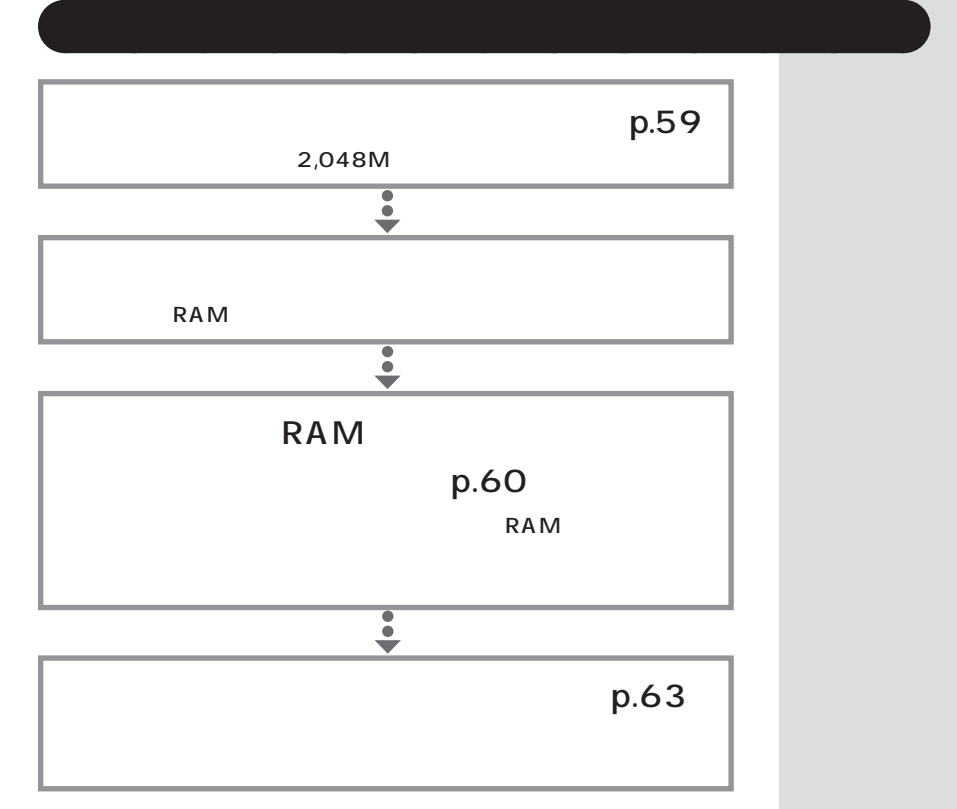

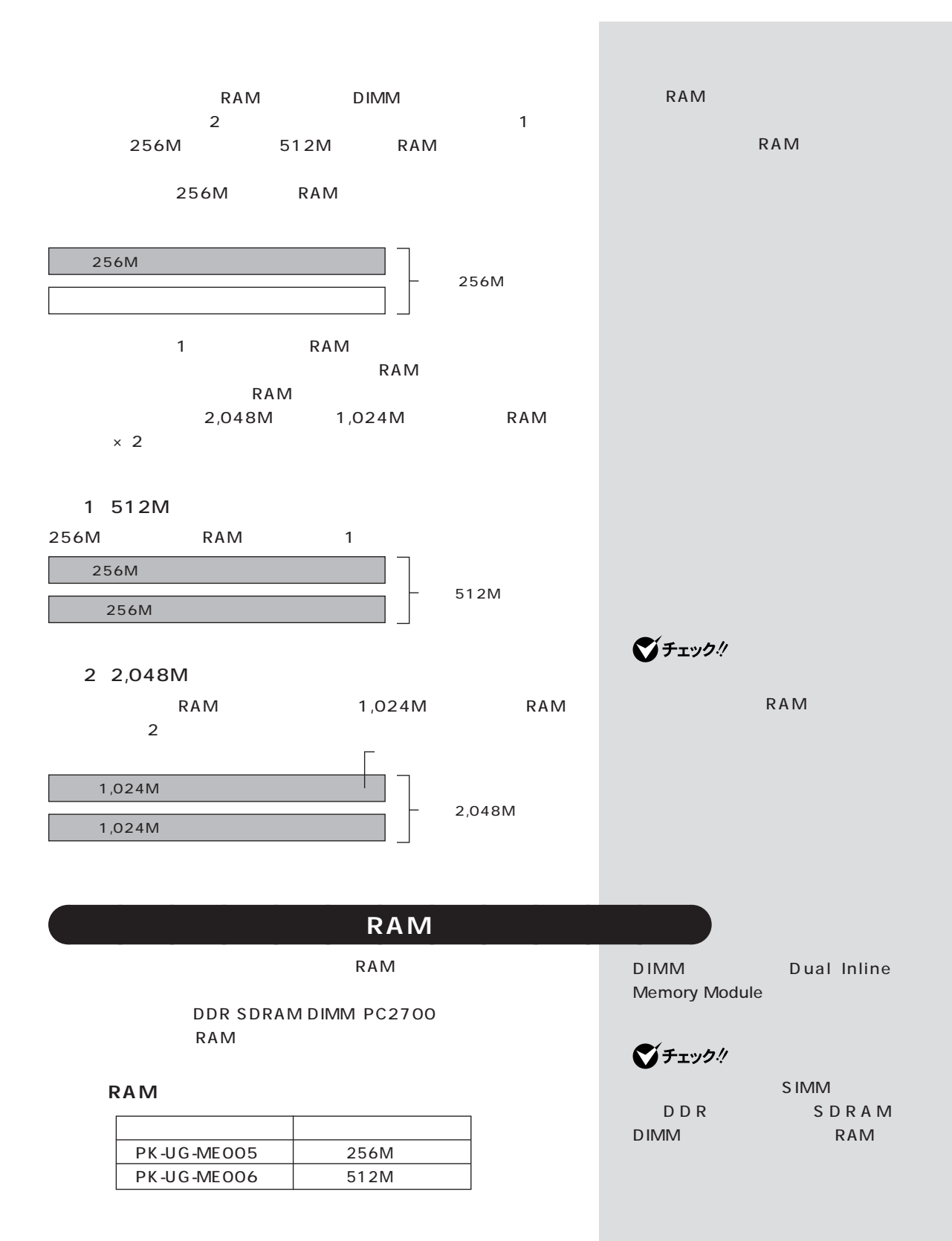

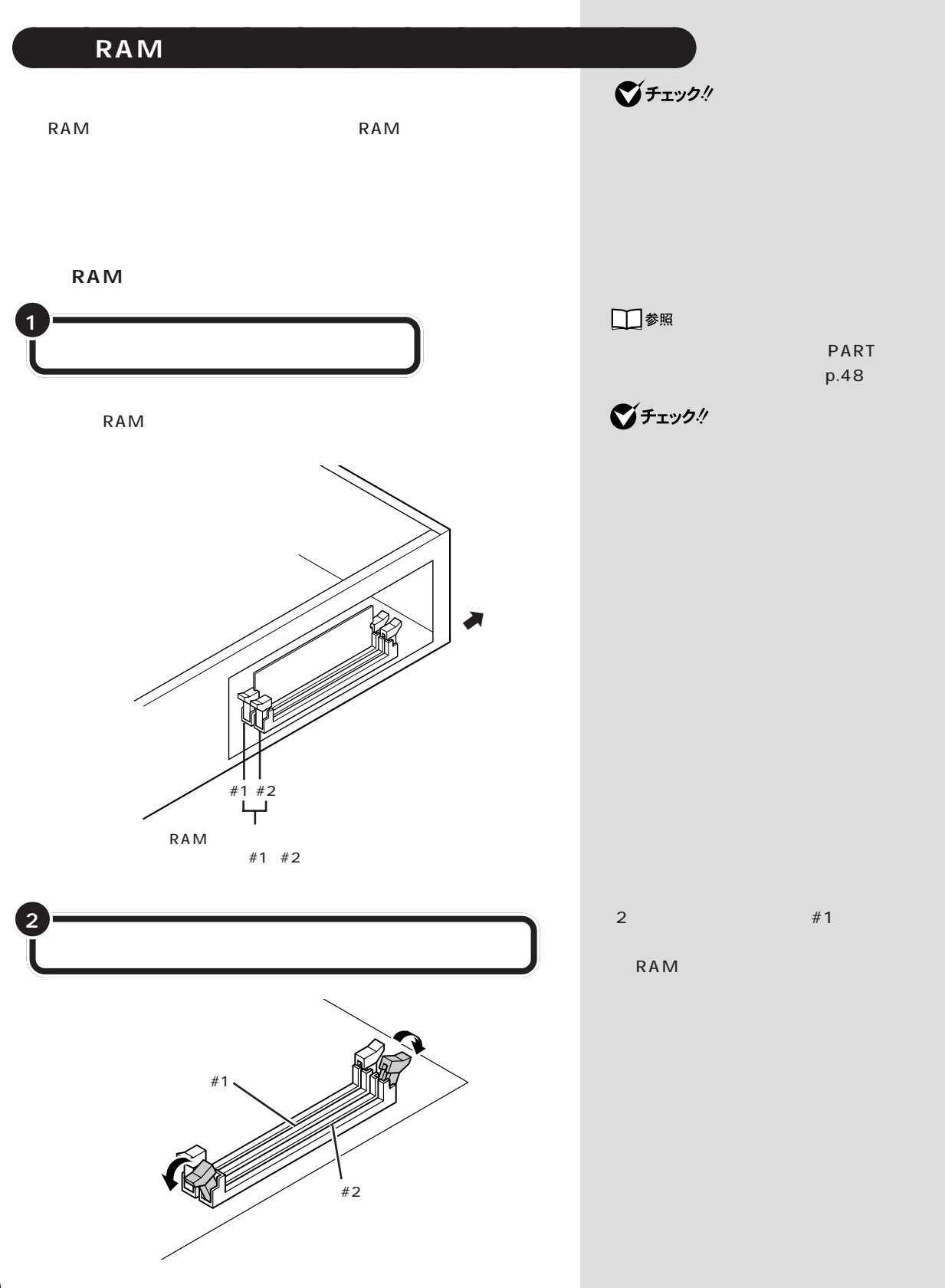
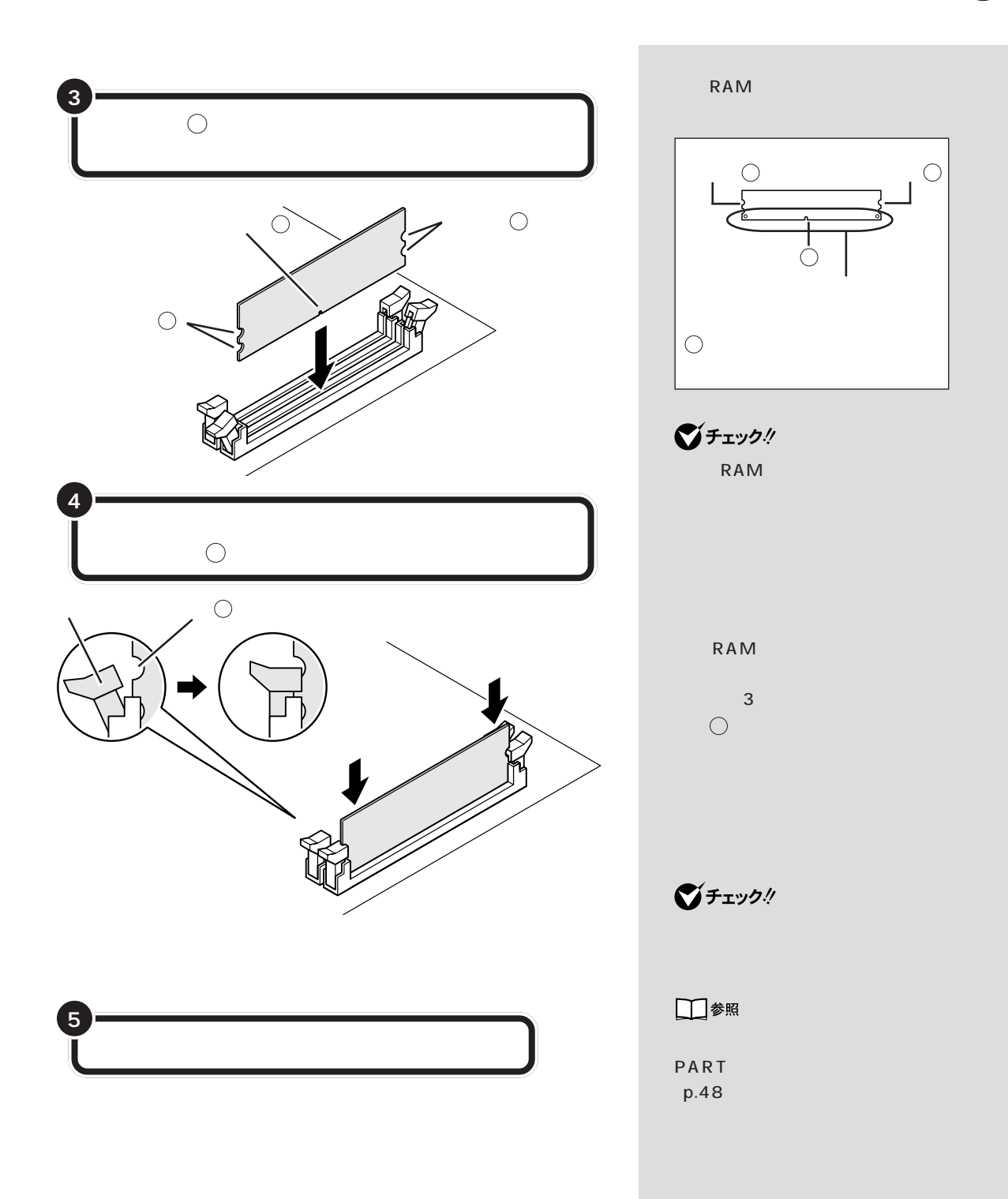

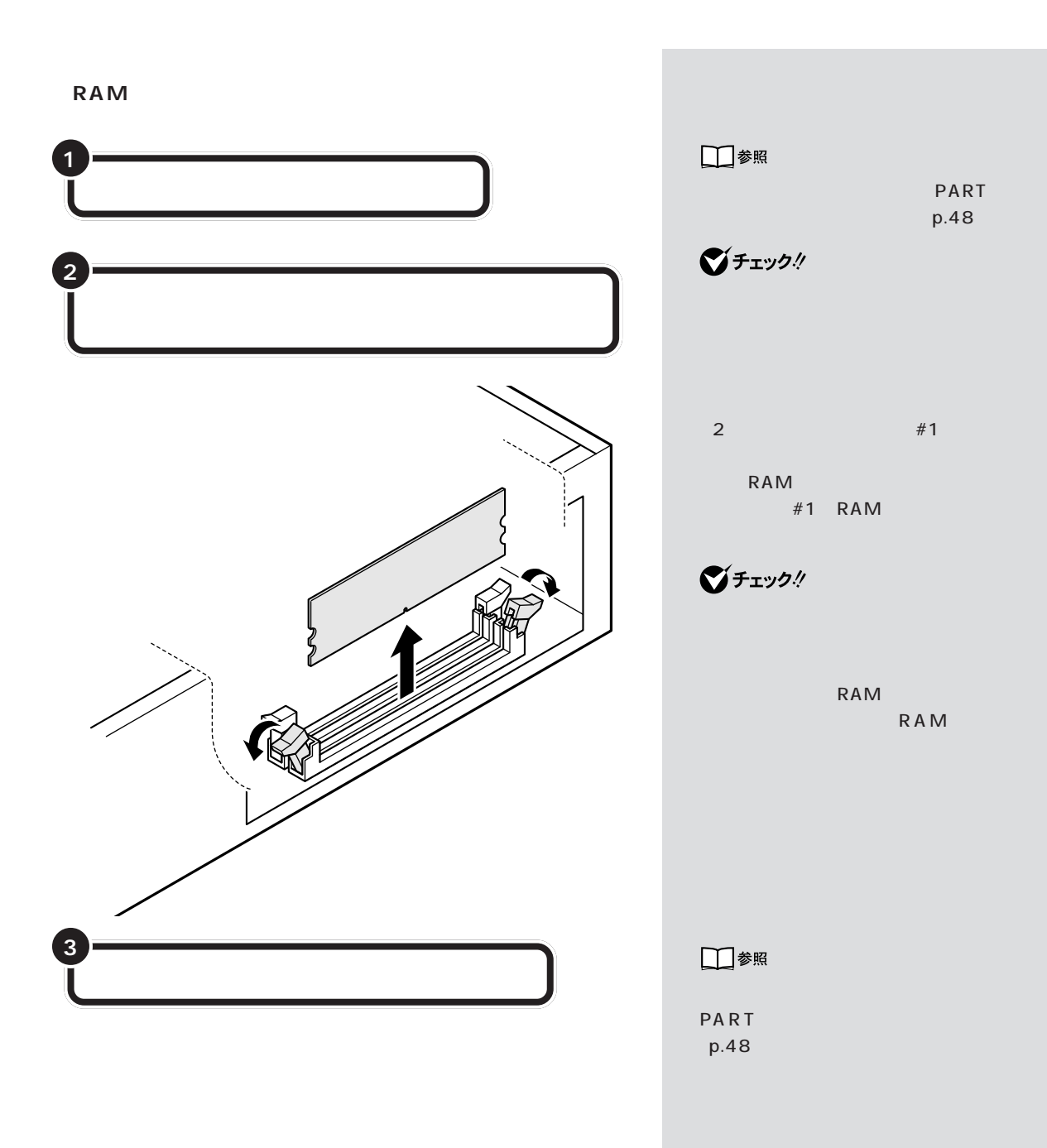

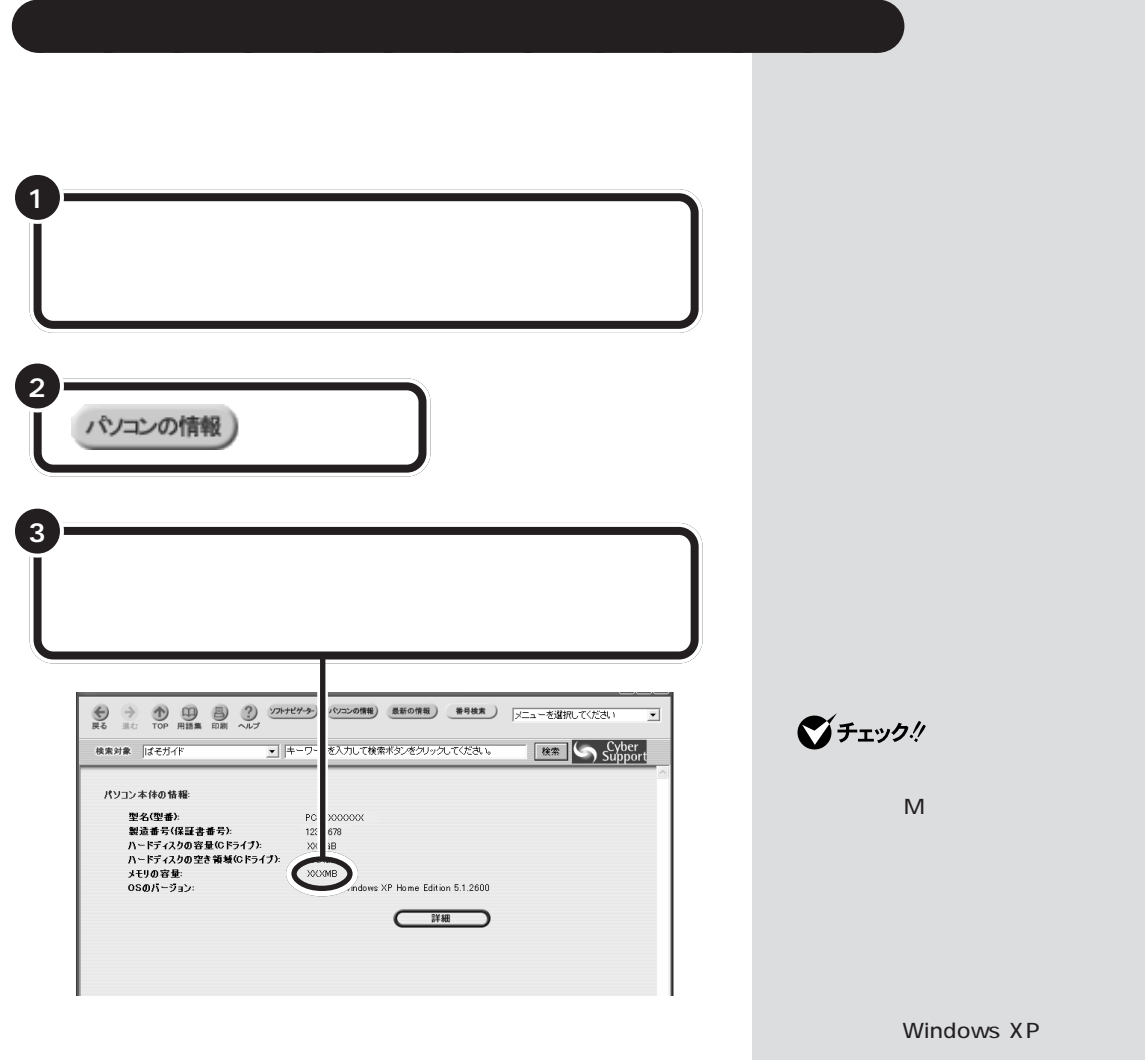

 $RAM$ 

「スタート」-「マイコンピュータ」-

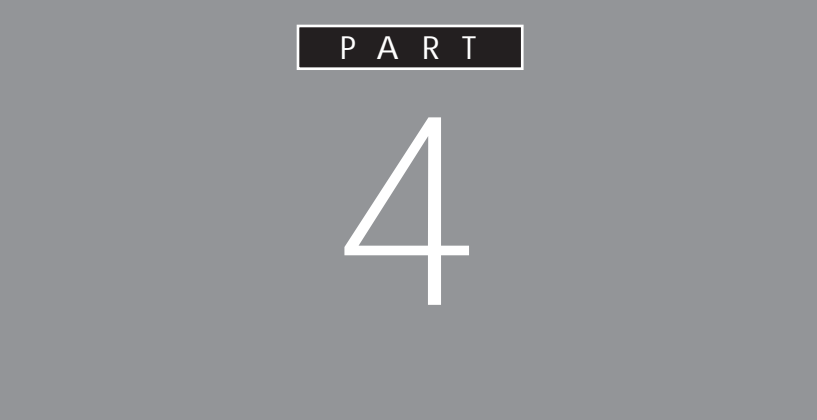

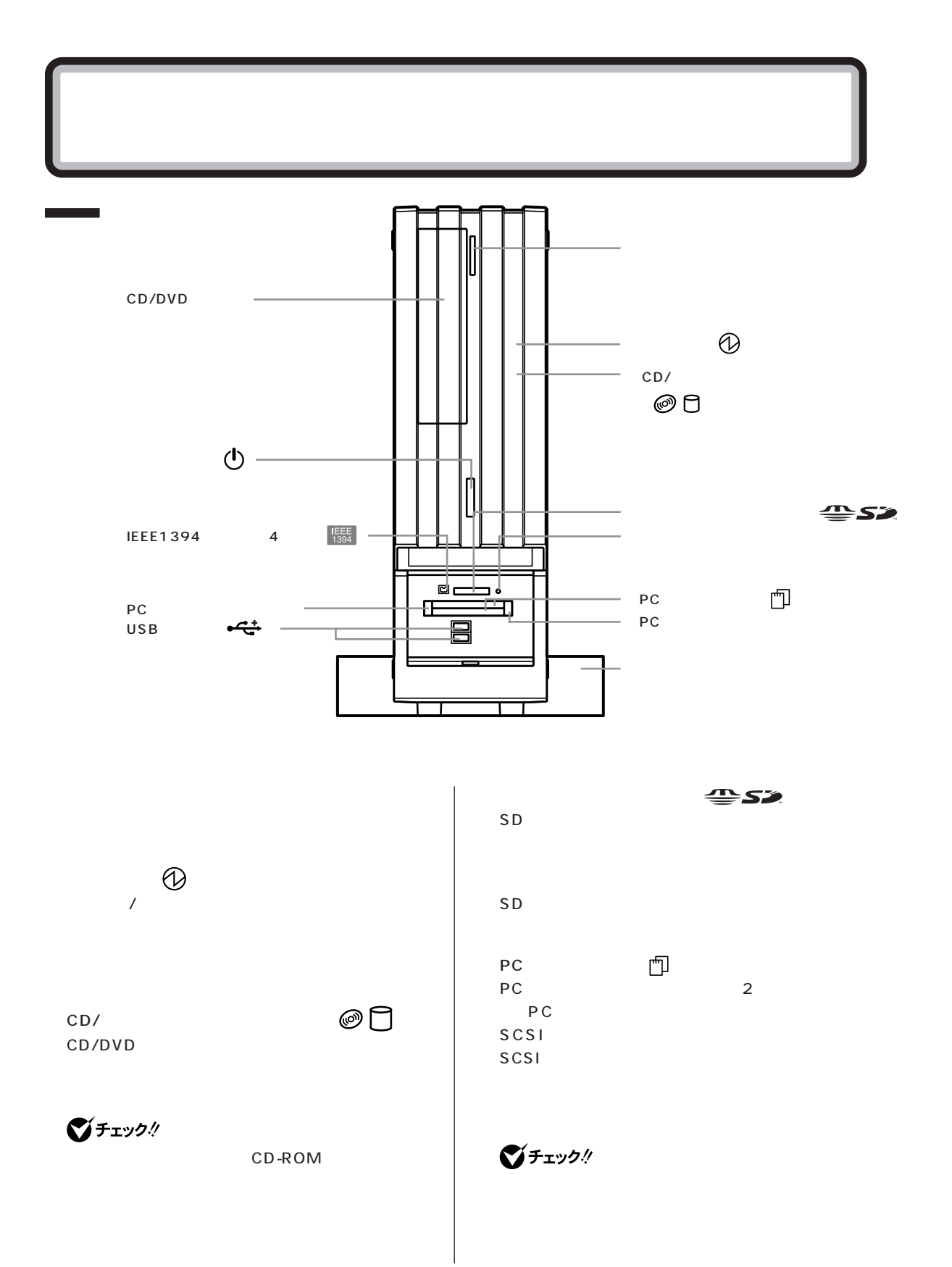

#### CD/DVD

CD-R/RW with DVD-ROM CD-R/RW with DVD-ROM DVD-ROM CD-ROM CD CD-R CD-RW DVD-R/RW DVD-R/RW DVD-ROM CD-ROM CD CD-R CD-RW DVD-R DVD-RW

DVD-RAM/R/RW DVD-RAM/R/RW

DVD-ROM CD-ROM CD CD-R CD-RW DVD-RAM DVD-R DVD-RW  $DVD-RAM/R/RW$  with  $DVD+R/RW$ DVD-RAM/R/RW with DVD+R/RW

DVD-ROM CD-ROM CD CD-R CD-RW DVD-RAM DVD-R DVD-RW DVD+R DVD+RW

#### $($ <sup> $\prime$ </sup>

Windows XP

 $\mathcal{N}$ 

 $5$ イチェック!

Windows

 $\overline{4}$ 

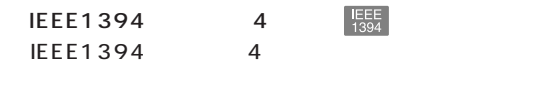

PC PC PC PC USB <del>-4</del>

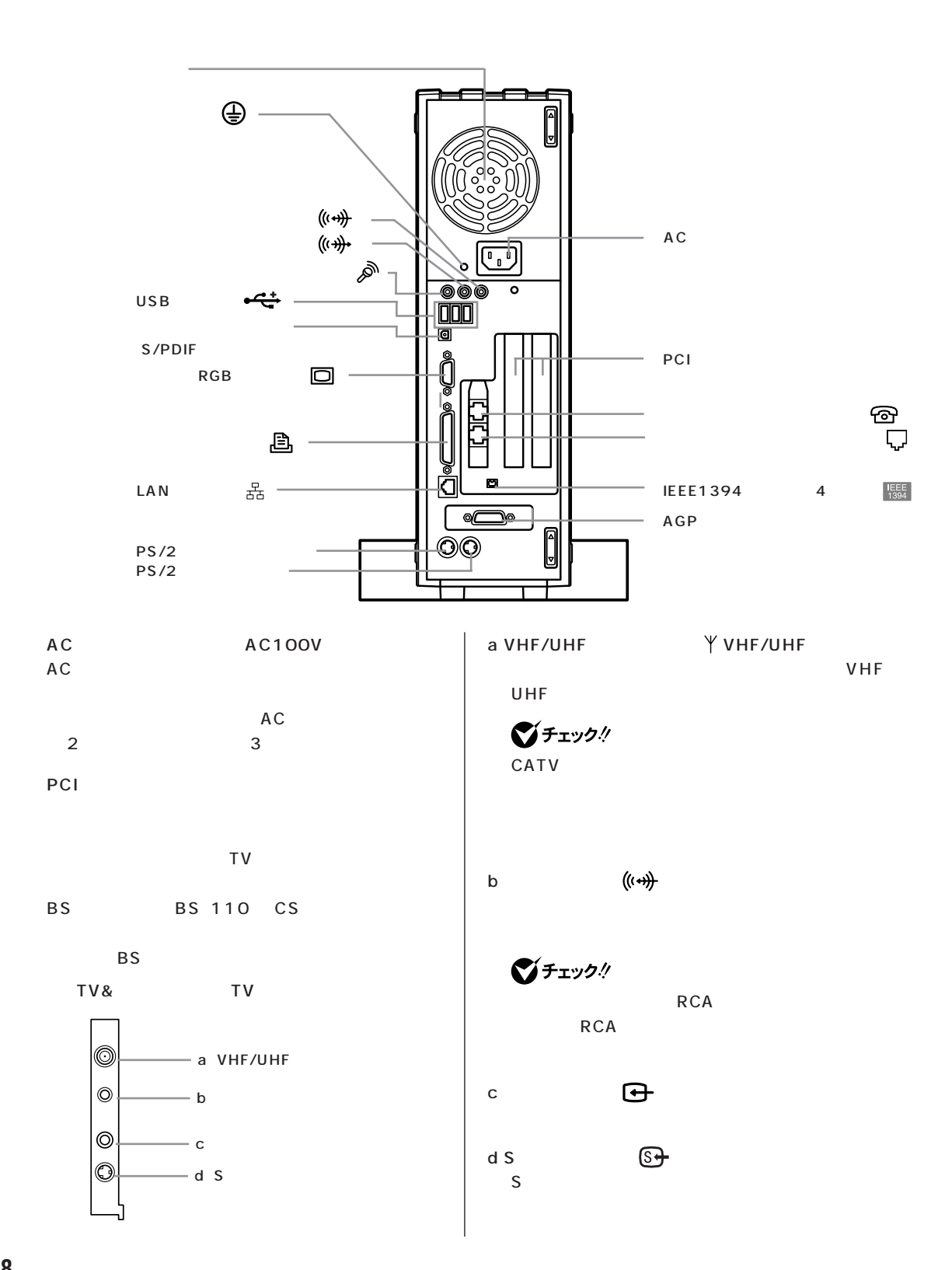

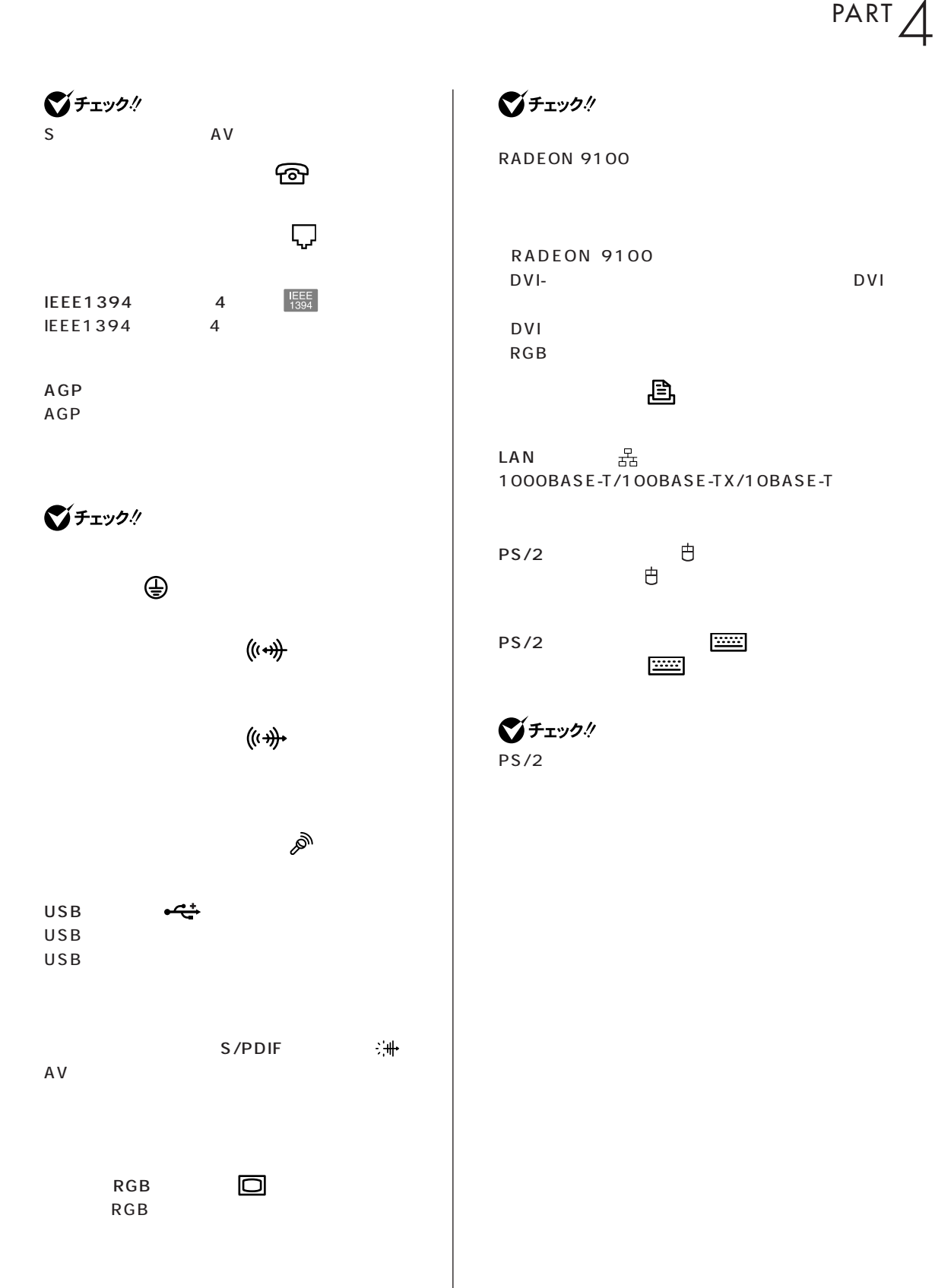

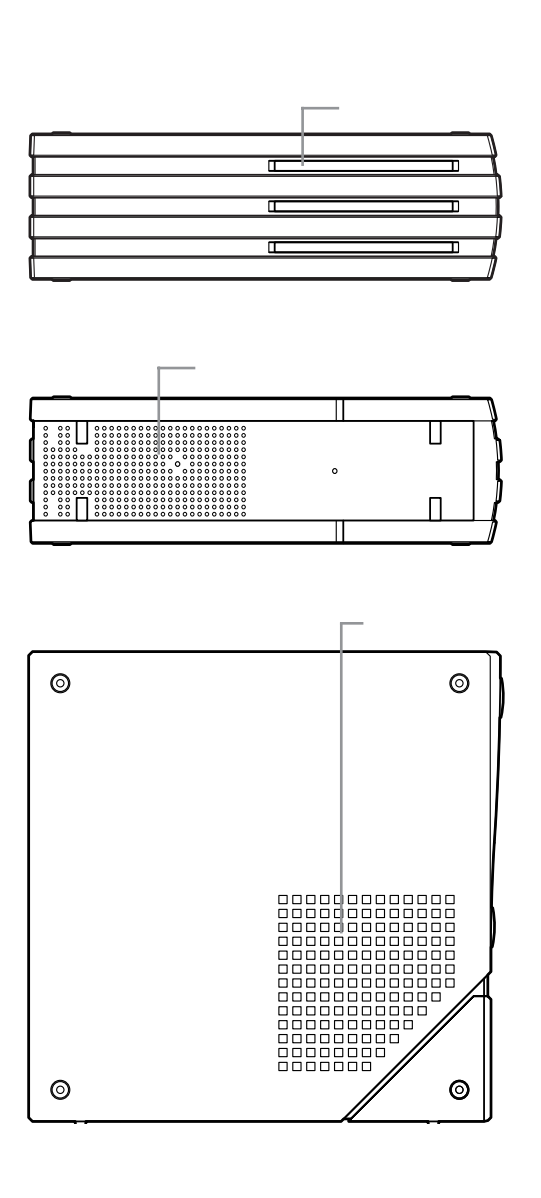

 $\bigvee$ Fryg $\psi$ 

 $\sim 10$ 

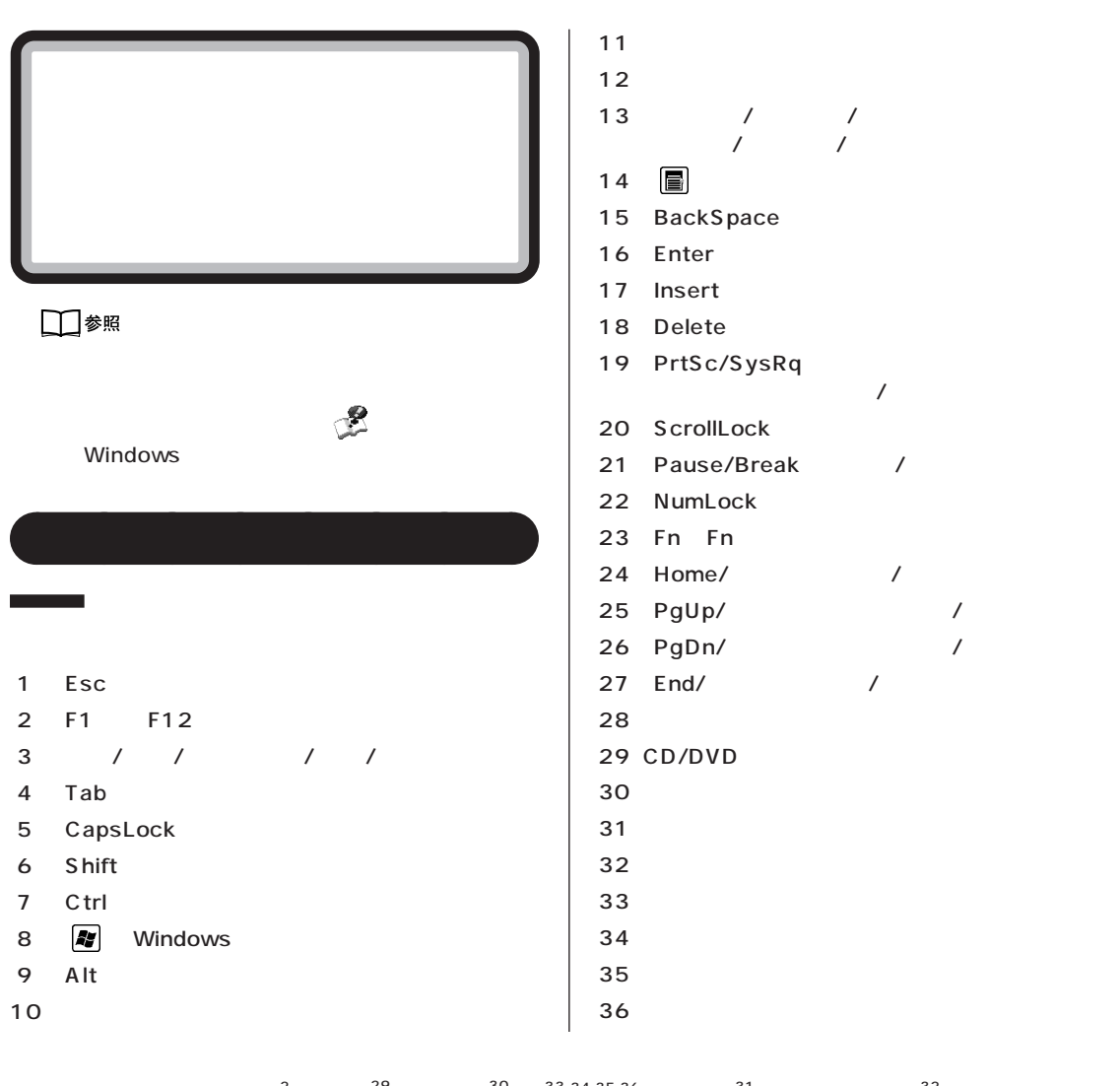

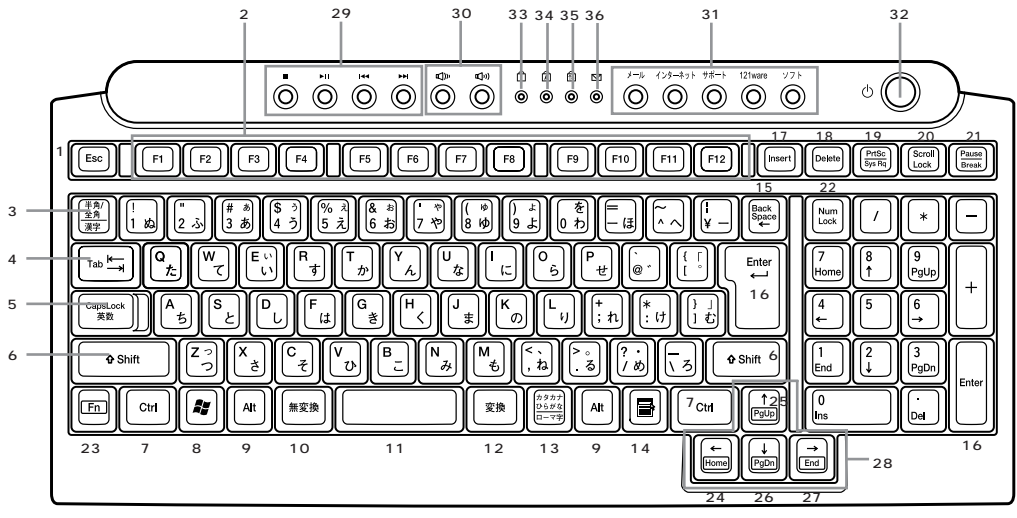

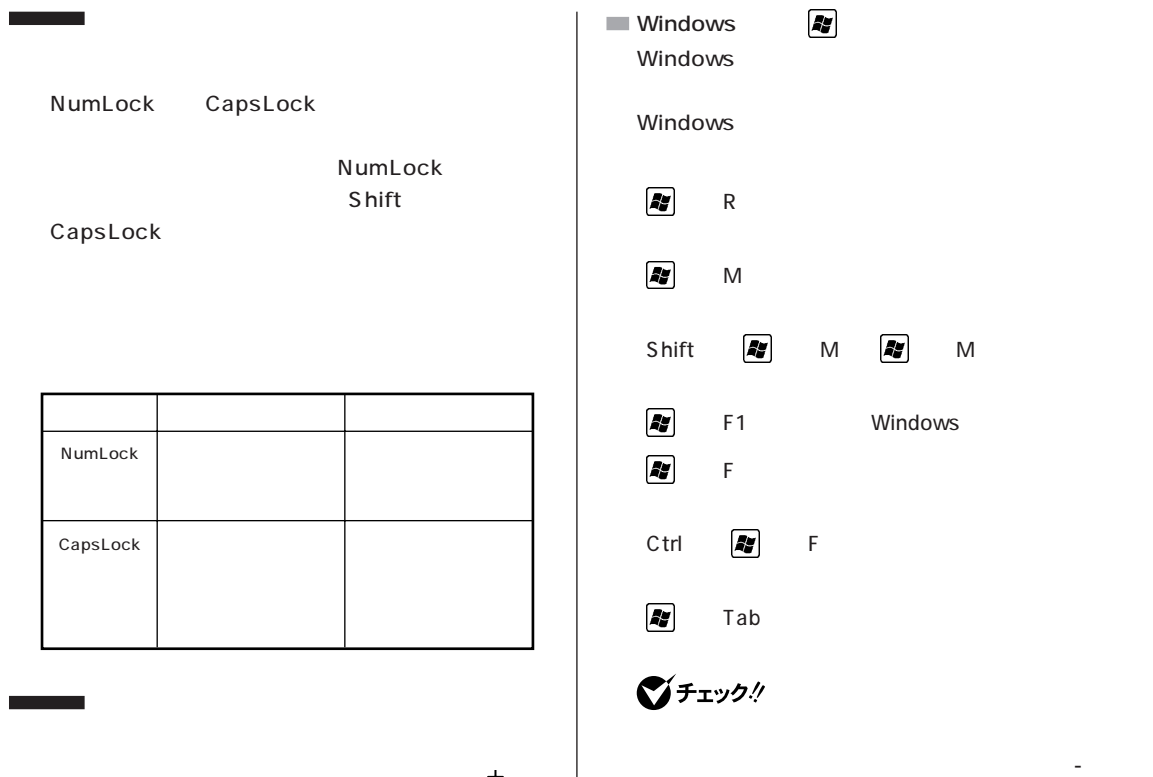

es/2 きょうしょう しょうしょう PS/2

びチェック! PS/2

□参照

PS/2 PART<sub>2</sub>

**Windows** 

Windows Windows

 $\blacksquare$ 

語のオプション」「地域と言語のオプション」 - 「言語」 - □参照 キーボードの設定→ 「ぱそガイド」「パソコンの設 - 定」-「キーボードの設定」

**Fn キーについて**

 $Fn$ 

Fn + Home Fn + End Fn + PgUp Fn + PgDn

■チェックリ

 $\mathcal{L}_{\mathcal{A}}$ 

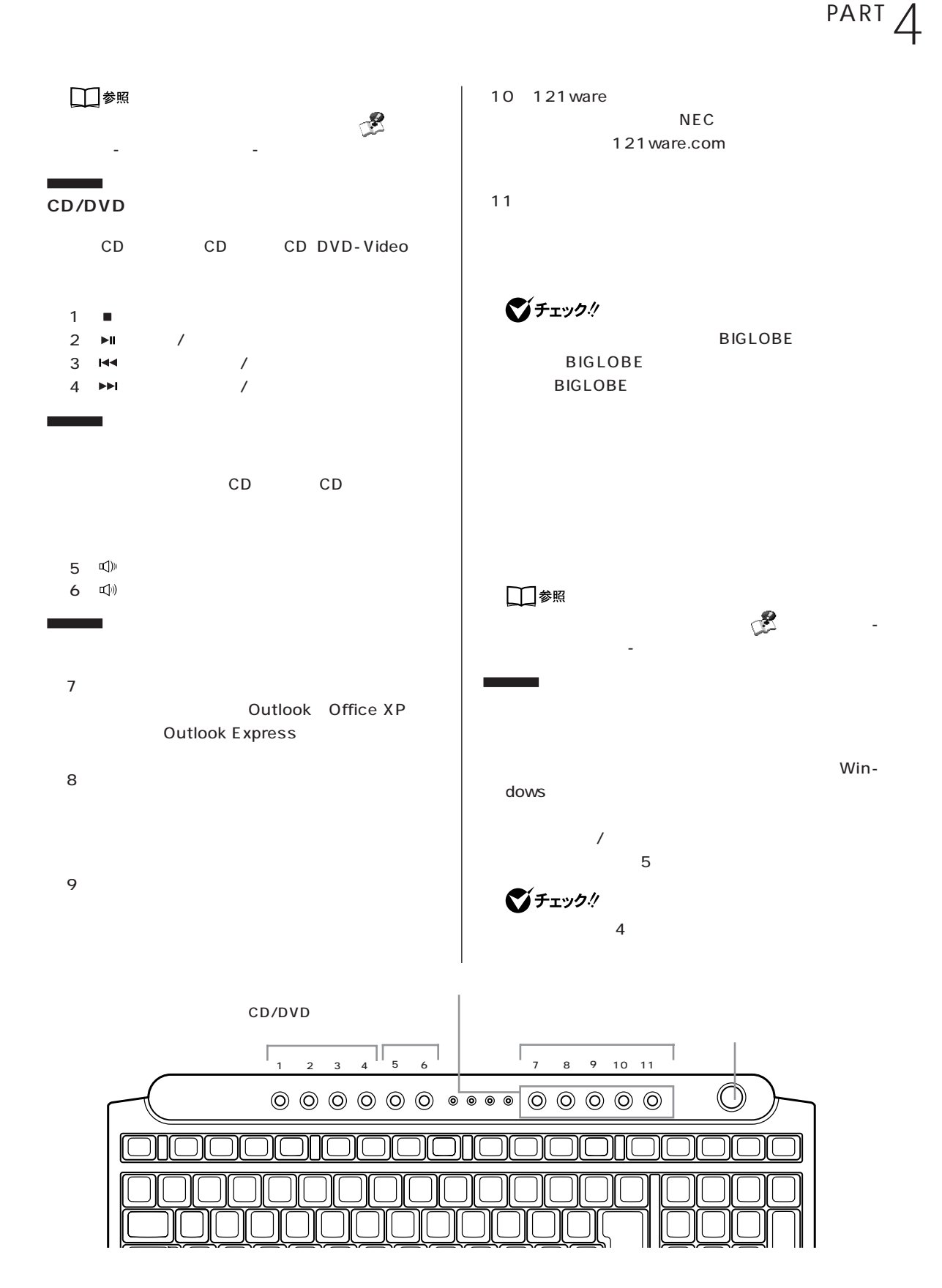

aaaaaaaa **使用上の注意 N キーロールオーバ**

 $N$ 

 $\mathbb N$ 

**74**

 $DVD-RAM$  5.2G

DVD-RAM

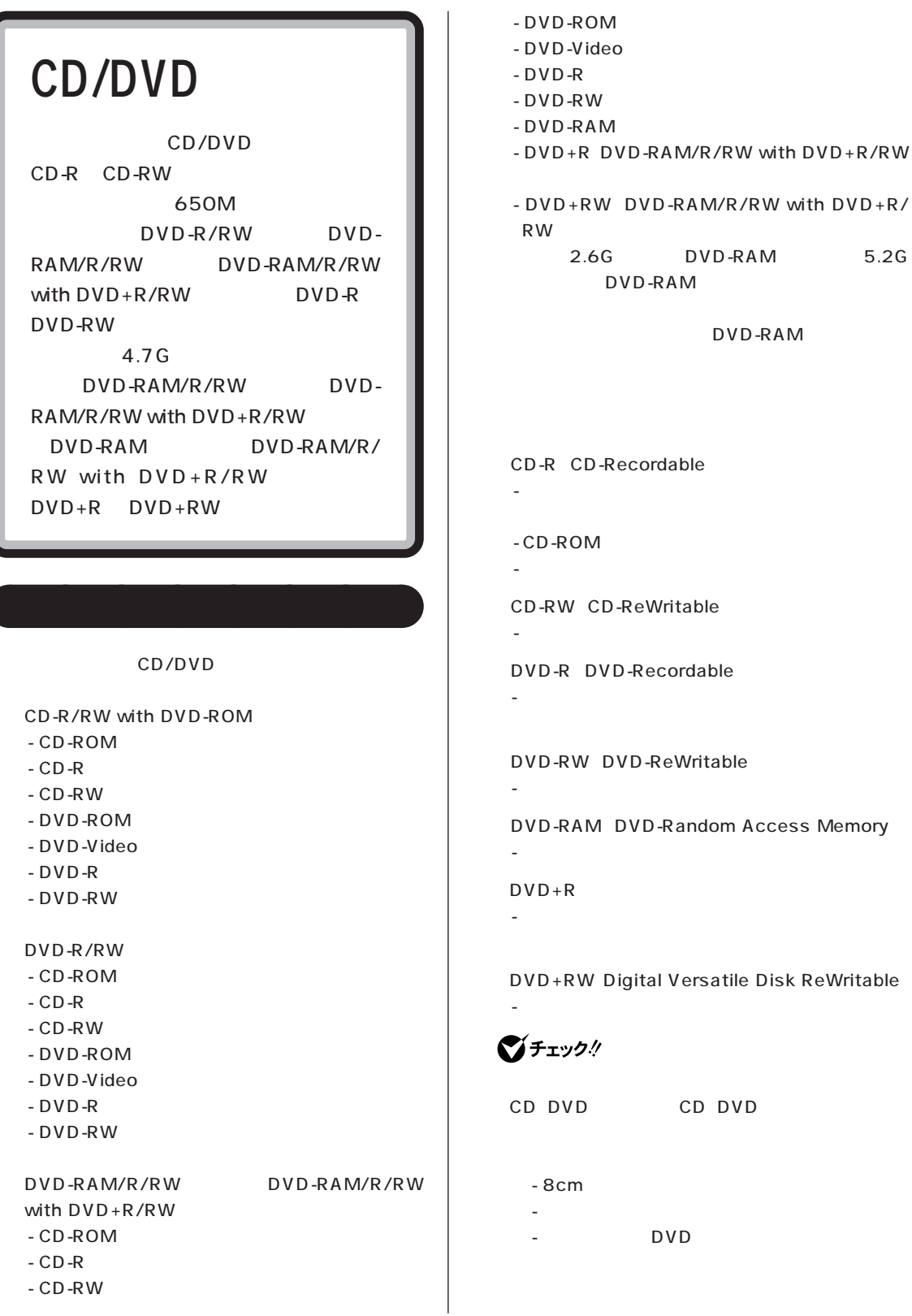

CD DVD

DVD

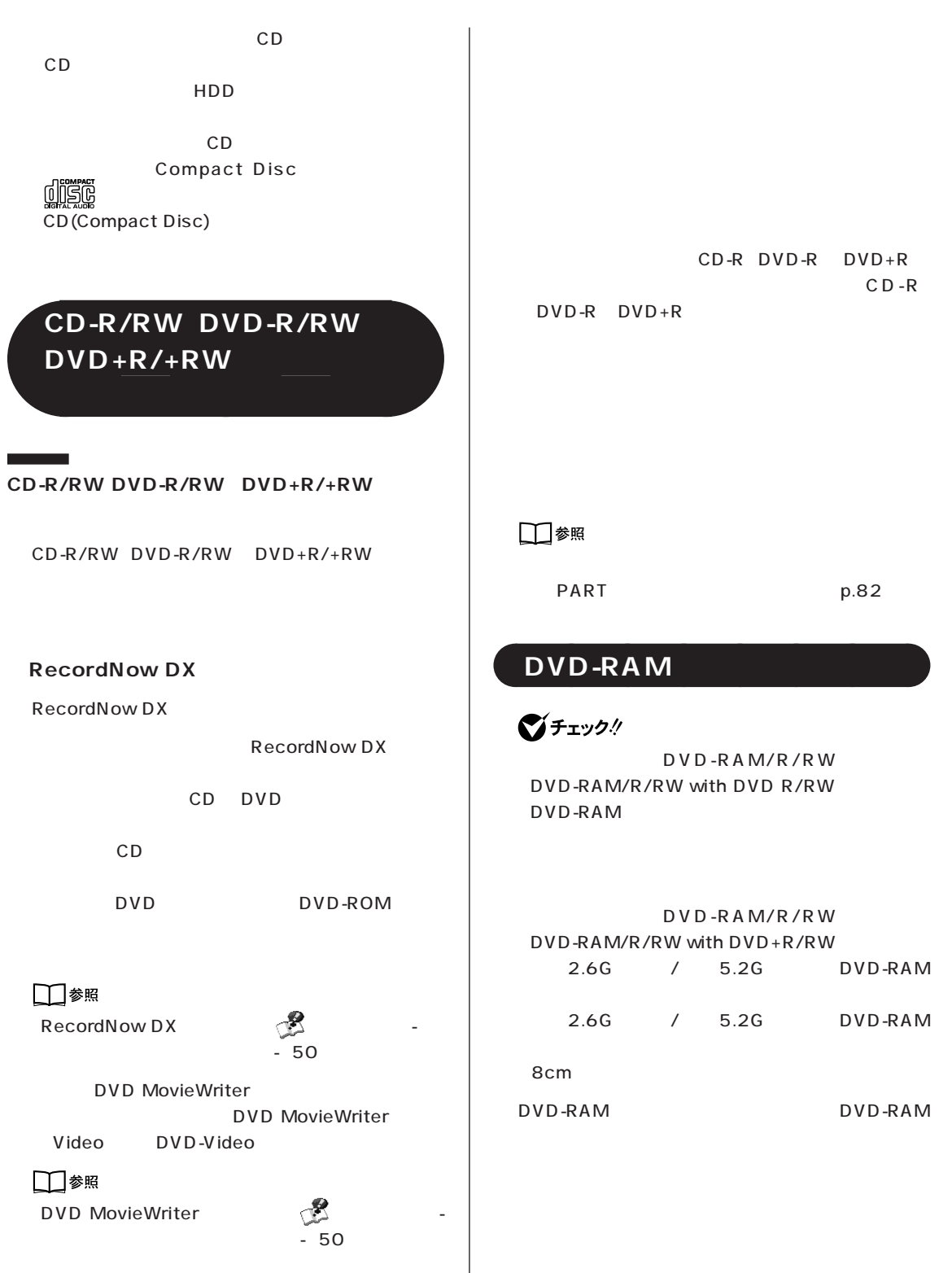

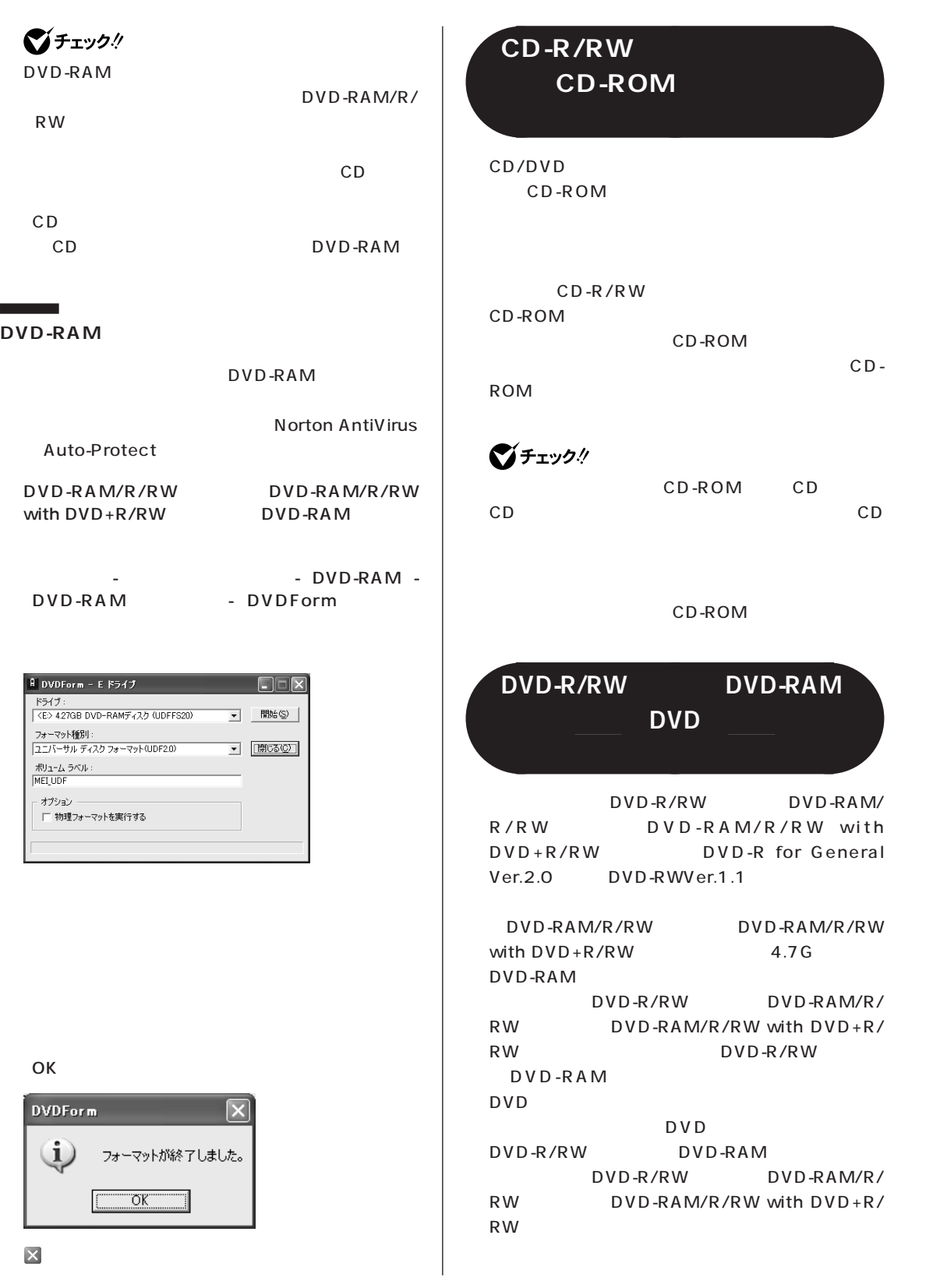

**College** 

DVD

 $\bigotimes$ Fryb $\psi$ 

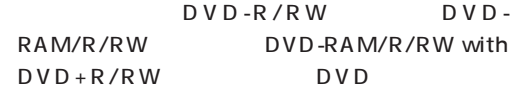

VR
DVD-R/RW

CD-ROM CD CD DVD-ROM DVD-Video  $CD$ 

CD-ROM

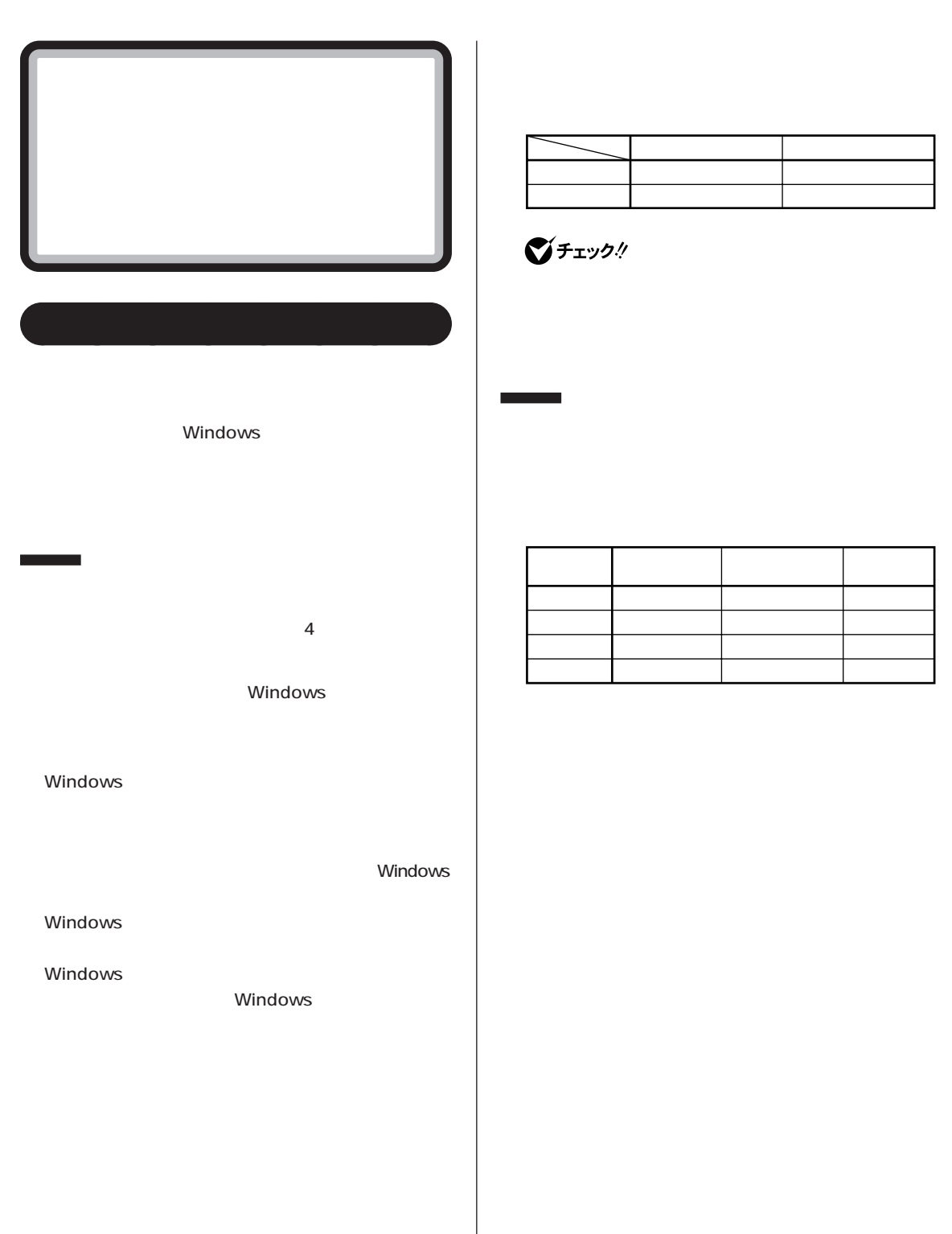

 $20$ 

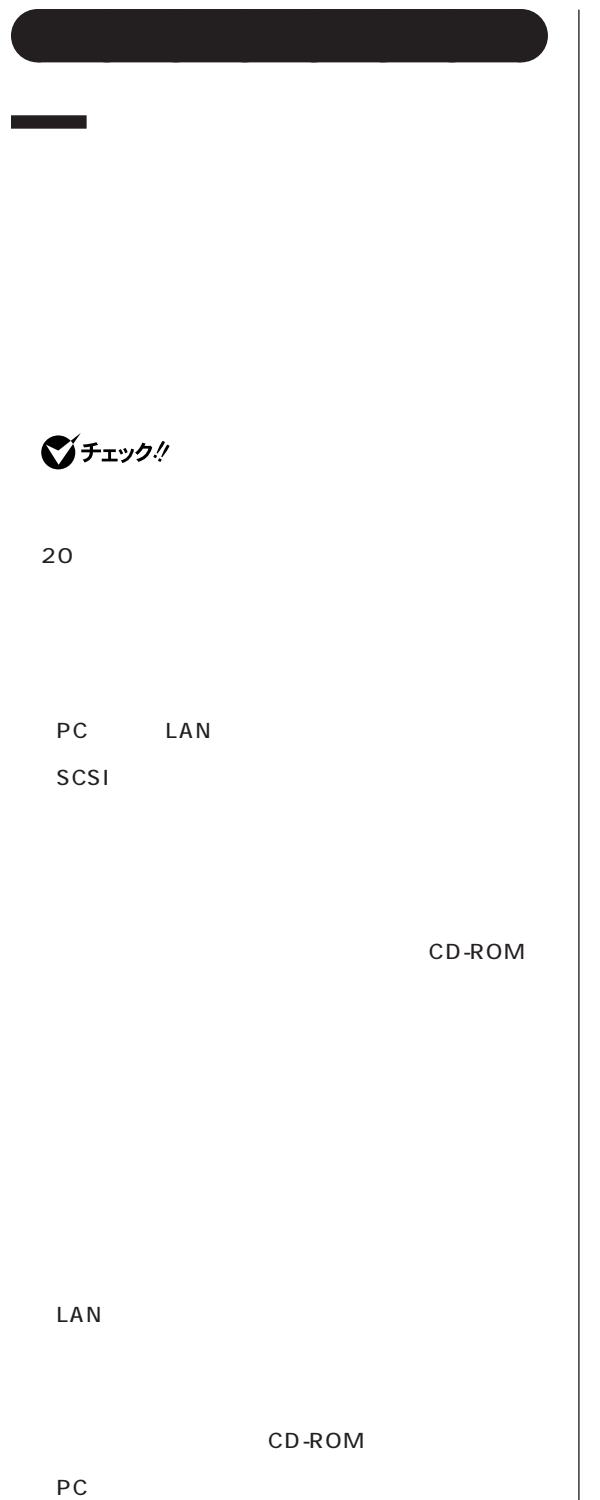

Windows

٦

 $\sim$  2000  $\sim$  2000  $\sim$  2000  $\sim$  2000  $\sim$  2000  $\sim$ 

FAX

 $\bigotimes$ Fryg!

 $4$ 

①「スタート」-「終了オプション」をクリック

 $20$ 

**BIOS** 

**Contract Contract** FAX ■チェック! Q&A PART1  $4$  $4$  $Alt$ Tab CD CD CD CD

- AC コンセント - 停電が起きた  $-$ 

Windows ...

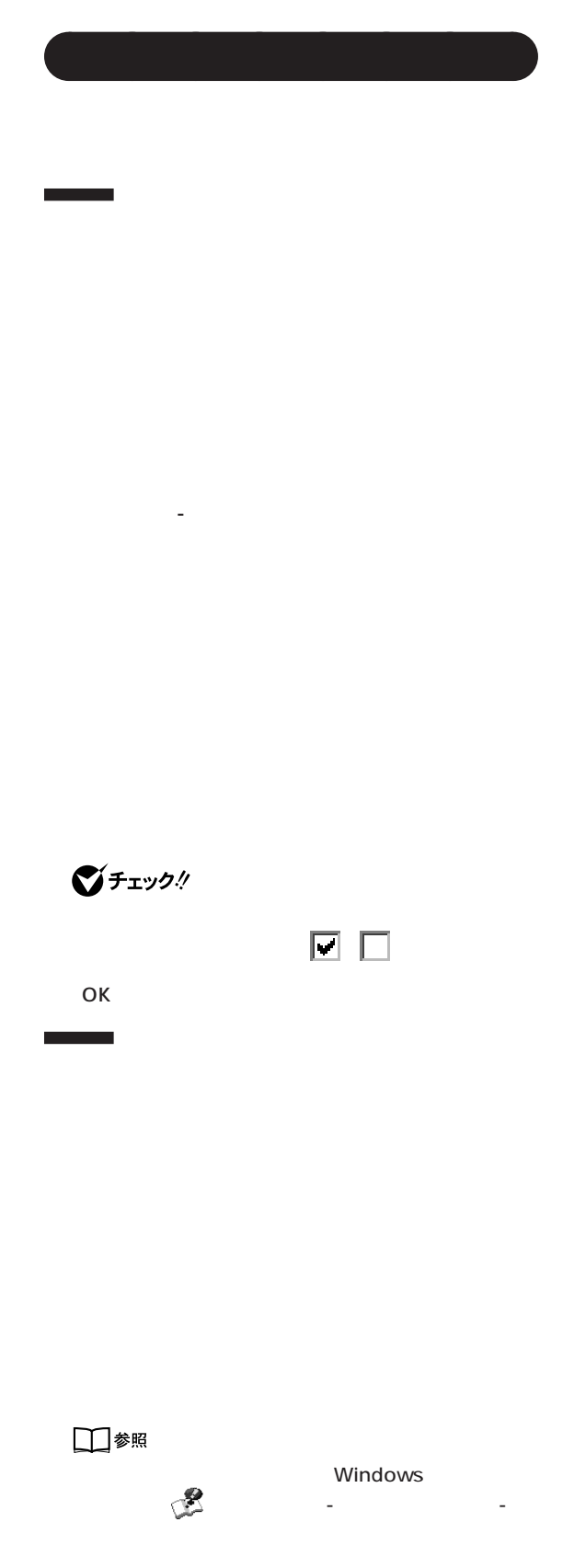

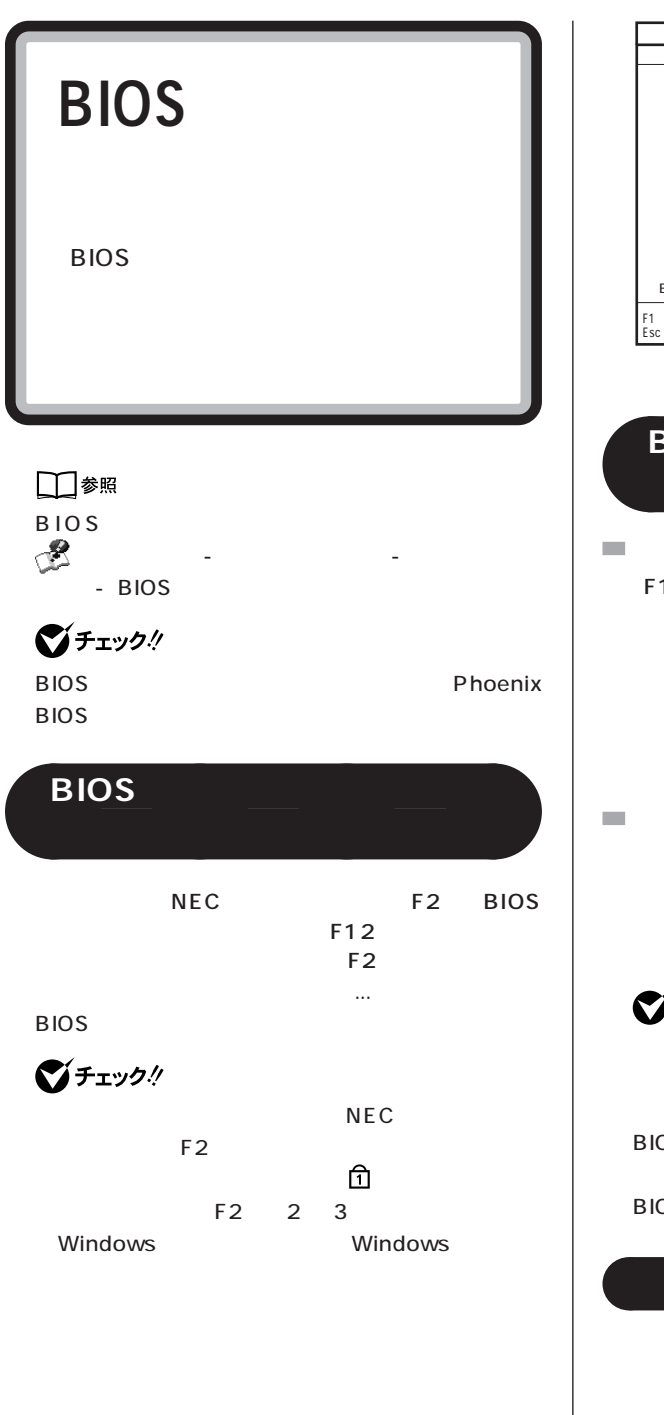

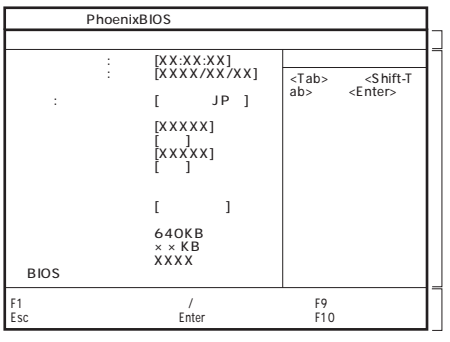

# **の終了** aaaa **BIOS** F<sub>10</sub> Enter 設定値が保存され、BIOS セットアップメニューが終 **BIOS** Enter **ご**チェック! Enter BIOS セットアップメニュー

### **BIOS**

aaaaaaaa **デフォルト値の設定** F9

Enter

### **VC500/6D**

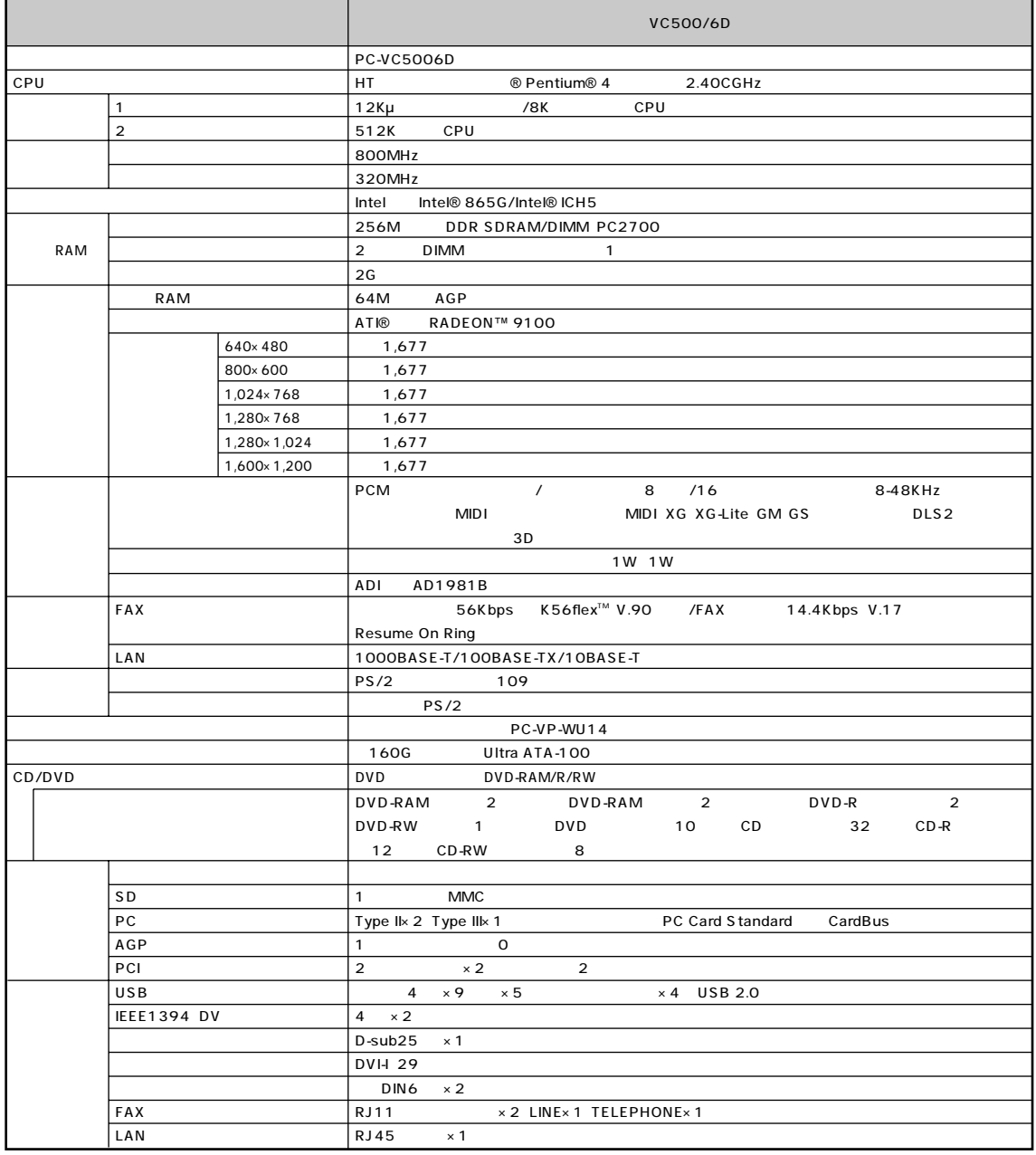

#### **VC500/6D**

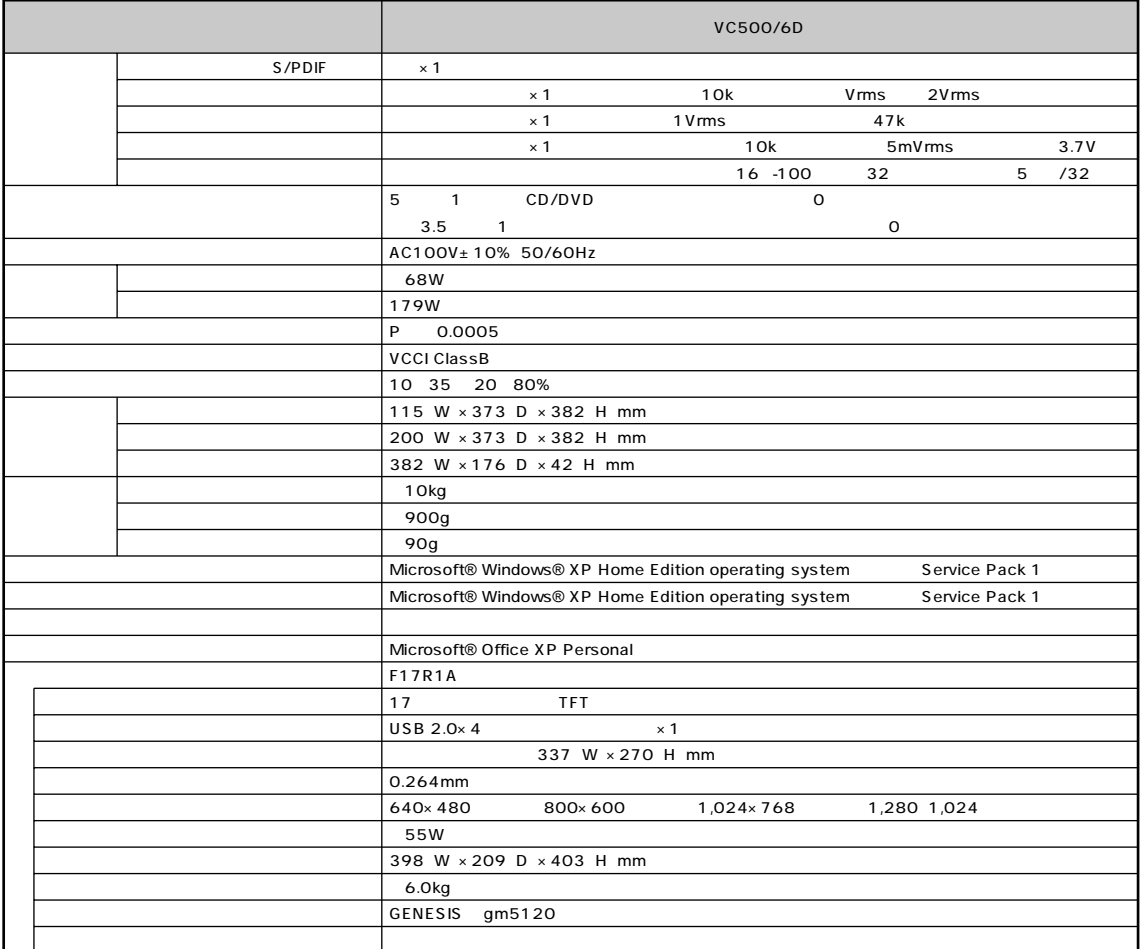

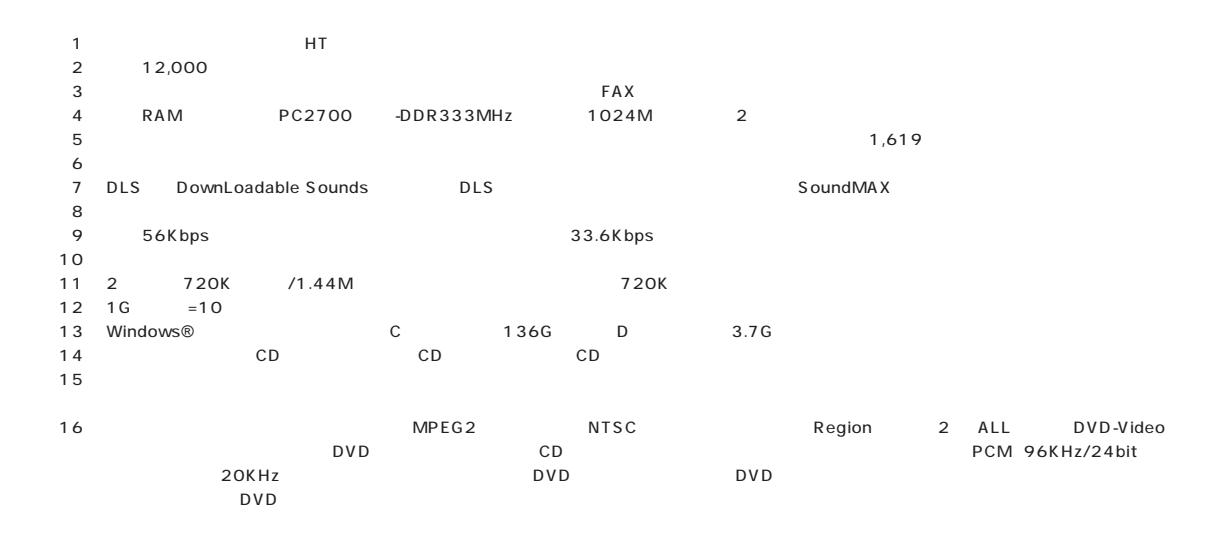

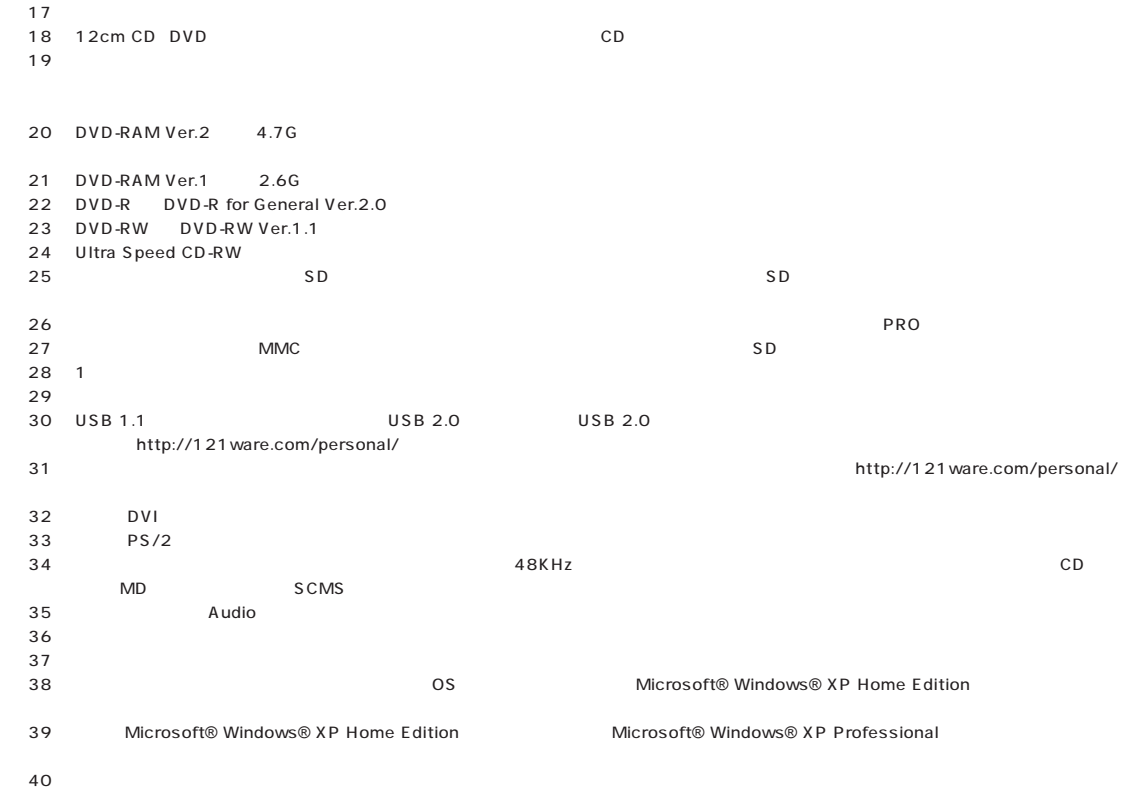

 $41:$ 

# **VT970/6D、VT900/6D、VT700/6D**

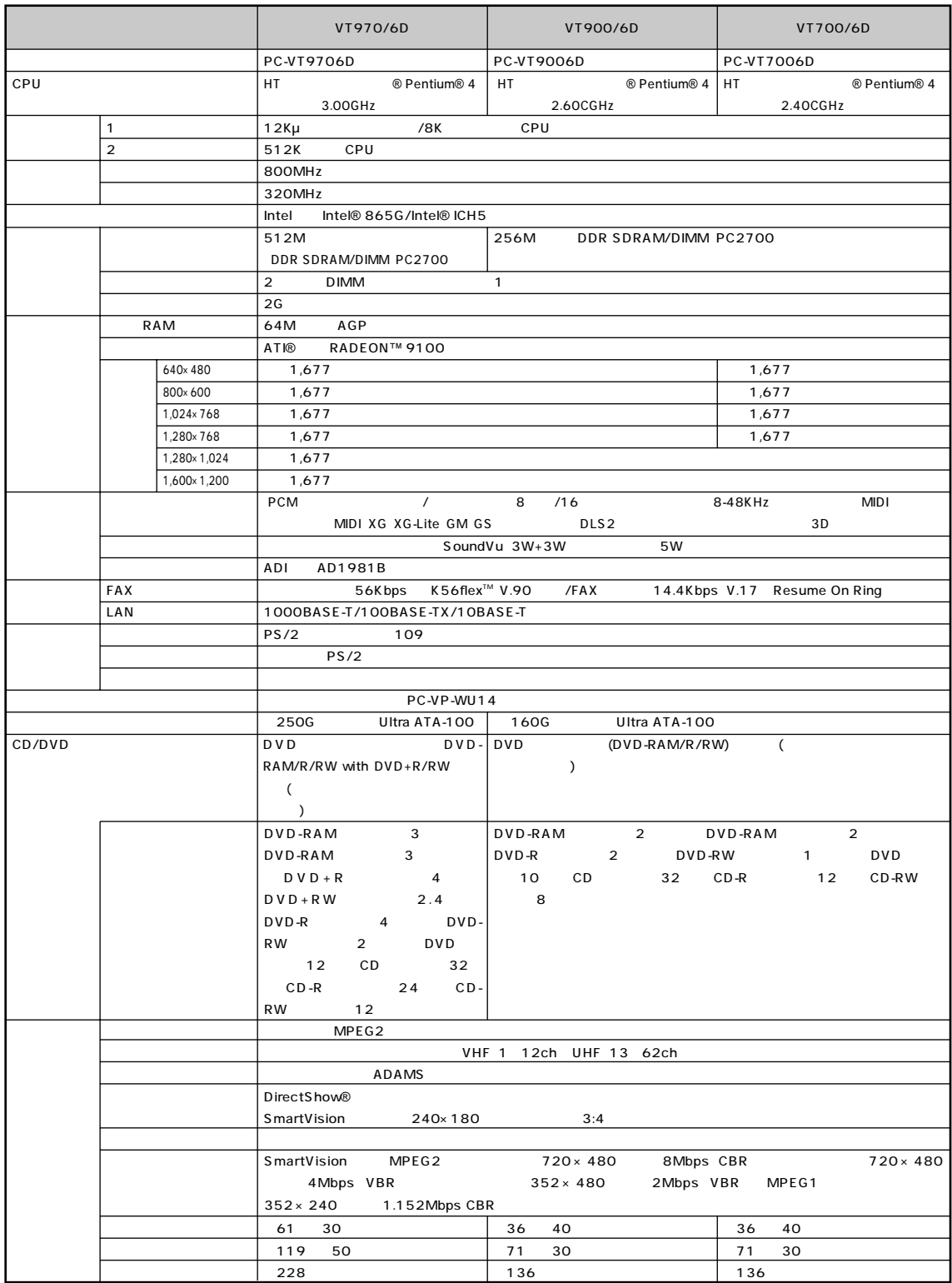

# **VT970/6D、VT900/6D、VT700/6D**

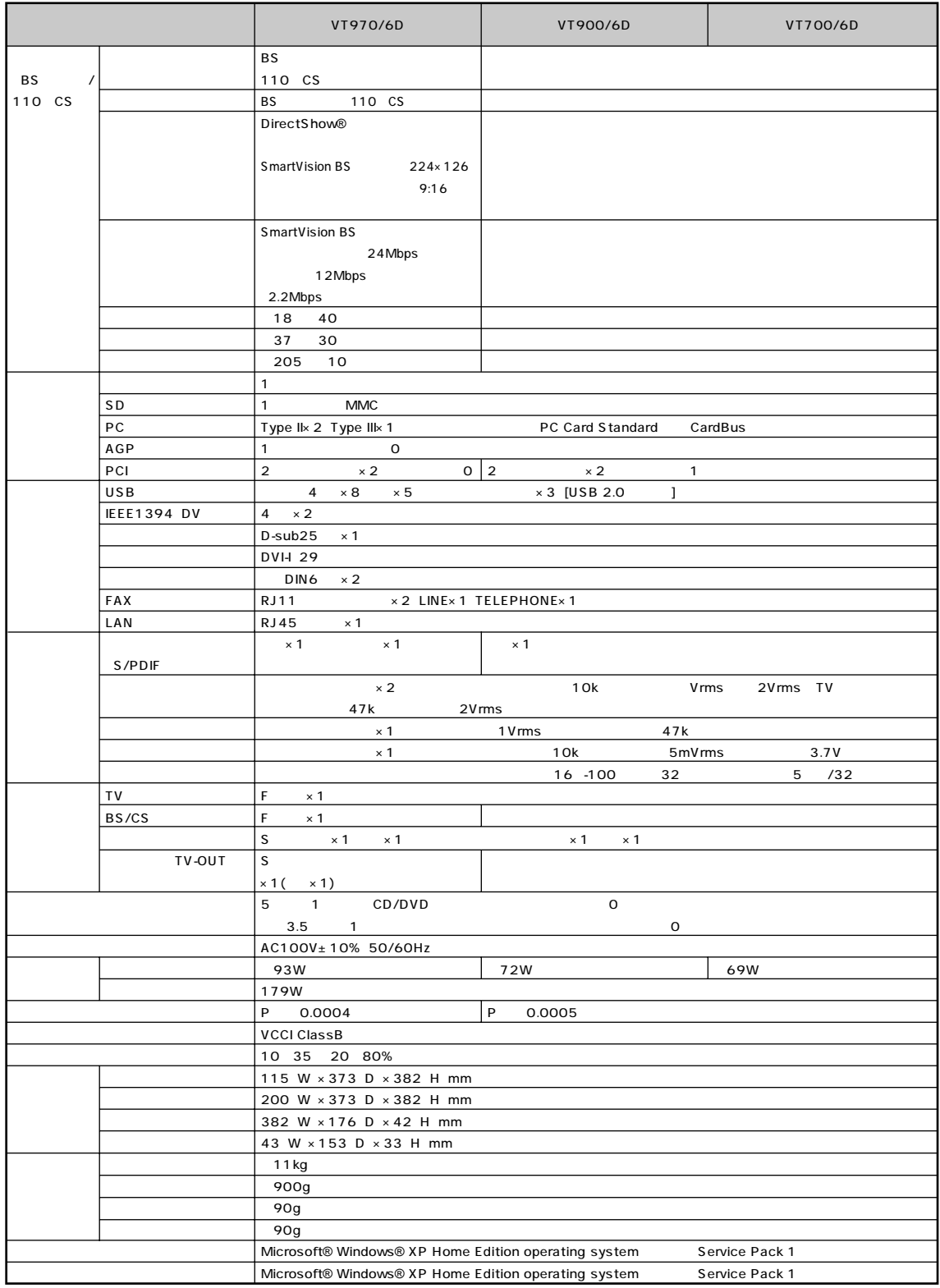

#### **VT970/6D、VT900/6D、VT700/6D**

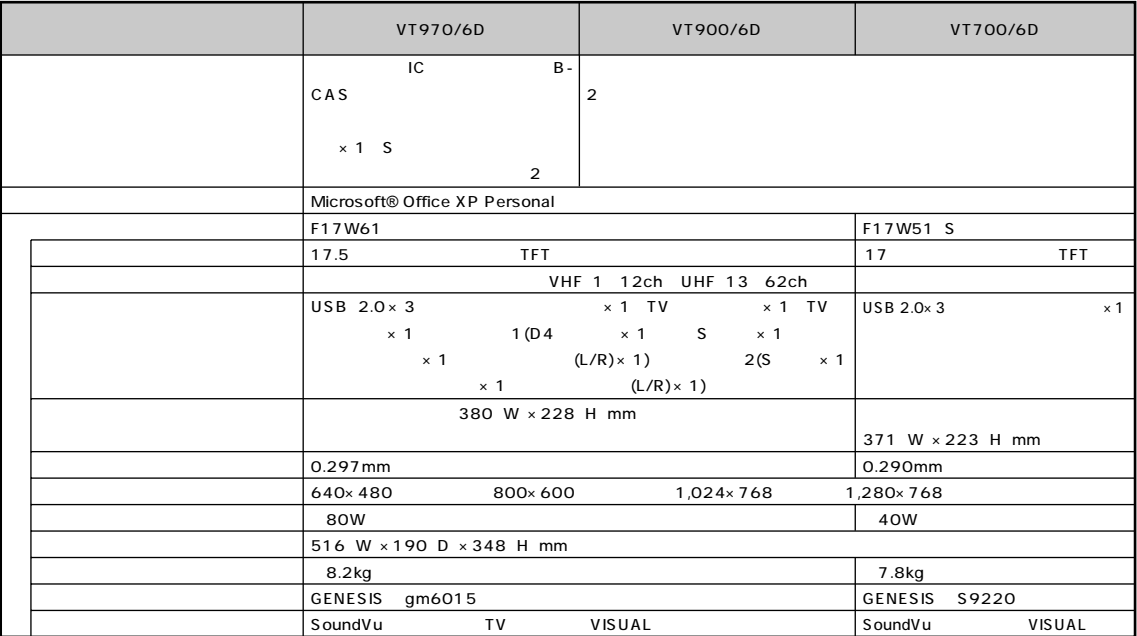

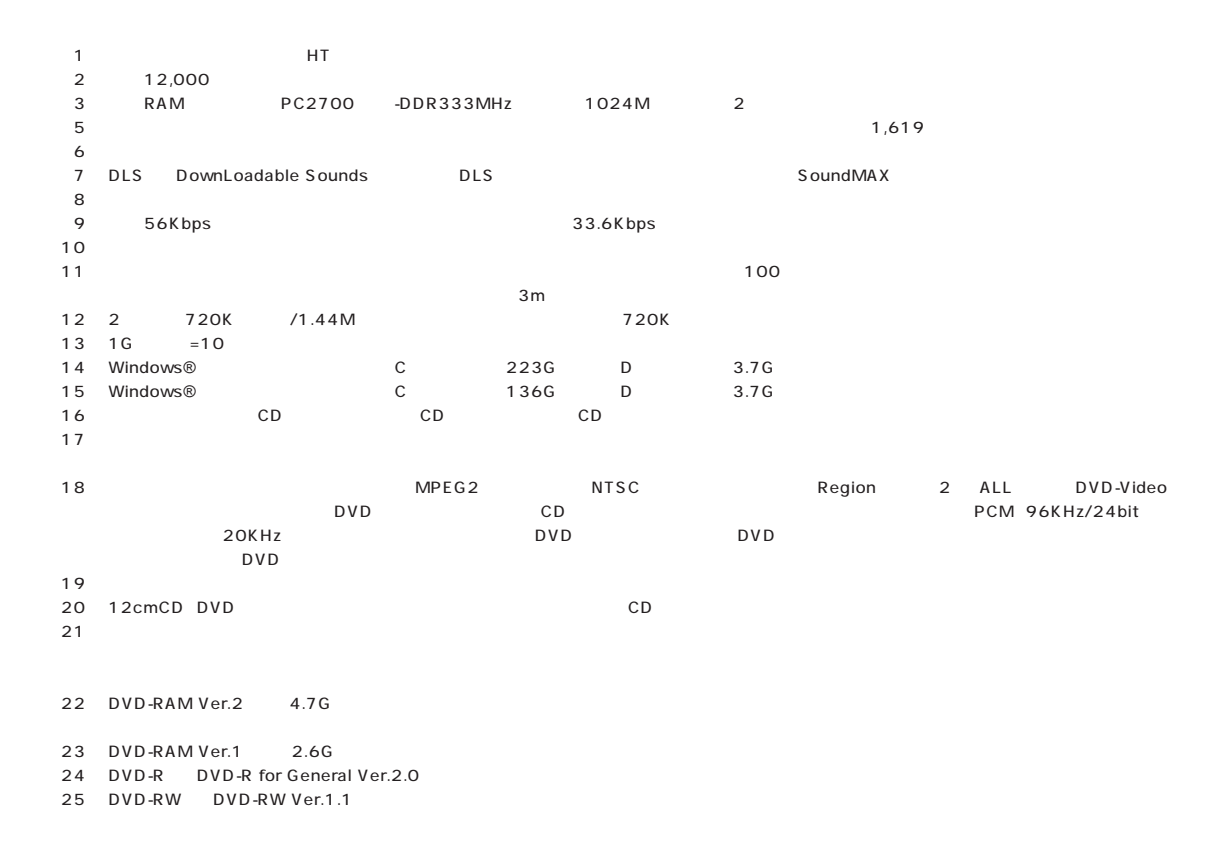

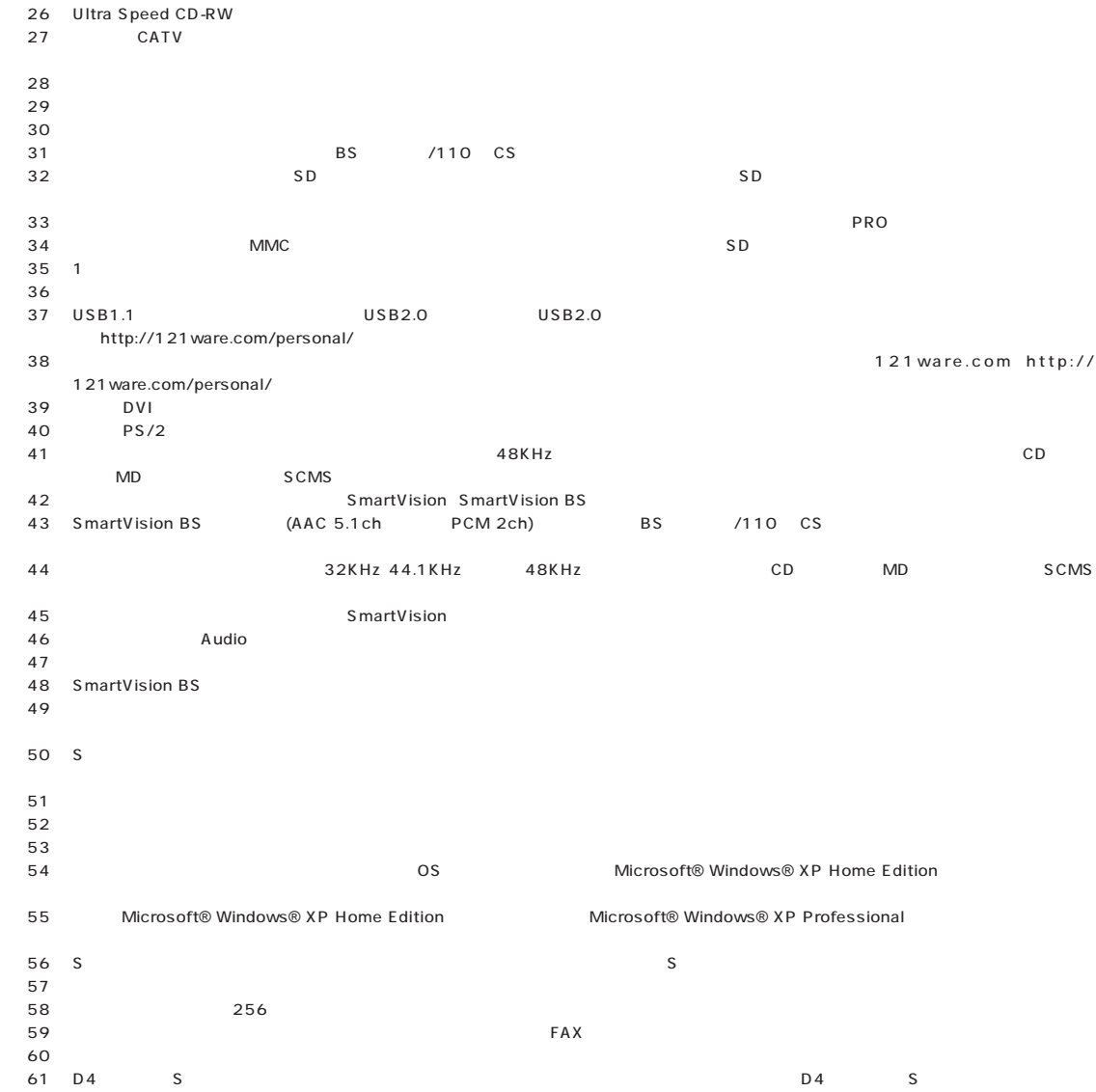

# $FAX$

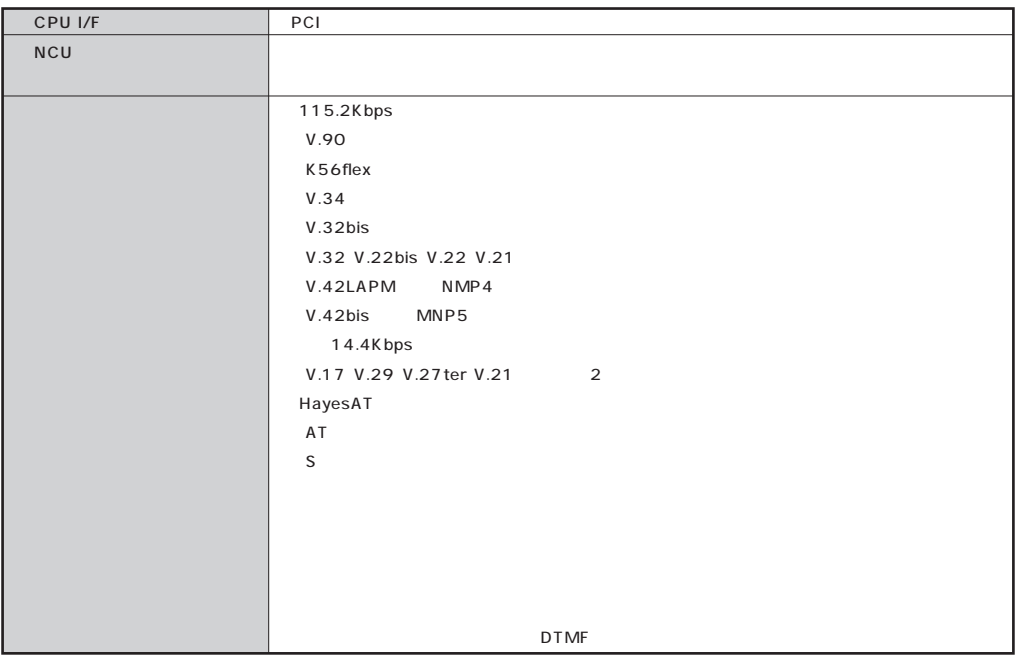

#### **FAX**

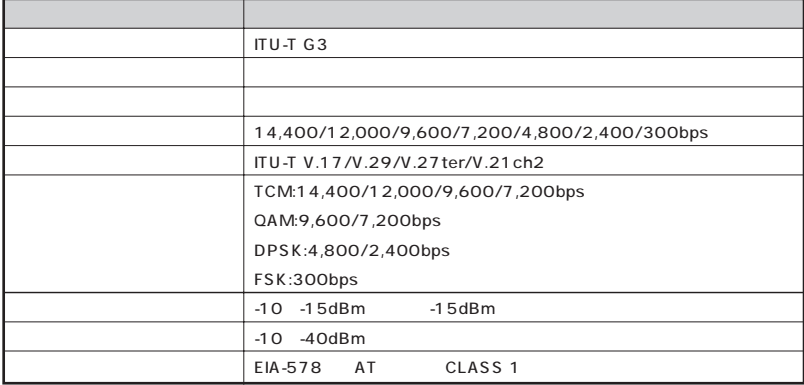

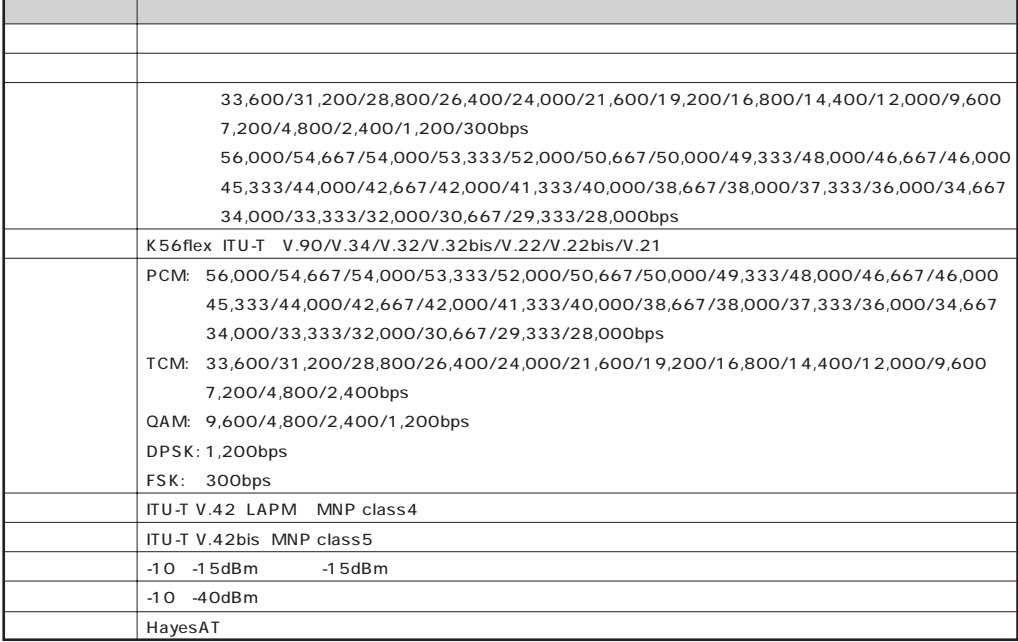

 $\bar{z}$ 

 $\mathbb{Z}^2$ 

## **NCU**

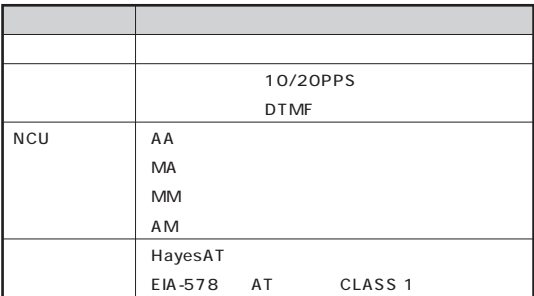

 $AT$ 

DTE

# LAN

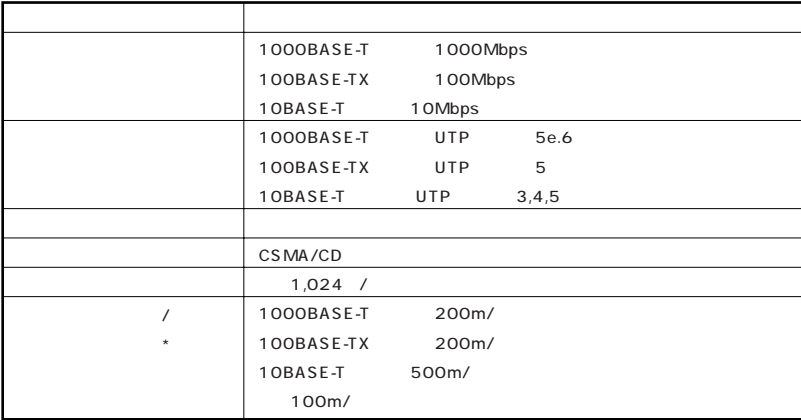
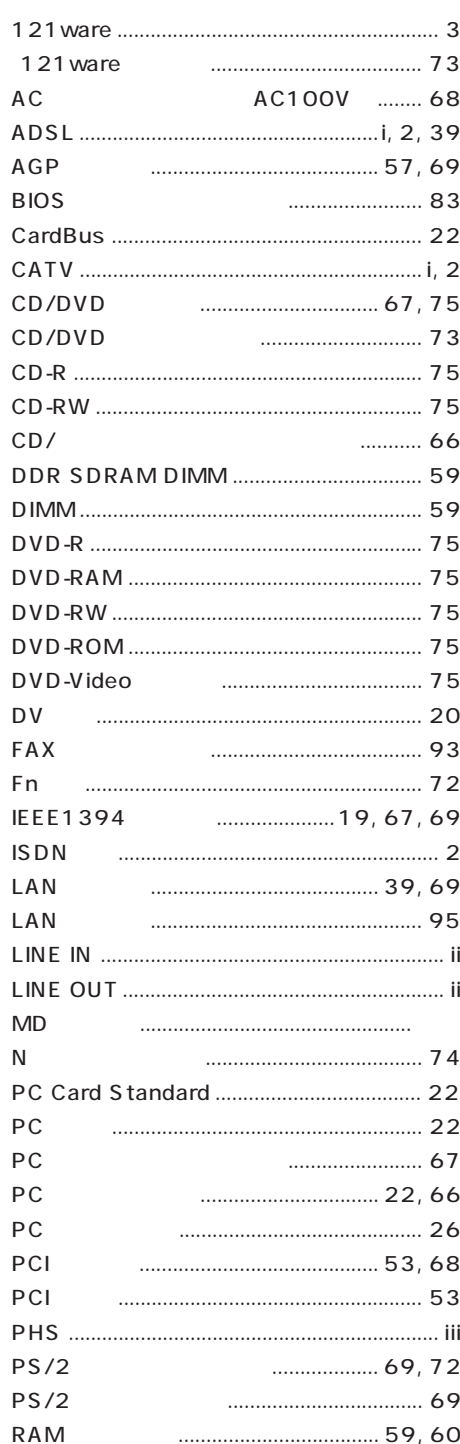

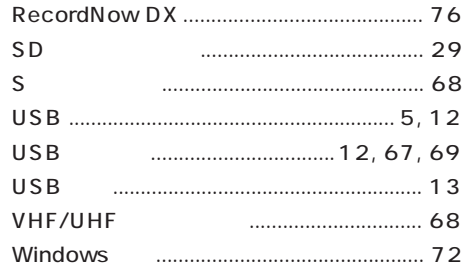

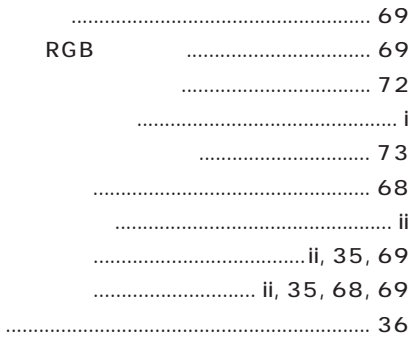

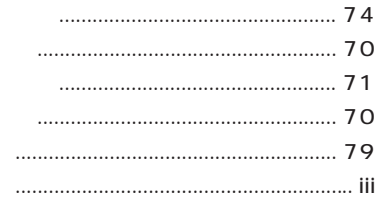

## **RAM**

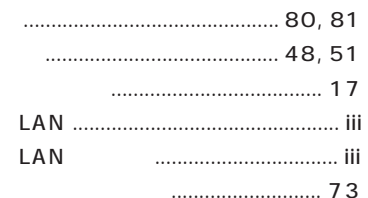

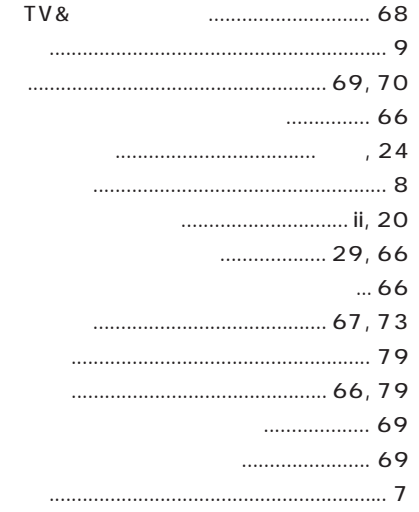

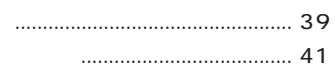

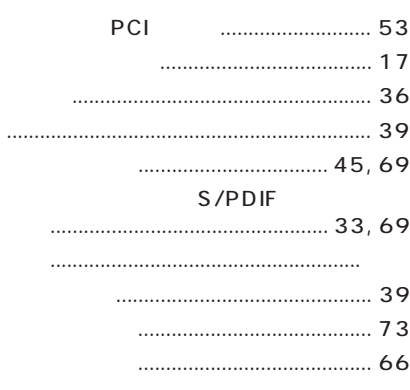

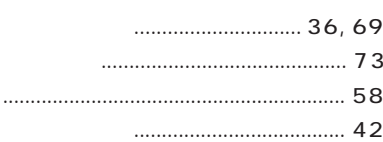

## **MEMO**

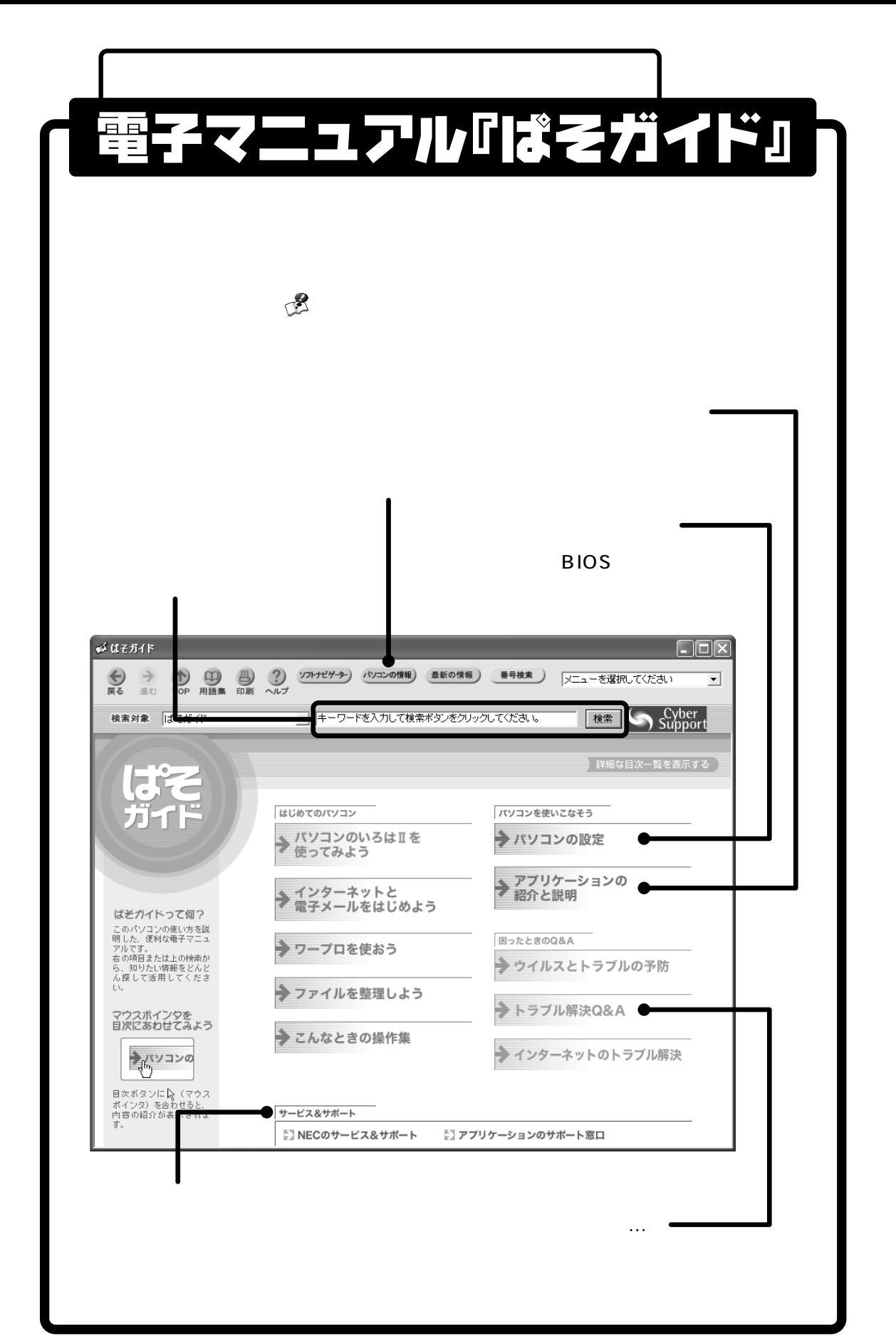

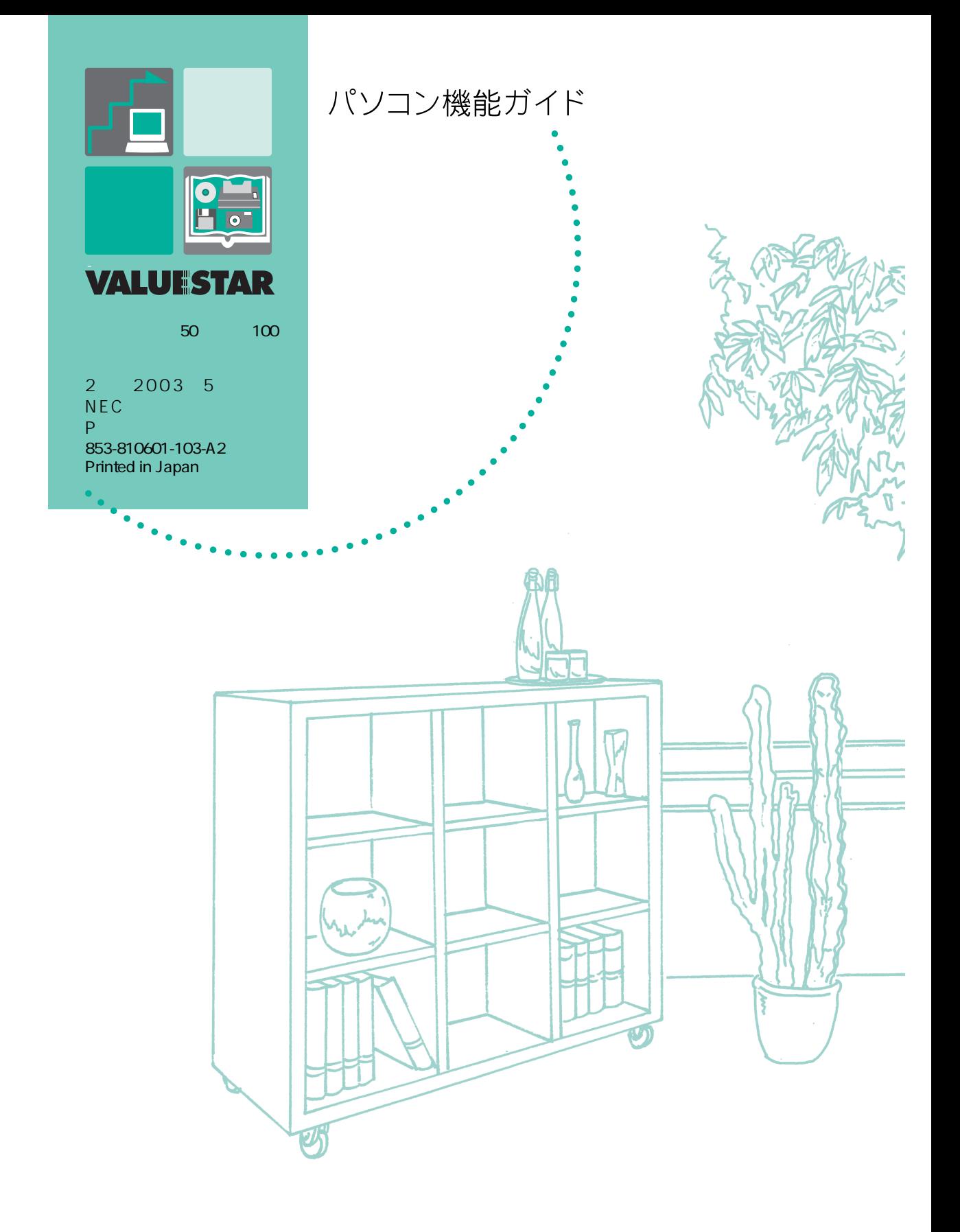